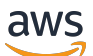

### User Guide

# **AWS Entity Resolution**

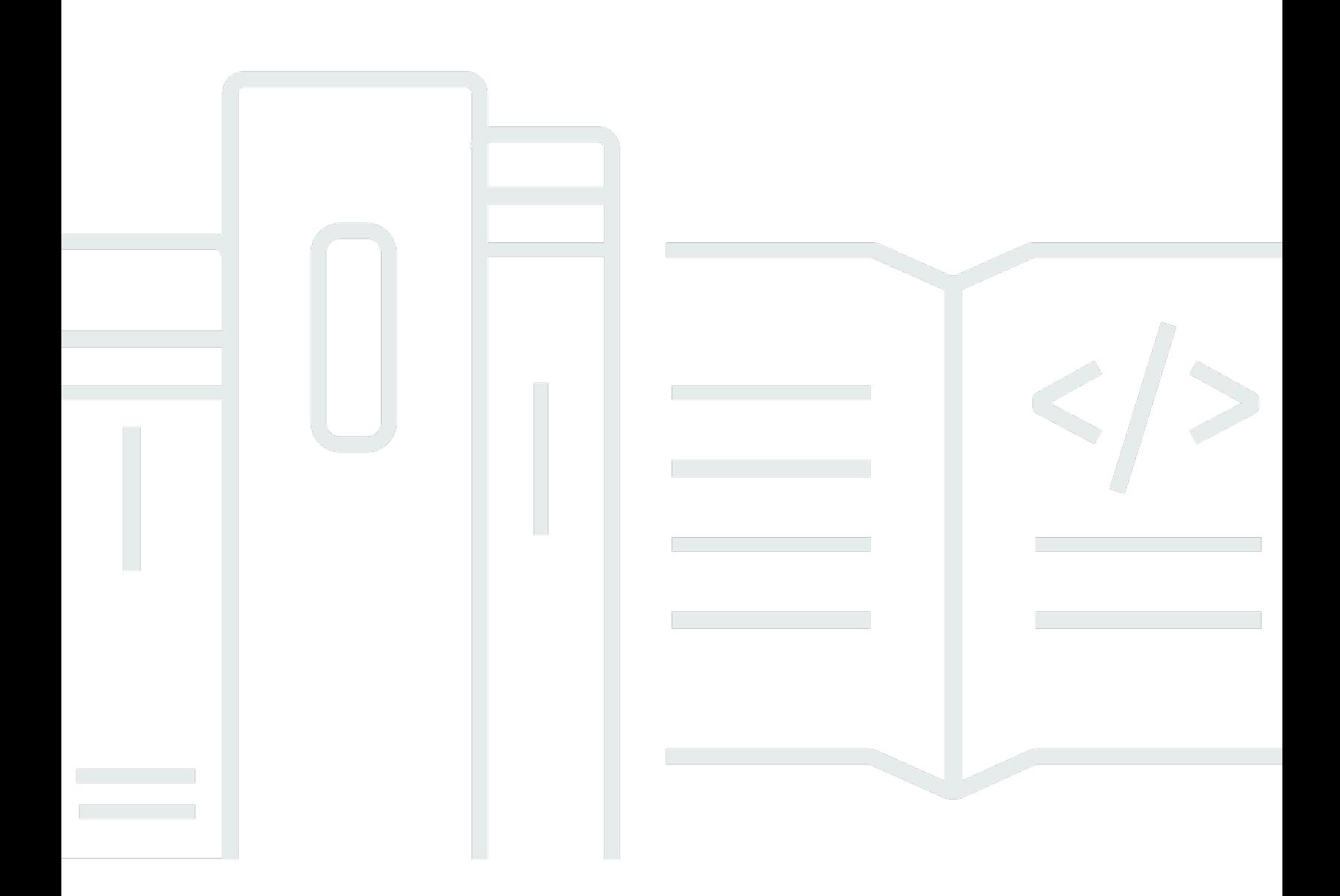

Copyright © 2024 Amazon Web Services, Inc. and/or its affiliates. All rights reserved.

### **AWS Entity Resolution: User Guide**

Copyright © 2024 Amazon Web Services, Inc. and/or its affiliates. All rights reserved.

Amazon's trademarks and trade dress may not be used in connection with any product or service that is not Amazon's, in any manner that is likely to cause confusion among customers, or in any manner that disparages or discredits Amazon. All other trademarks not owned by Amazon are the property of their respective owners, who may or may not be affiliated with, connected to, or sponsored by Amazon.

### **Table of Contents**

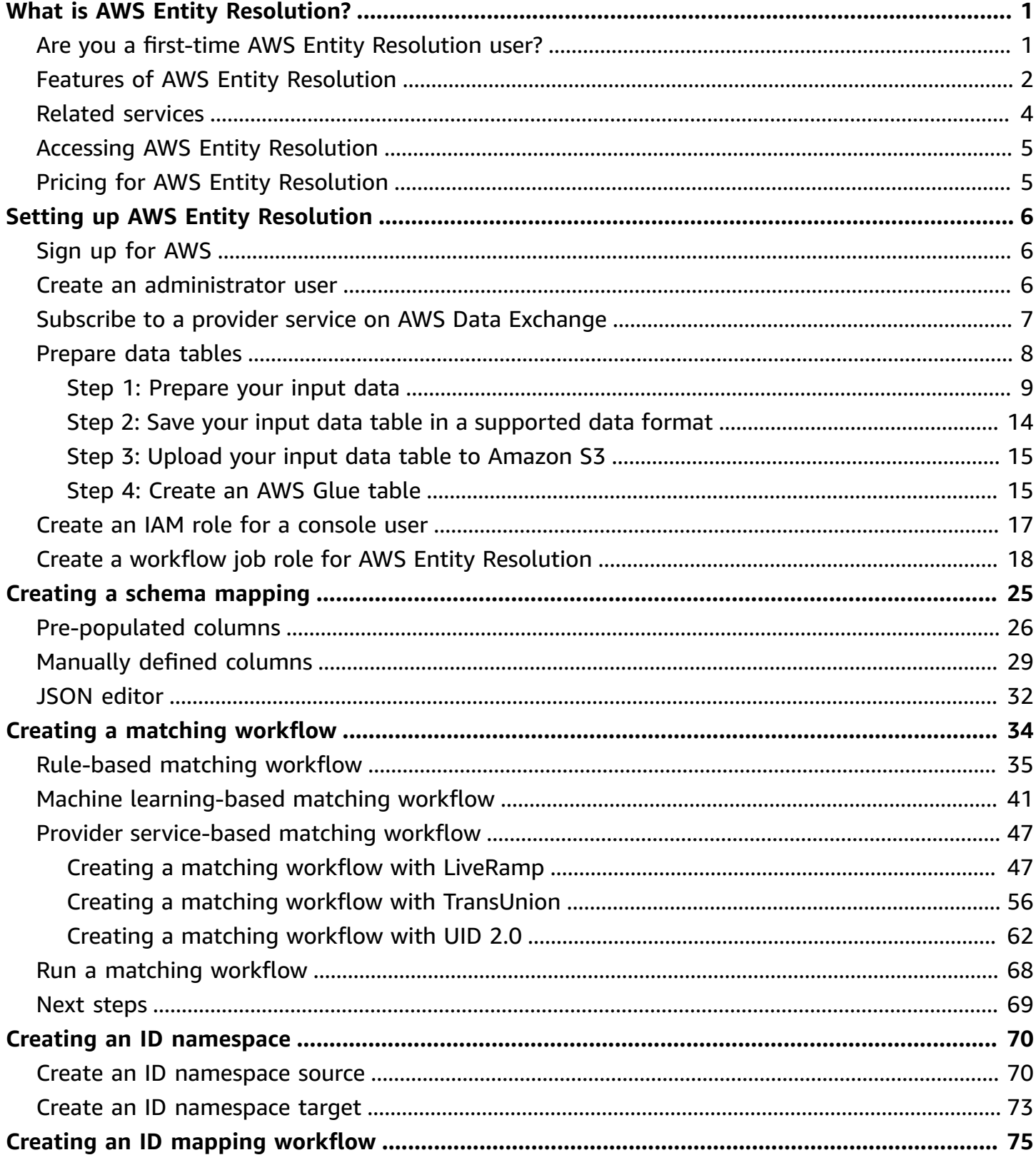

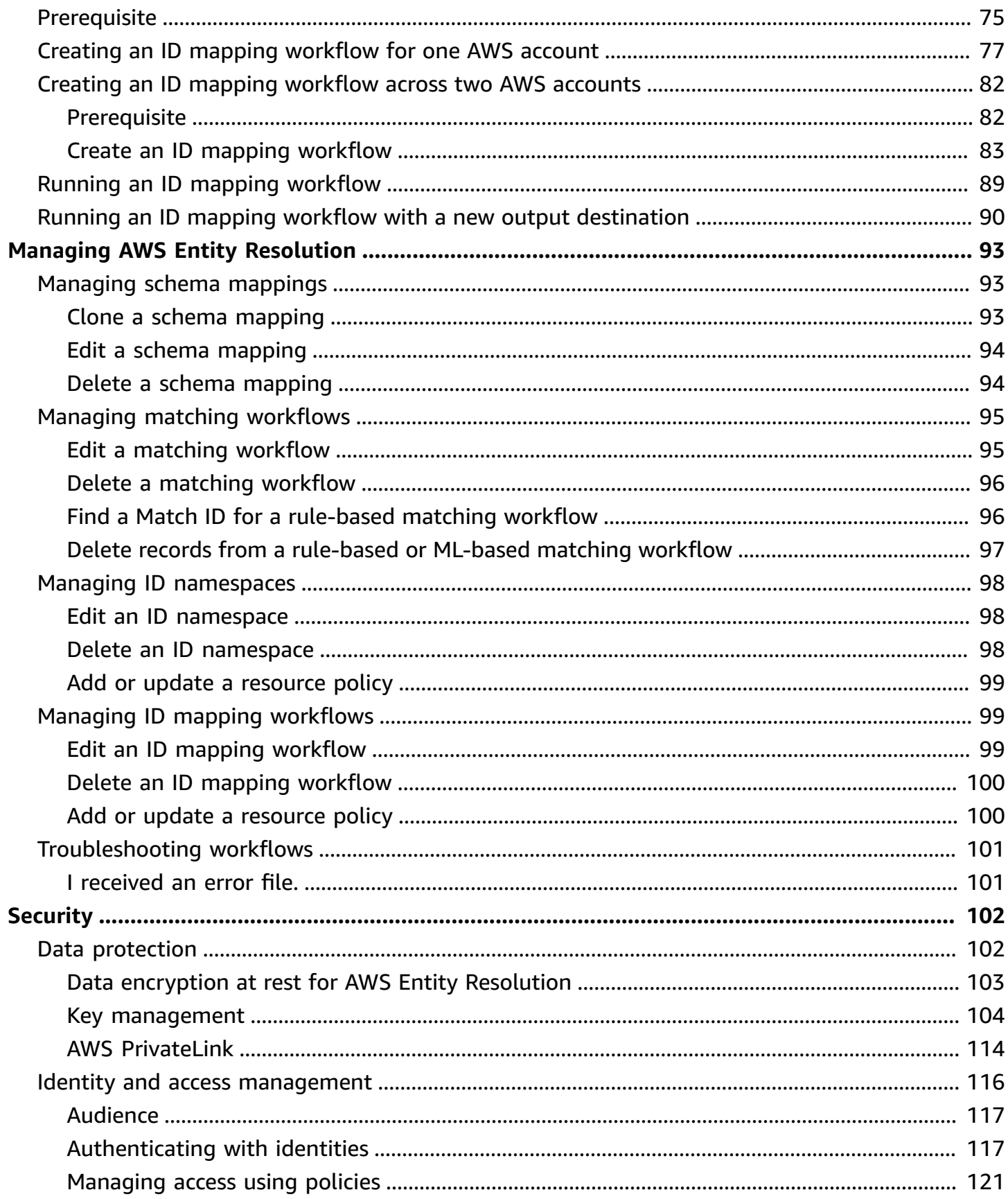

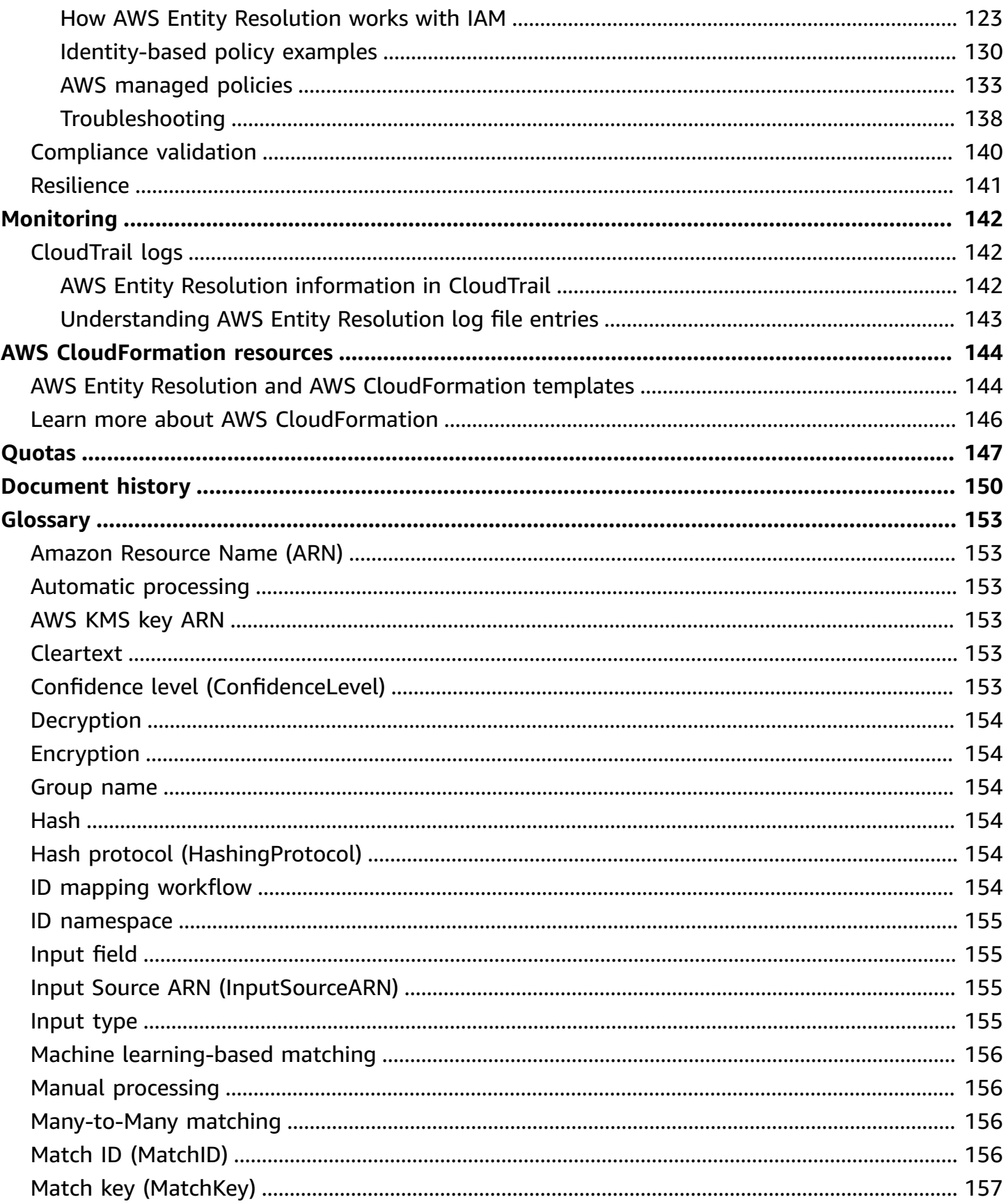

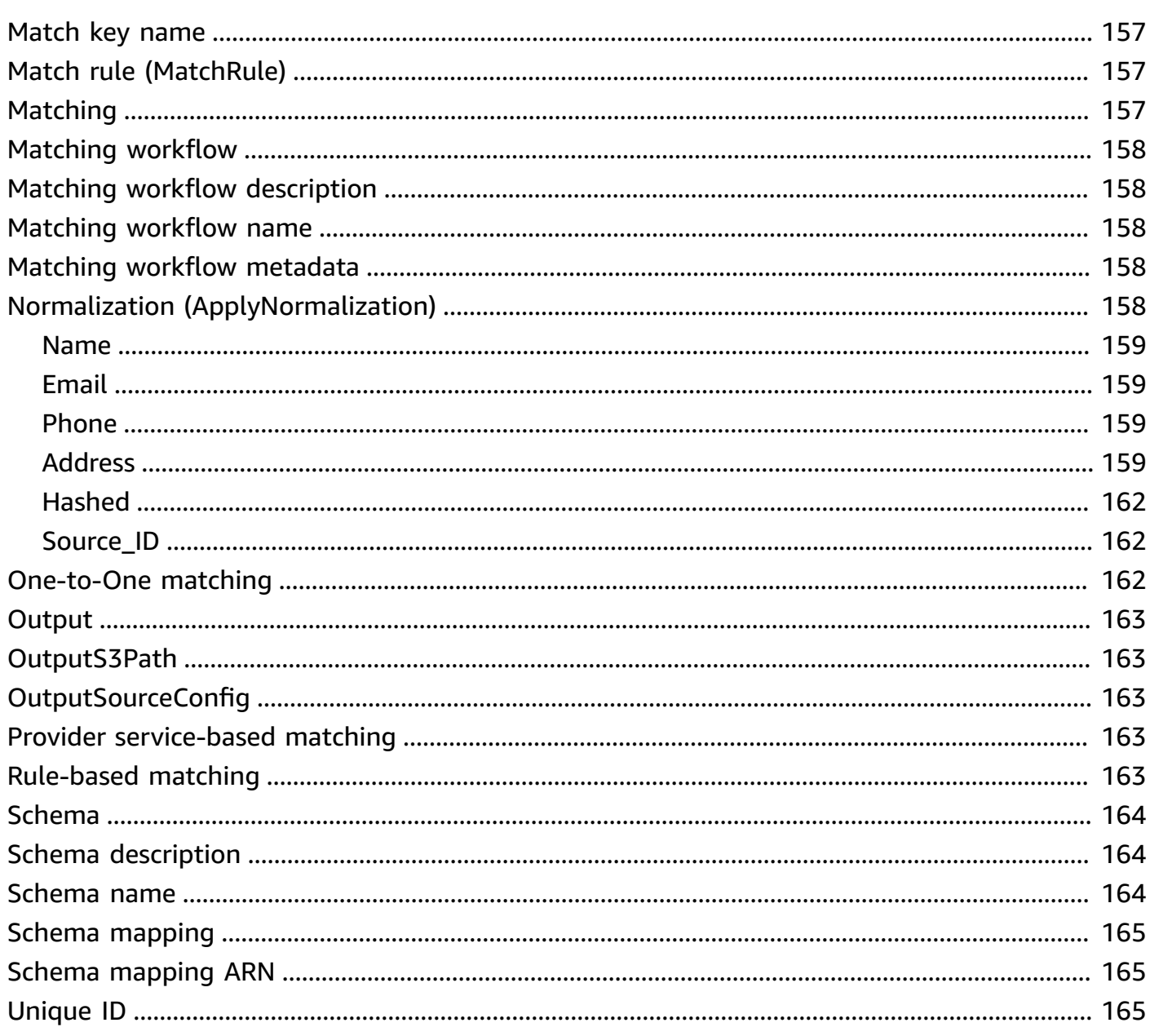

## <span id="page-6-0"></span>**What is AWS Entity Resolution?**

AWS Entity Resolution is a service that helps you match, link, and enhance related records stored across multiple applications, channels, and data stores. You can get started using entity resolution workflows that are flexible, scalable, and can connect to your existing applications and data service providers.

AWS Entity Resolution offers advanced matching techniques, such as rule-based matching, machine learning-based matching (ML matching), and data service provider-led matching. These techniques can help you more accurately link and enhance related records of customer information, product codes, or business data codes.

You can use AWS Entity Resolution to create a unified view of customer interactions by linking recent events (such as ad clicks, cart abandonment, and purchases) with pseudonymized signals from your data service providers into a unique entity ID. You can also better track products that use different codes (for example, SKU, UPC) across your stores. You can use AWS Entity Resolution to control matching accuracy and better protect data security while minimizing data movement.

#### **Topics**

- Are you a first-time AWS Entity [Resolution](#page-6-1) user?
- Features of AWS Entity [Resolution](#page-7-0)
- Related [services](#page-9-0)
- Accessing AWS Entity [Resolution](#page-10-0)
- Pricing for AWS Entity [Resolution](#page-10-1)

### <span id="page-6-1"></span>**Are you a first-time AWS Entity Resolution user?**

If you're a first-time user of AWS Entity Resolution, we recommend that you begin by reading the following sections:

- Features of AWS Entity [Resolution](#page-7-0)
- Accessing AWS Entity [Resolution](#page-10-0)
- Setting up AWS Entity [Resolution](#page-11-0)

### <span id="page-7-0"></span>**Features of AWS Entity Resolution**

AWS Entity Resolution includes the following features:

#### • **Flexible and customizable data preparation**

AWS Entity Resolution reads your data from AWS Glue to use as inputs for match processing. You can specify a maximum of 20 data inputs. AWS Entity Resolution processes each row of the data input table as a record, with a unique entity serving as a primary key. AWS Entity Resolution can operate on encrypted datasets. First define the [schema mapping](#page-170-0) for AWS Entity Resolution to understand what input fields you want to use in your [matching](#page-163-0) workflow. You can bring your own data schema, or blueprint, from an existing AWS Glue data input. Or, you can build your custom schema using an interactive user interface or JSON editor. By default, AWS Entity Resolution also [normalizes](#page-163-4) data inputs before matching to improve match processing, such as removing special characters and extra spaces, and formatting text to lowercase. If your data input is already normalized, then you can turn off normalization. We also provide a [GitHub](https://aws.amazon.com/solutions/guidance/customizing-normalization-library-for-aws-entity-resolution/)  [library](https://aws.amazon.com/solutions/guidance/customizing-normalization-library-for-aws-entity-resolution/), which you can use to further customize the data normalization process to suit your needs.

#### • **Configurable entity matching workflows**

An entity [matching](#page-163-0) workflow is a sequence of steps that you set up to tell AWS Entity Resolution how to match your data input and where to write the consolidated data output. You can set up one or more matching workflows to compare different data inputs and use different matching techniques, such as [rule-based matching](#page-168-4), [machine learning matching,](#page-161-0) or data service [provider](#page-168-3)[led matching](#page-168-3) without entity resolution or ML experience. You can also view the job status of existing matching workflows and metrics, such as resource number, number of records processed, and number of matches found.

#### • **Ready-to-use rule-based matching**

This matching technique includes a set of ready-to-use rules in the AWS Management Console or AWS Command Line Interface (AWS CLI). You can use these rules to find related records based on your input fields. You can also customize the rules by adding or removing input fields for each rule, deleting rules, rearranging rule priority, and creating new rules. You can also reset the rules to return them to their original configurations. The data output in your Amazon Simple Storage Service (Amazon S3) bucket has match groups that AWS Entity Resolution generates using the [rule-based matching technique.](#page-168-4) Each match group has the rule number used to generate that match associated with it to help you understand the match. For

example, the rule number can demonstrate the precision of each match group such that rule one is more precise than rule two.

#### • **Pre-configured machine learning-based matching (ML matching)**

This matching technique includes a pre-configured ML model to find matches across all of your data inputs, especially consumer-based records. The model uses all input fields associated with name, email address, phone number, address, and date of birth data types. The model generates match groups of related records with a [confidence](#page-158-5) score in each group explaining the quality of the match relative to other match groups. The model considers missing input fields and analyzes the entire record together to represent an entity. The data output in your Amazon S3 bucket has match groups that AWS Entity Resolution generates using the ML matching. This is where each match group has an associated confidence score of 0.0–1.0, which indicates the precision of the match.

#### • **Matching records with data service providers**

With AWS Entity Resolution you can match, link, and enhance your records with leading data service vendors and licensed datasets to expand your ability to understand, reach, and service your customers. For example, you can append attributes to your data to enhance your records, or you can improve the interoperability of systems and platforms you work with to meet your business goals. You can use this matching workflow with a few clicks, removing the need to build and maintain complex proprietary integrations. You must have a license agreement with these data service providers to take advantage of this matching technique.

#### • **Manual bulk processing and automatic incremental processing**

You can use data processing to help convert your data input or inputs into a consolidated data output table with similar records that have a common match ID generated using entity matching workflow configurations. Using the API and AWS Management Console or the AWS CLI, you can run manual bulk [processing](#page-161-1) on demand, based on your existing extract, transform, and load (ETL) data pipeline, which re-processes all data for any new matches and updates to existing matches. Also, for rule-based matching scenarios, you can initiate automatic [incremental](#page-158-2) [processing](#page-158-2) so that as soon as new data is available in your Amazon S3 bucket, the service reads those new records and compares them against existing records. This keeps your matches up to date with any changes in Amazon S3 data.

#### • **Near real-time lookup**

Looking up any entity fields through the AWS Entity Resolution [GetMatchId](https://docs.aws.amazon.com/entityresolution/latest/apireference/API_GetMatchId.html) API operation helps you synchronously retrieve an existing match ID. You can call AWS Entity Resolution

with personally identifiable information (PII) attributes acquired through different sources and channels. AWS Entity Resolution hashes those attributes for data protection and retrieves the corresponding match ID to link and match the customer. For example, you can get a web sign-up with an associated name, email, and mailing address. Use the AWS Entity Resolution GetMatchId API operation to find out if this customer or entity already exists in your matched results stored in your S3 bucket, along with the corresponding entity match ID associated with it. After you get the entity match ID, you can find the transactional information associated with it in your source applications, such as your customer relationship management (CRM) or customer data platform (CDP) systems.

#### • **Data protection and Regionalization by design**

AWS Entity Resolution offers a default encryption capability that can help you protect your data, and equips you with an encryption key for every data input into the service. For example, AWS Entity Resolution gives you the flexibility to bring server-side encrypted and hashed data to run rule-based matching workflows. AWS Entity Resolution supports Regionalization, which means that your matching workflows run to process your data in the same AWS Region from where you're using the service. You can also encrypt and hash the data output in Amazon S3 before using your resolved data in other applications.

• **Multi-party transcoding**

AWS Entity Resolution helps you define your data sources and matching configurations between multiple parties who want to use a data collaboration, such as in AWS Clean Rooms.

### <span id="page-9-0"></span>**Related services**

The following AWS services are related to AWS Entity Resolution:

#### • **Amazon S3**

Store data that you bring into AWS Entity Resolution in Amazon S3.

For more information, see What Is [Amazon](https://docs.aws.amazon.com/AmazonS3/latest/dev/Welcome.html) S3? in the *Amazon Simple Storage Service User Guide*.

• **AWS Glue**

Create AWS Glue tables from your data in Amazon S3 for use in AWS Entity Resolution.

For more information, see What is AWS [Glue?](https://docs.aws.amazon.com/glue/latest/dg/what-is-glue.html) in the *AWS Glue Developer Guide*.

• **AWS CloudTrail**

Use AWS Entity Resolution with CloudTrail logs to enhance your analysis of AWS service activity.

For more information, see Logging AWS Entity [Resolution](#page-147-1) API calls using AWS CloudTrail.

#### • **AWS CloudFormation**

Create the following resources in AWS CloudFormation: AWS::EntityResolution::MatchingWorkflow, AWS::EntityResolution::SchemaMapping, AWS::EntityResolution:IdMappingWorkflow, AWS::EntityResolution::IdNamespace and AWS::EntityResolution::PolicyStatement

For more information, see Creating AWS Entity Resolution resources with AWS [CloudFormation](#page-149-0).

### <span id="page-10-0"></span>**Accessing AWS Entity Resolution**

You can access AWS Entity Resolution through the following options:

- Directly through the AWS Entity Resolution console at [https://console.aws.amazon.com/](https://console.aws.amazon.com/entityresolution/) [entityresolution/](https://console.aws.amazon.com/entityresolution/).
- Programmatically through the AWS Entity Resolution API. For more information, see the *[AWS](https://docs.aws.amazon.com/entityresolution/latest/apireference/Welcome.html) Entity [Resolution](https://docs.aws.amazon.com/entityresolution/latest/apireference/Welcome.html) API Reference*.
	- If you plan to call the AWS Entity Resolution API in AWS Lambda Runtime, create your own deployment package and include the desired version of the AWS SDK library. For more information, see the following examples in the *AWS Lambda Developer Guide*:
		- Deploy Java Lambda [functions](https://docs.aws.amazon.com/lambda/latest/dg/java-package.html) with .zip or JAR file archives
		- Working with .zip file archives for Python Lambda [functions](https://docs.aws.amazon.com/lambda/latest/dg/python-package.html)

### <span id="page-10-1"></span>**Pricing for AWS Entity Resolution**

For pricing information, see AWS Entity [Resolution](https://aws.amazon.com/entity-resolution/pricing/) Pricing.

### <span id="page-11-0"></span>**Setting up AWS Entity Resolution**

Before you use AWS Entity Resolution for the first time, complete the following tasks.

#### **Topics**

- Sign up for [AWS](#page-11-1)
- Create an [administrator](#page-11-2) user
- [Subscribe](#page-12-0) to a provider service on AWS Data Exchange
- [Prepare](#page-13-0) data tables
- Create an IAM role for a [console](#page-22-0) user
- Create a workflow job role for AWS Entity [Resolution](#page-23-0)

### <span id="page-11-1"></span>**Sign up for AWS**

If you do not have an AWS account, complete the following steps to create one.

#### **To sign up for an AWS account**

- 1. Open <https://portal.aws.amazon.com/billing/signup>.
- 2. Follow the online instructions.

Part of the sign-up procedure involves receiving a phone call and entering a verification code on the phone keypad.

When you sign up for an AWS account, an *AWS account root user* is created. The root user has access to all AWS services and resources in the account. As a security best practice, assign administrative access to a user, and use only the root user to perform tasks that [require](https://docs.aws.amazon.com/accounts/latest/reference/root-user-tasks.html) root user [access.](https://docs.aws.amazon.com/accounts/latest/reference/root-user-tasks.html)

### <span id="page-11-2"></span>**Create an administrator user**

To create an administrator user, choose one of the following options.

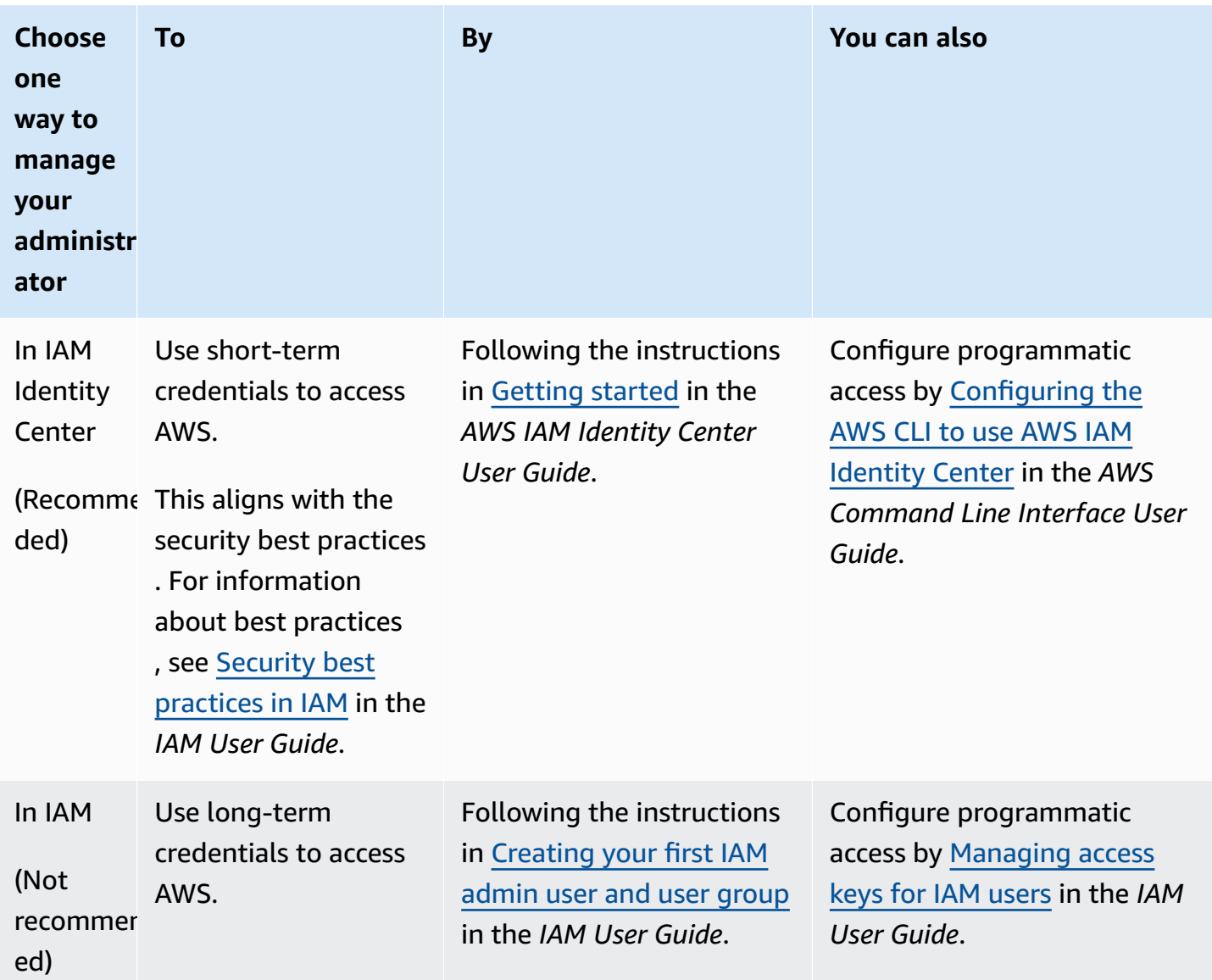

### <span id="page-12-0"></span>**Subscribe to a provider service on AWS Data Exchange**

Complete the following procedure if you are using a provider [service-based](#page-168-3) matching workflow or an ID mapping [workflow.](#page-159-5) If you aren't using a provider service-based matching workflow or an ID mapping workflow, you can skip this step.

In AWS Entity Resolution, you can choose to run a matching workflow with one of the following provider services if you have a subscription with that provider on AWS Data Exchange. Your data will be matched with a set of inputs defined by your preferred provider.

• LiveRamp

- LiveRamp Identity [Resolution](https://aws.amazon.com/marketplace/pp/prodview-v4557zxjo6ykq)
- LiveRamp [Transcoding](https://aws.amazon.com/marketplace/pp/prodview-bpp2fvfcxk2kg)
- TransUnion
	- TransUnion TruAudience Transfer-less Identity Resolution & Enrichment
	- TransUnion TruAudience Transfer-less Identity Resolution
- Unified ID 2.0
	- Unified ID 2.0 Identity [Resolution](https://aws.amazon.com/marketplace/pp/prodview-66zqls7iqsm6o?sr=0-4&ref_=beagle&applicationId=AWSMPContessa#offers)

In addition, you can run an ID mapping workflow with LiveRamp if you have a subscription with that provider.

- LiveRamp
	- LiveRamp [Transcoding](https://aws.amazon.com/marketplace/pp/prodview-bpp2fvfcxk2kg)

There are two ways to subscribe to a provider service:

- **Private offer** If you have an existing relationship with a provider, follow the Private [products](https://docs.aws.amazon.com/data-exchange/latest/userguide/subscribe-to-private-offer.html) [and offers](https://docs.aws.amazon.com/data-exchange/latest/userguide/subscribe-to-private-offer.html) procedure in the *AWS Data Exchange User Guide* to accept a private offer on AWS Data Exchange.
- **Bring your own subscription** If you already have an existing data subscription with a provider, follow the Bring Your Own [Subscription](https://docs.aws.amazon.com/data-exchange/latest/userguide/subscribe-to-byos-offer.html) (BYOS) offers procedure in the *AWS Data Exchange User Guide* to accept a BYOS offer on AWS Data Exchange.

After you have subscribed to a provider service on AWS Data Exchange, you can then create a matching workflow or an ID mapping workflow with that provider service.

For more information about how to access a provider product that contains APIs, see [Accessing](https://docs.aws.amazon.com/data-exchange/latest/userguide/subscribing-to-product.html#use-API-product) an API [product](https://docs.aws.amazon.com/data-exchange/latest/userguide/subscribing-to-product.html#use-API-product) in the in the *AWS Data Exchange User Guide*.

### <span id="page-13-0"></span>**Prepare data tables**

In AWS Entity Resolution, each of your input data tables contain source records. These records contain consumer identifiers such as first name, last name, email address, or phone number. These source records can be matched with other source records that you provide within the same or other input data tables. Each record must have a unique Record ID ([Unique ID\)](#page-170-2) and you must define it as a primary key while creating a schema mapping within AWS Entity Resolution.

Every input data table is available as an AWS Glue table backed by Amazon S3. You can use your first-party data already within Amazon S3, or import data tables from other SaaS providers into Amazon S3. After the data is uploaded to Amazon S3, you can use an AWS Glue crawler to create a data table in the AWS Glue Data Catalog. You can then use the data table as an input to AWS Entity Resolution.

Preparing your data tables involves the following steps:

#### **Topics**

- Step 1: [Prepare](#page-14-0) your input data
- Step 2: Save your input data table in a [supported](#page-19-0) data format
- Step 3: Upload your input data table to [Amazon](#page-20-0) S3
- Step 4: [Create](#page-20-1) an AWS Glue table

### <span id="page-14-0"></span>**Step 1: Prepare your input data**

Complete the following procedure if you are using a matching workflow with a provider service. If you are not using a matching workflow with a provider service, you can skip this step.

For more information, see [Subscribe](#page-12-0) to a provider service on AWS Data Exchange.

If you want to run a matching workflow with a provider service-based matching workflow or an ID mapping workflow, consult the following table to prepare your input data:

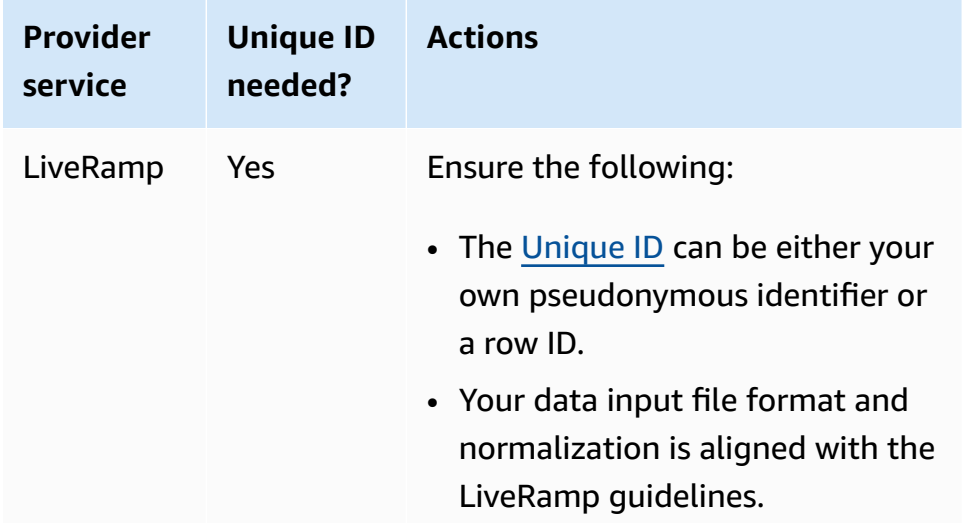

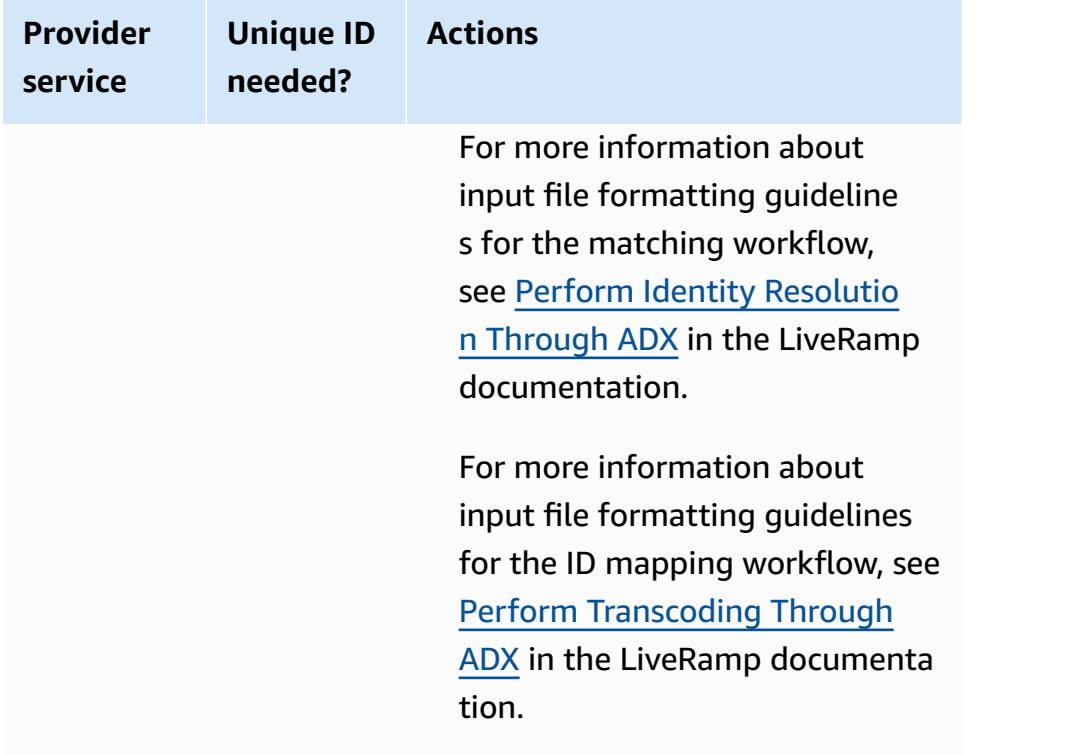

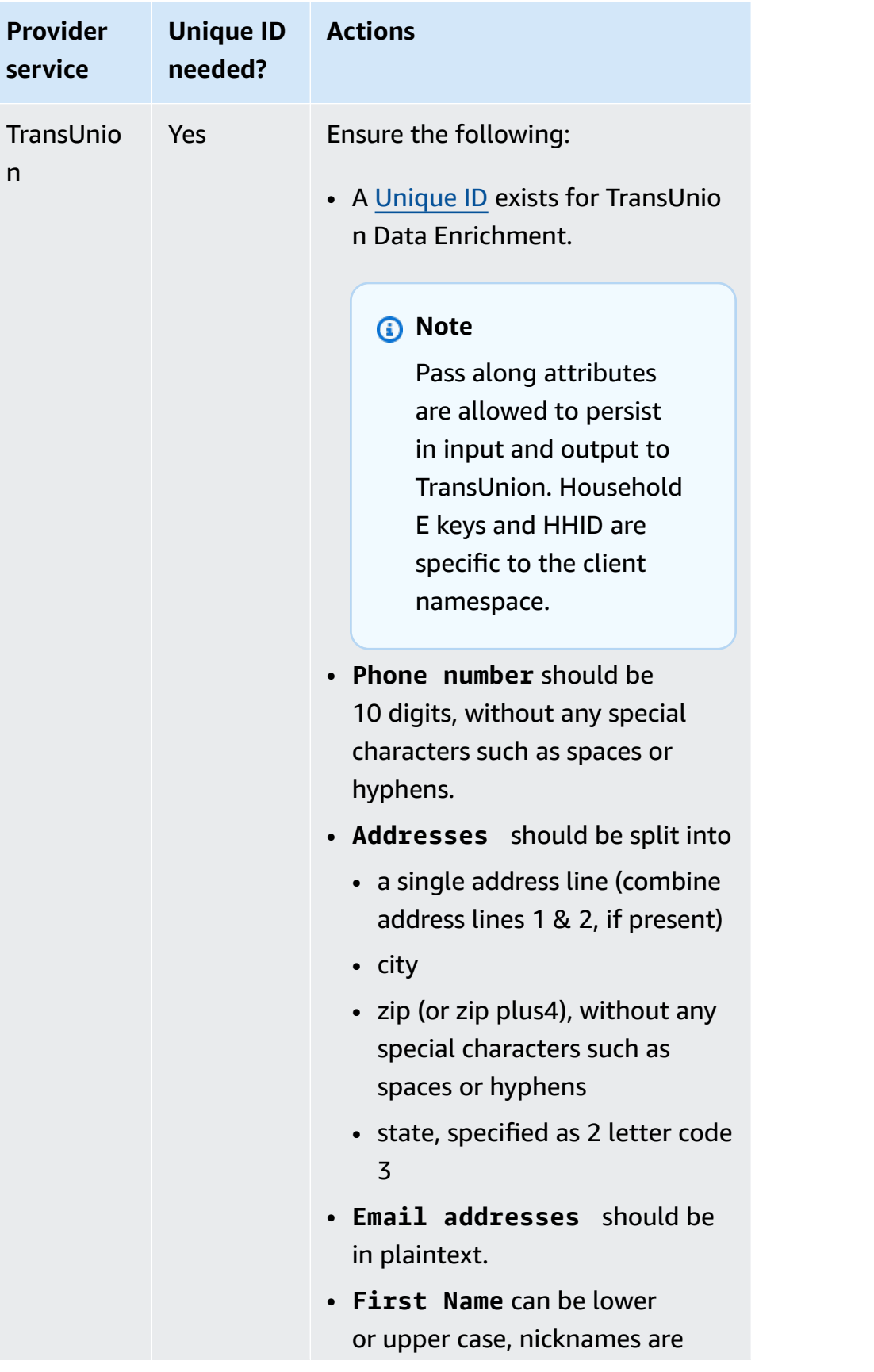

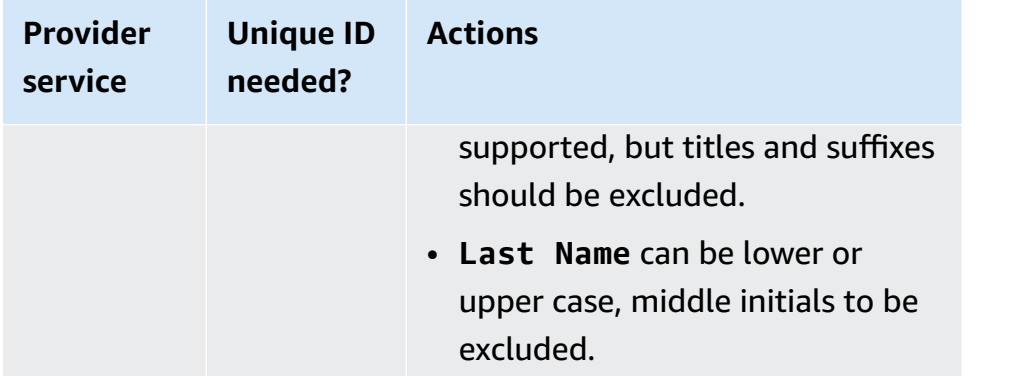

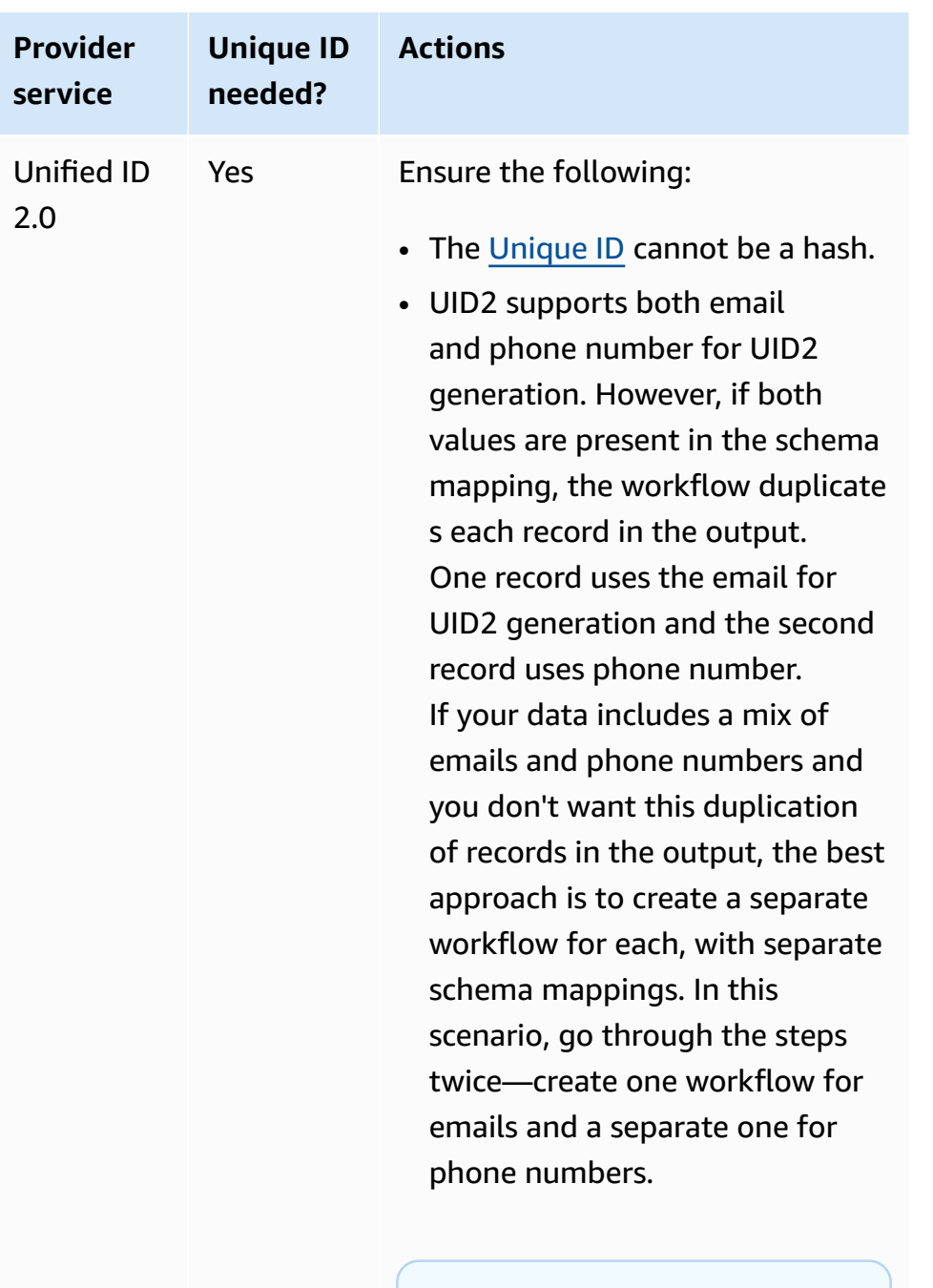

#### *C* Note

A specific email or phone number, at any specific time, results in the same raw UID2 value, no matter who made the request. Raw UID2s are created by adding salts from salt

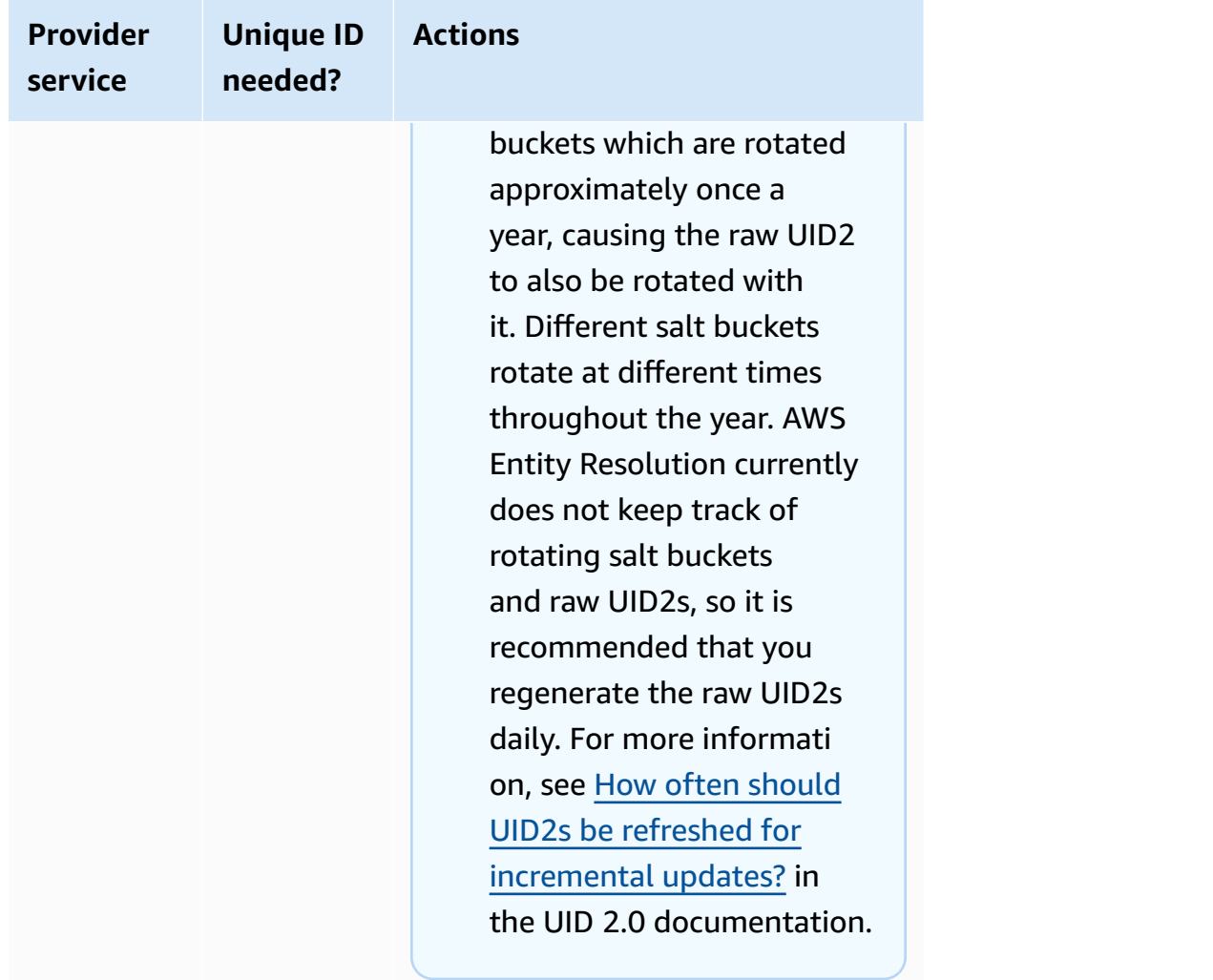

### <span id="page-19-0"></span>**Step 2: Save your input data table in a supported data format**

If you already saved your input data in a supported data format, you can skip this step.

To use AWS Entity Resolution, the input data must be in a format that AWS Entity Resolution supports. AWS Entity Resolution supports the following data formats:

• comma-separated value (CSV)

### **A** Note LiveRamp only supports CSV files.

• Parquet

### <span id="page-20-0"></span>**Step 3: Upload your input data table to Amazon S3**

If you already have your first-party data table in Amazon S3, you can skip this step.

#### *A* Note

The input data must be stored in Amazon Simple Storage Service (Amazon S3) in the same AWS account and AWS Region in which you want to run the matching workflow.

#### **To upload your input data table to Amazon S3**

- 1. Sign in to the AWS Management Console and open the Amazon S3 console at [https://](https://console.aws.amazon.com/s3/) [console.aws.amazon.com/s3/](https://console.aws.amazon.com/s3/).
- 2. Choose **Buckets**, and then choose a bucket to store your data table.
- 3. Choose **Upload**, and then follow the prompts.
- 4. Choose the **Objects** tab to view the prefix where your data is stored. Make a note of the name of the folder.

You can select the folder to view the data table.

### <span id="page-20-1"></span>**Step 4: Create an AWS Glue table**

The input data in Amazon S3 must be cataloged in AWS Glue and represented as an AWS Glue table. For more information about how to create an AWS Glue table with Amazon S3 as the input, see [Working](https://docs.aws.amazon.com/glue/latest/dg/console-crawlers.html) with crawlers on the AWS Glue console in the *AWS Glue Developer Guide.*

#### **A** Note

AWS Entity Resolution doesn't support partitioned tables.

In this step, you set up a crawler in AWS Glue that crawls all the files in your S3 bucket and create an AWS Glue table.

#### **A** Note

AWS Entity Resolution doesn't currently support Amazon S3 locations registered with AWS Lake Formation.

#### **To create an AWS Glue table**

- 1. Sign in to the AWS Management Console and open the AWS Glue console at [https://](https://console.aws.amazon.com/glue/) [console.aws.amazon.com/glue/.](https://console.aws.amazon.com/glue/)
- 2. From the navigation bar, select **Crawlers**.
- 3. Select your S3 bucket from the list, and then choose **Add crawler**.
- 4. On the **Add crawler** page, enter a **Crawler name** and then choose **Next**.
- 5. Continue through the **Add crawler page**, specifying the details.
- 6. On the **Choose an IAM role** page, choose **Choose an existing IAM role** and then choose **Next**.

You can also choose **Create an IAM role** or have your administrator create the IAM role if needed.

- 7. For **Create a schedule for this crawler**, keep the **Frequency** default (**Run on demand**) and then choose **Next**.
- 8. For **Configure the crawler's output**, enter the AWS Glue database and then choose **Next**.
- 9. Review all of the details, and then choose **Finish**.
- 10. On the **Crawlers** page, select the check box next to your S3 bucket and then choose **Run crawler**.
- 11. After the crawler is finished running, on the AWS Glue navigation bar, choose **Databases**, and then choose your database name.
- 12. On the **Database** page, choose **Tables in {your database name}**.
	- a. View the tables in the AWS Glue database.
	- b. To view a table's schema, select a specific table.
- 13. Make a note of the AWS Glue database name and AWS Glue table name.

### <span id="page-22-0"></span>**Create an IAM role for a console user**

#### **To create an IAM role**

- 1. Sign in to the IAM console ([https://console.aws.amazon.com/iam/\)](https://console.aws.amazon.com/iam/) with your administrator account.
- 2. Under **Access management**, choose **Roles**.

You can use **Roles** to create short-term credentials, which is recommended for increased security. You can also choose **Users** to create long-term credentials.

- 3. Choose **Create role**.
- 4. In the **Create role** wizard, for **Trusted entity type**, choose **AWS account**.
- 5. Keep the option **This account** selected, and then choose **Next**.
- 6. For **Add permissions**, choose **Create Policy**.

A new tab opens.

- a. Select the **JSON** tab, and then add policies depending on the abilities granted to the console user. AWS Entity Resolution offers the following managed policies based on common use cases:
	- AWS managed policy: [AWSEntityResolutionConsoleFullAccess](#page-138-1)
	- AWS managed policy: [AWSEntityResolutionConsoleReadOnlyAccess](#page-142-0)
- b. Choose **Next: Tags**, add tags (optional), and then choose **Next: Review**.
- c. For **Review policy**, enter a **Name** and **Description**, and review the **Summary**.
- d. Choose **Create policy**.

You have created a policy for a collaboration member.

- e. Go back to your original tab and under **Add permissions**, enter the name of the policy that you just created. (You might need to reload the page.)
- f. Select the check box next to the name of the policy that you created, and then choose **Next**.
- 7. For **Name, review, and create**, enter the **Role name** and **Description**.
	- a. Review **Select trusted entities**, enter the AWS account for the person or persons who will assume the role (if necessary).
- b. Review the permissions in **Add permissions**, and edit if necessary.
- c. Review the **Tags**, and add tags if necessary.
- d. Choose **Create role**.

### <span id="page-23-0"></span>**Create a workflow job role for AWS Entity Resolution**

AWS Entity Resolution uses a **workflow job role** to run a workflow. You can create this role using the console if you have the necessary IAM permissions. If you don't have CreateRole permissions, ask your administrator to create the role.

#### **To create a workflow job role for AWS Entity Resolution**

- 1. Sign in to the IAM console at <https://console.aws.amazon.com/iam/> with your administrator account.
- 2. Under **Access management**, choose **Roles**.

You can use **Roles** to create short-term credentials, which is recommended for increased security. You can also choose **Users** to create long-term credentials.

- 3. Choose **Create role**.
- 4. In the **Create role** wizard, for **Trusted entity type**, choose **Custom trust policy**.
- 5. Copy and paste the following custom trust policy into the JSON editor.

```
{ 
     "Version": "2012-10-17", 
     "Statement": [ 
          { 
              "Effect": "Allow", 
              "Principal": { 
                   "Service": [ 
                       "entityresolution.amazonaws.com" 
 ] 
              }, 
              "Action": "sts:AssumeRole" 
          } 
    \mathbf 1}
```
#### 6. Choose **Next**.

#### 7. For **Add permissions**, choose **Create Policy**.

A new tab appears.

a. Copy and paste the following policy into the JSON editor.

#### *(b)* Note

The following example policy supports the permissions needed to read corresponding data resources like Amazon S3 and AWS Glue. However, you might need to modify this policy depending on how you've set up your data sources. Your AWS Glue resources and underlying Amazon S3 resources must be in the same AWS Region as AWS Entity Resolution. You don't need to grant AWS KMS permissions if your data sources aren't encrypted or decrypted.

```
{ 
       "Version": "2012-10-17", 
       "Statement": [ 
             \left\{ \right. "Effect": "Allow", 
                     "Action": [ 
                           "s3:GetObject", 
                           "s3:ListBucket", 
                            "s3:GetBucketLocation" 
                     ], 
                     "Resource": [ 
                            "arn:aws:s3:::{{input-buckets}}", 
                            "arn:aws:s3:::{{input-buckets}}/*" 
                     ], 
                     "Condition":{ 
                            "StringEquals":{ 
                                  "s3:ResourceAccount":[ 
                                         "{{accountId}}" 
\sim 100 \sim 100 \sim 100 \sim 100 \sim 100 \sim 100 \sim 100 \sim 100 \sim 100 \sim 100 \sim 100 \sim 100 \sim 100 \sim 100 \sim 100 \sim 100 \sim 100 \sim 100 \sim 100 \sim 100 \sim 100 \sim 100 \sim 100 \sim 100 \sim 
 } 
 } 
              }, 
              { 
                     "Effect": "Allow",
```

```
 "Action": [ 
                      "s3:PutObject", 
                      "s3:ListBucket", 
                      "s3:GetBucketLocation" 
                 ], 
                 "Resource": [ 
                      "arn:aws:s3:::{{output-bucket}}", 
                      "arn:aws:s3:::{{output-bucket}}/*" 
                 ], 
                 "Condition":{ 
                      "StringEquals":{ 
                            "s3:ResourceAccount":[ 
                                 "{{accountId}}" 
\sim 100 \sim 100 \sim 100 \sim 100 \sim 100 \sim 100 \sim 100 \sim 100 \sim 100 \sim 100 \sim 100 \sim 100 \sim 100 \sim 100 \sim 100 \sim 100 \sim 100 \sim 100 \sim 100 \sim 100 \sim 100 \sim 100 \sim 100 \sim 100 \sim 
 } 
 } 
           }, 
           { 
                 "Effect": "Allow", 
                 "Action": [ 
                      "glue:GetDatabase", 
                      "glue:GetTable", 
                      "glue:GetPartition", 
                      "glue:GetPartitions", 
                      "glue:GetSchema", 
                      "glue:GetSchemaVersion", 
                      "glue:BatchGetPartition" 
                 ], 
                 "Resource": [ 
                      "arn:aws:glue:{{aws-region}}:{{accountId}}:database/{{input-
databases}}", 
                      "arn:aws:glue:{{aws-region}}:{{accountId}}:table/{{input-
database}}/{{input-tables}}", 
                      "arn:aws:glue:{{aws-region}}:{{accountId}}:catalog" 
 ] 
           } 
      ]
}
```
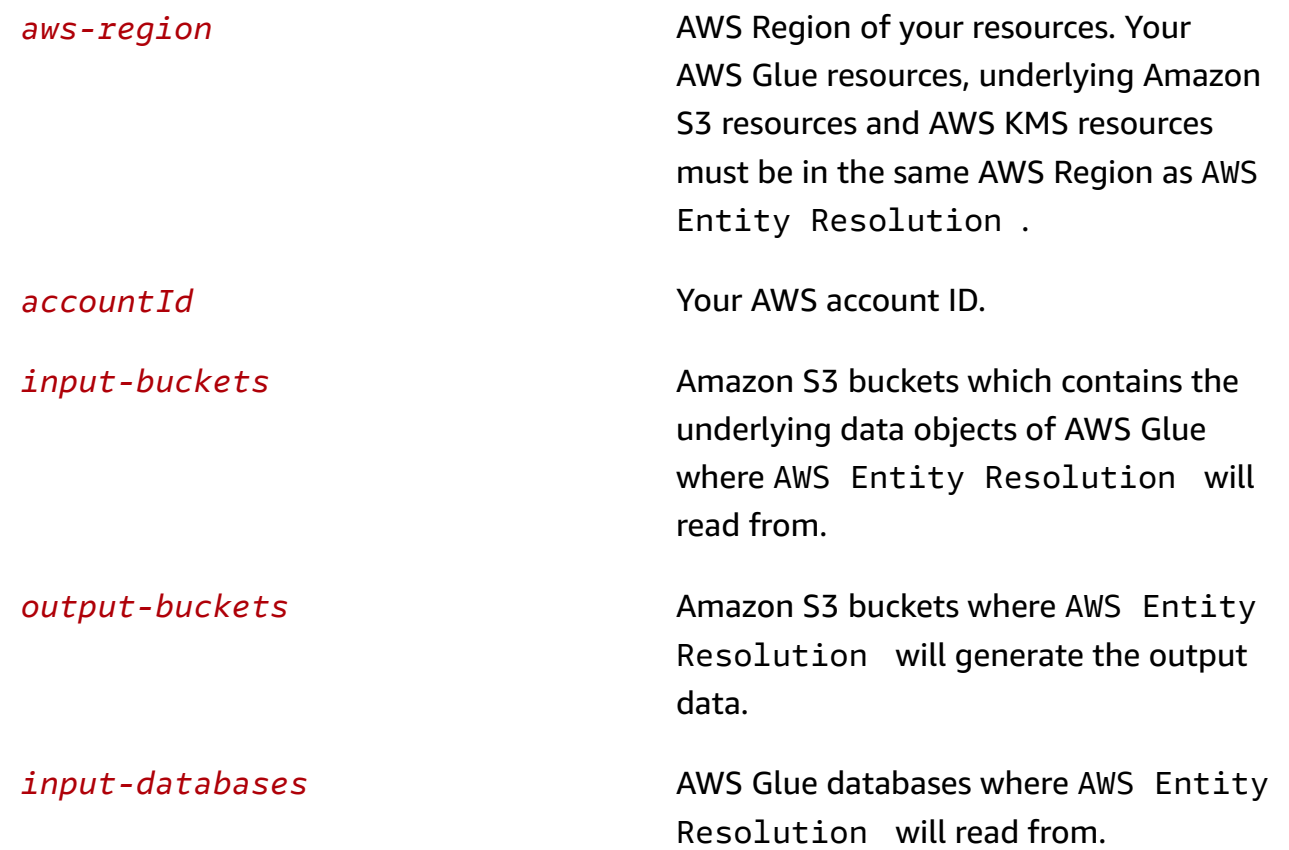

b. (Optional) If the input Amazon S3 bucket is encrypted using the customer's KMS key, add the following:

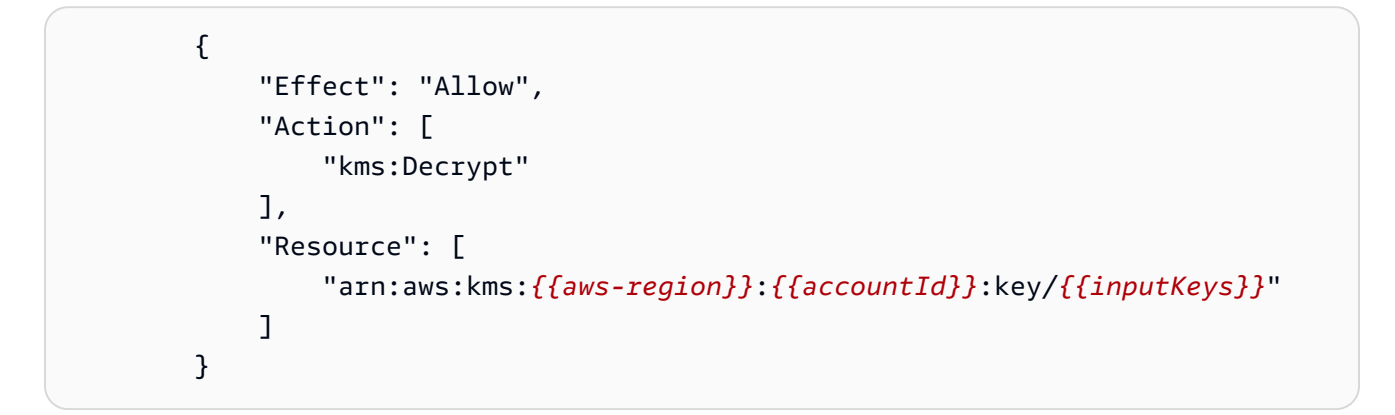

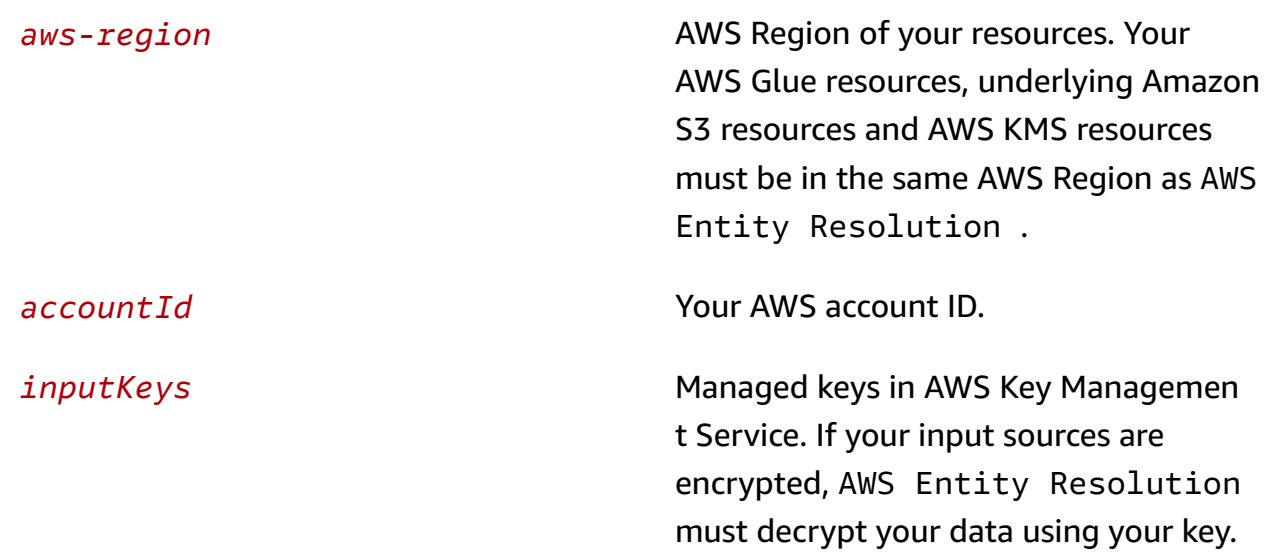

c. (Optional) If the data being written into the output Amazon S3 bucket needs to be encrypted, add the following:

```
 { 
     "Effect": "Allow", 
     "Action": [ 
          "kms:GenerateDataKey", 
          "kms:Encrypt" 
     ], 
     "Resource": [ 
          "arn:aws:kms:{{aws-region}}:{{accountId}}:key/{{outputKeys}}" 
     ] 
 }
```
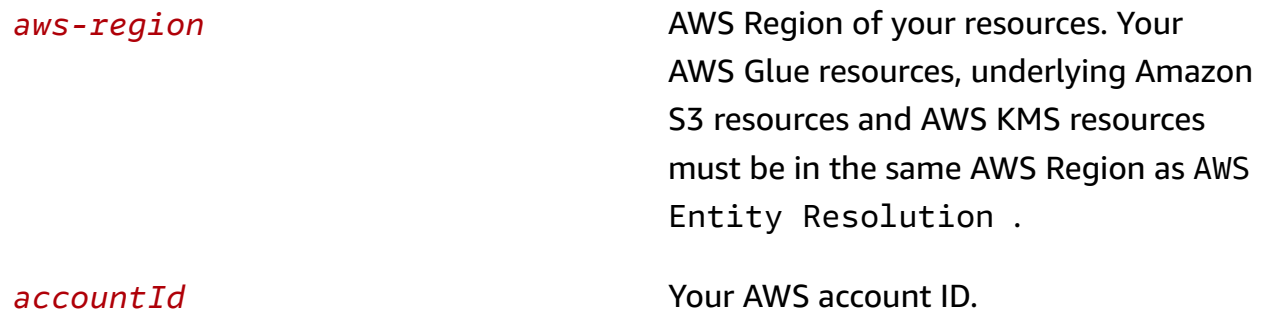

*outputKeys* Managed keys in AWS Key Managemen t Service. If you need your output sources to be encrypted, AWS Entity Resolution must encrypt the output data using your key.

d. (Optional) If you have a subscription with a provider service through AWS Data Exchange, and want to use an existing role for a provider service-based workflow, add the following:

```
 { 
             "Effect": "Allow", 
             "Sid": "DataExchangePermissions", 
             "Action": "dataexchange:SendApiAsset", 
             "Resource": [ 
                 "arn:aws:dataexchange:{{aws-region}}::data-sets/{{datasetId}}/
revisions/{{revisionId}}/assets/{{assetId}}" 
 ] 
         }
```
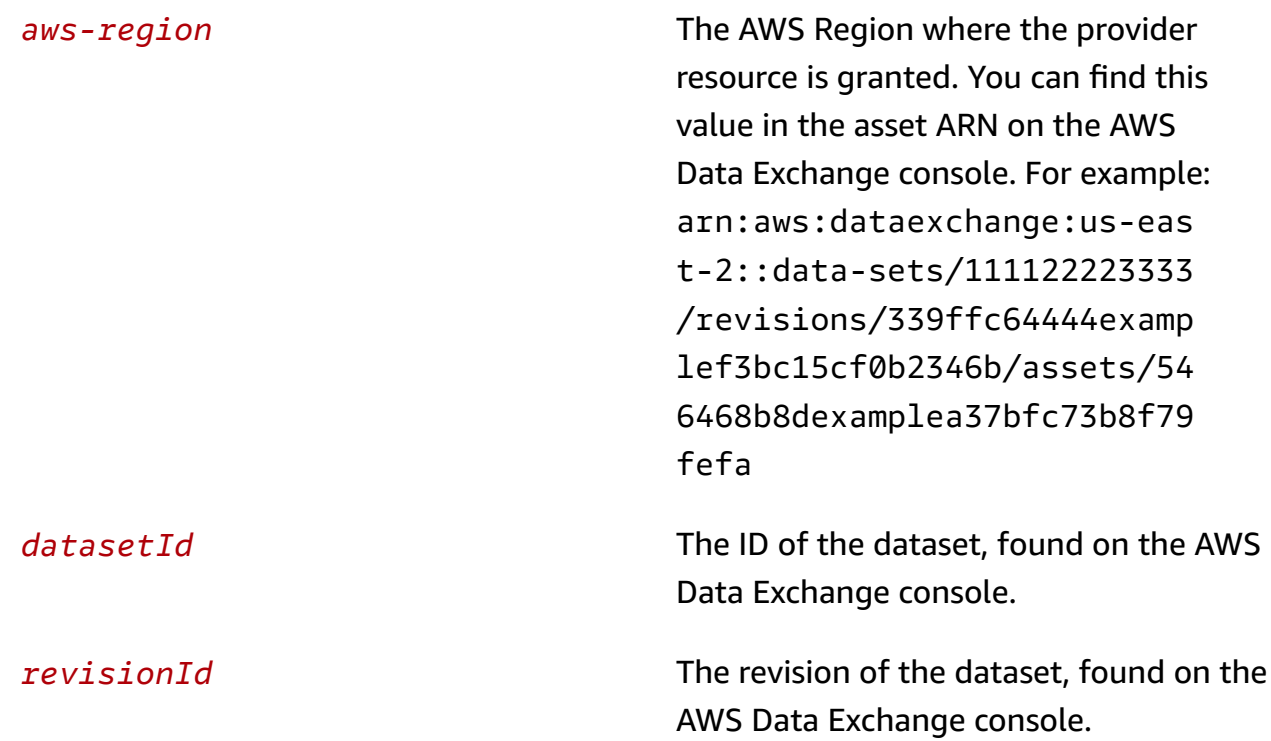

*assetId* The ID of the asset, found on the AWS Data Exchange console.

- 8. Go back to your original tab and under **Add permissions**, enter the name of the policy that you just created. (You might need to reload the page.)
- 9. Select the check box next to the name of the policy that you created, and then choose **Next**.
- 10. For **Name, review, and create**, enter the **Role name** and **Description**.

#### *(i)* Note

The **Role name** must match the pattern in the passRole permissions granted to the member who can pass the workflow job role to create a matching workflow. For example, if you're using the AWSEntityResolutionConsoleFullAccess managed policy, remember to include entityresolution into your role name.

- a. Review **Select trusted entities**, and edit if necessary.
- b. Review the permissions in **Add permissions**, and edit if necessary.
- c. Review the **Tags**, and add tags if necessary.
- d. Choose **Create role**.

The workflow job role for AWS Entity Resolution has been created.

### <span id="page-30-0"></span>**Creating a schema mapping**

A *schema mapping* defines the input data that you want to resolve. It also provides metadata about the input data, such as the attribute types of the columns (input types) and which columns to match on.

When you create a schema mapping, you first define your input fields and input types, and then define your match keys and group related data.

#### *(i)* Note

To use the machine learning-based matching workflow, your dataset must contain at least one of the following attributes: phonenumber, emailaddress, fullname, addresses, or birthdate.

You can't use a custom string for any of these attributes.

Before you create a schema mapping, you must first set up AWS Entity Resolution and prepare your data tables. For more information, see Setting up AWS Entity [Resolution](#page-11-0).

There are three ways to create a schema mapping in the AWS Entity Resolution console:

- Using a guided flow to import existing schema [information](#page-31-0).
- Using a guided flow to [manually](#page-34-0) define input data.
- Using the JSON editor to create, paste, or import a schema [mapping.](#page-37-0)

The following process guides you through the three different methods to create a schema mapping.

#### **Topics**

- Create a schema mapping [\(pre-populated](#page-31-0) columns)
- Create a schema mapping [\(manually](#page-34-0) defined columns)
- Create a schema [mapping](#page-37-0) (JSON editor)

### <span id="page-31-0"></span>**Create a schema mapping (pre-populated columns)**

This procedure describes the process of creating a schema mapping using the **Import from AWS Glue** option on the AWS Entity Resolution console. You can use this creation method to define input fields starting with pre-populated columns from an AWS Glue table.

#### **To create schema mapping using pre-populated columns:**

- 1. Sign in to the AWS Management Console and open the AWS Entity [Resolution](https://console.aws.amazon.com/entityresolution/home) console with your AWS account, if you haven't yet done so.
- 2. In the left navigation pane, under **Data preparation**, choose **Schema mappings**.
- 3. On the **Schema mappings** page, in the upper right corner, choose **Create schema mapping**.
- 4. For **Step 1: Specify schema details**, do the following:
	- a. For **Name and creation method**, enter a **Schema mapping name** and an optional **Description**.
	- b. For **Creation method**, choose **Import from AWS Glue**.
	- c. Choose the **AWS Glue database** from the dropdown, and then choose the **AWS Glue table** from the dropdown.

To create a new table, go to the AWS Glue console [https://console.aws.amazon.com/](https://console.aws.amazon.com/glue/) [glue/](https://console.aws.amazon.com/glue/). For more information, see AWS Glue [tables](https://docs.aws.amazon.com/glue/latest/dg/tables-described.html) in the *AWS Glue User Guide*.

d. For **Unique ID**, specify the column that distinctly references each row of your data.

#### **Example**

For example: **Primary\_key**, **Row\_ID**, or **Record\_ID**.

#### **A** Note

The **Unique ID** column is required. The **Unique ID** must be a unique identifier within a single table. However, across different tables, the **Unique ID** can have duplicate values. If the **Unique ID** isn't specified, isn't unique within the same source, or overlaps in terms of attribute names across sources, then AWS Entity Resolution rejects the record when the matching workflow is run.

e. For **Input fields**, choose 1–25 columns to use for matching and for optional passthrough.

- i. Select **Add columns for pass through** if you want to specify the columns that aren't used for matching.
- ii. Under **Pass through –** *optional*, choose the columns to include as passthrough columns.
- f. (Optional) If you want to enable **Tags** for the resource, choose **Add new tag**, and then enter the **Key** and **Value** pair.
- g. Choose **Next**.
- 5. For **Step 2: Map input fields**, do the following:
	- a. For **Input fields for matching**, specify the **Input type** and **Match key** for each **Input field**.

The **Input type** helps you classify the data. The **Match key** enables input field comparison to your matching workflow.

#### *A* Note

If you're creating a schema mapping to use with the LiveRamp provider servicebased matching technique, then you can:

- Specify the **Input type** as **LiveRamp ID**.
- Specify the **name** field as either multiple fields (such as **first\_name**, **last\_name**) or in one field.
- Specify the **street address** field as either multiple fields (such as **address1**, **address2**) or in one field.

If matching against an address, a zip code is required.

• Include email or phone with name, and those fields can match against the street address.

#### **A** Note

If you're creating a schema mapping to use with the machine learning-based matching workflow, your dataset must contain at least one of the following

attributes: **phonenumber**, **emailaddress**, **fullname**, **addresses**, or **birthdate**.

Don't specify the **Input type** for any of these attributes as a **Custom string**.

- b. Choose **Next**.
- 6. For **Step 3: Group data**, do the following:
	- a. Choose the related **Name** fields, and then enter the **Group name** and **Match key**.

#### **Example**

For example, choose input fields **First name**, **Middle name**, and **Last name**, and then enter a **Group name** called "**Full name**" and a **Match key** called "**Full name**" to enable the comparison.

b. Choose the related **Address** fields, and then enter the **Group name** and **Match key**.

#### **Example**

For example, choose input fields **Home street address 1**, **Home street address 2**, and **Home city**, and then enter a **Group name** called "**Shipping address**" and a **Match key** called "**Shipping address**" to enable the comparison.

c. Choose the related **Phone number** fields, and then enter the **Group name** and **Match key**.

#### **Example**

For example, choose input fields **Home phone 1**, **Home phone 2**, and **Cell phone**, and then enter a **Group name** called "**Shipping phone number**" and a **Match key** called "**Shipping phone number**" to enable the comparison.

If you have more than one type of data, you can add more groups.

- d. Choose **Next**.
- 7. For **Step 4: Review and create**, do the following:
	- a. Review the selections that you made for the previous steps and edit if necessary.
	- b. Choose **Create schema mapping**.

#### **A** Note

You can't modify a schema mapping after you associate it to a workflow. You can clone a schema mapping if you want to use an existing configuration to create a new schema mapping.

After you create the schema mapping, you're ready to create a [matching](#page-39-0) workflow or [create](#page-75-0) an ID [namespace.](#page-75-0)

### <span id="page-34-0"></span>**Create a schema mapping (manually defined columns)**

This procedure describes the process of creating a schema mapping using the **Build custom schema** option on the AWS Entity [Resolution](https://console.aws.amazon.com/entityresolution/home) console. Use this creation method to manually define the input fields using a guided flow.

#### **To create schema mapping using manually defined columns**

- 1. Sign in to the AWS Management Console and open the AWS Entity [Resolution](https://console.aws.amazon.com/entityresolution/home) console with your AWS account, if you haven't yet done so.
- 2. In the left navigation pane, under **Data preparation**, choose **Schema mappings**.
- 3. On the **Schema mappings** page, in the upper right corner, choose **Create schema mapping**.
- 4. For **Step 1: Specify schema details**, do the following:
	- a. For name and creation method, enter a **Schema mapping name** and an optional **Description**.
	- b. For **Creation method**, choose **Build custom schema**.
	- c. For **Unique ID**, enter a unique ID to identify each row of your data.

#### **Example**

For example: **Primary\_key**, **Row\_ID**, or **Record\_ID**.

#### **A** Note

The **Unique ID** column is required. The **Unique ID** must be a unique identifier within a single table. However, across different tables, the **Unique ID** can have duplicate values. If the **Unique ID** isn't specified, isn't unique within the same source, or overlaps in terms of attribute names across sources, then AWS Entity Resolution rejects the record when the matching workflow is run.

- d. (Optional) If you want to enable **Tags** for the resource, choose **Add new tag**, and then enter the **Key** and **Value** pair.
- e. Choose **Next**.
- 5. For **Step 2: Map input fields**, do the following:
	- a. For **Input fields for matching**, add the **Input field**, **Input type**, and **Match key**.

You can add up to 25 input fields.

The **Input type** helps you classify the data. The **Match key** enables input field comparison to your matching workflow.

#### **(i)** Note

If you're creating a schema mapping to use with the LiveRamp provider servicebased matching technique, then you can specify the **Input type** as **LiveRamp ID**. If you want to include PII data in the output, then you must specify the **Input type** as **Custom string**.

#### **A** Note

If you're creating a schema mapping to use with the machine learning-based matching workflow, your dataset must contain at least one of the following attributes: **phonenumber**, **emailaddress**, **fullname**, **addresses**, or **birthdate**.

Don't specify the **Input type** for any of these attributes as a **Custom string**.

- b. (Optional) For **Input fields for pass through**, add the input fields that won't be matched.
- c. Choose **Next**.
- 6. For **Step 3: Group data**:
	- a. Choose the related **Name** fields, and then enter the **Group name** and **Match key**.
## **Example**

For example, choose input fields **First name**, **Middle name**, and **Last name**, and then enter a **Group name** called "**Full name**" and a **Match key** called "**Full name**" to enable the comparison.

b. Choose the related **Address** fields, and then enter the **Group name** and **Match key**.

#### **Example**

For example, choose input fields **Home street address 1**, **Home street address 2**, and **Home city**, and then enter a **Group name** called "**Shipping address**" and a **Match key** called "**Shipping address**" to enable the comparison.

c. Choose the related **Phone number** fields, and then enter the **Group name** and **Match key**.

#### **Example**

For example, choose input fields **Home phone 1**, **Home phone 2**, and **Cell phone**, and then enter a **Group name** called "**Shipping phone number**" and a **Match key** called "**Shipping phone number**" to enable the comparison.

If you have more than one type of data, you can add more groups.

- d. Choose **Next**.
- 7. For **Step 4: Review and create**, do the following:
	- a. Review the selections that you made for the previous steps and edit if necessary.
	- b. Choose **Create schema mapping**.

## **A** Note

You can't modify a schema mapping after you associate it with a workflow. You can clone a schema mapping if you want to use an existing configuration to create a new schema mapping.

After you create the schema mapping, you're ready to create a [matching](#page-39-0) workflow or [create](#page-75-0) an ID [namespace.](#page-75-0)

# **Create a schema mapping (JSON editor)**

This procedure describes the process of creating a schema mapping using the **Use JSON editor** option on the AWS Entity [Resolution](https://console.aws.amazon.com/entityresolution/home) console. Use this creation method to use a JSON editor to create, paste, or import a schema mapping. The **Unique ID** and **Input fields** are not available with this option.

## **To create schema mapping using the JSON editor**

- 1. Sign in to the AWS Management Console and open the AWS Entity [Resolution](https://console.aws.amazon.com/entityresolution/home) console with your AWS account, if you haven't yet done so.
- 2. In the left navigation pane, under **Data preparation**, choose **Schema mappings**.
- 3. On the **Schema mappings** page, in the upper right corner, choose **Create schema mapping**.
- 4. For **Step 1: Specify schema details**, do the following:
	- a. For name and creation method, enter a **Schema mapping name** and an optional **Description**.
	- b. For **Creation method**, choose **Use JSON editor**.
	- c. (Optional) If you want to enable **Tags** for the resource, choose **Add new tag**, and then enter the **Key** and **Value** pair.
	- d. Choose **Next**.
- 5. For **Step 2: Specify mapping**:
	- a. Start building the schema in the JSON editor or choose one of the following options:

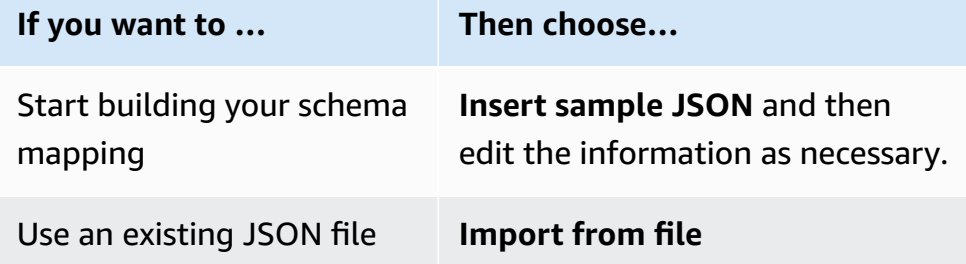

- b. Choose **Next**.
- 6. For **Step 3: Review and create**:
	- a. Review the selections that you made for the previous steps and edit if necessary.
	- b. Choose **Create schema mapping**.

# *(b)* Note

You can't modify a schema mapping after you associate it with a workflow. You can clone a schema mapping if you want to use an existing configuration to create a new schema mapping.

After you create the schema mapping, you're ready to create a [matching](#page-39-0) workflow or [create](#page-75-0) an ID [namespace.](#page-75-0)

# <span id="page-39-0"></span>**Creating a matching workflow**

After you create a schema mapping, you can create one or more matching workflows to specify data inputs, normalization steps, and choose your desired matching techniques. There are three matching techniques:

- *[Rule-based matching](#page-168-0)* is a hierarchical set of waterfall matching rules, suggested by AWS Entity Resolution, based upon the data that you input and is completely configurable by you.
- *[Machine learning-based matching](#page-161-0)* is a preset process that will attempt to match records across all of the data that you input.
- *[Provider](#page-168-1) services* enables you to match your known identifiers with your preferred data service provider.

AWS Entity Resolution currently integrates with the following data service providers: LiveRamp, TransUnion, and UID 2.0. You can use a public subscription for these providers on AWS Data Exchange or negotiate a private offer directly with the data provider. For more information, see [Subscribe](#page-12-0) to a provider service on AWS Data Exchange.

AWS Entity Resolution reads your data from the location(s) specified by you and writes results to a location that you choose. You can use AWS Entity Resolution to hash output data if desired – helping you maintain control over your data.

You can also use the output of rule-based or ML matching as an input to provider service-based matching or the other way around to meet your business needs. For example, you can first run rulebased matching to find matches on your data and then send a subset of unmatched records to provider service-based matching to save provider subscription costs.

## **Topics**

- Create a [rule-based](#page-40-0) matching workflow
- Create a machine [learning-based](#page-46-0) matching workflow
- Create a provider [service-based](#page-52-0) matching workflow
- Run a [matching](#page-73-0) workflow
- Next [steps](#page-74-0)

# <span id="page-40-0"></span>**Create a rule-based matching workflow**

The rule-based matching workflow enables you to compare cleartext or hashed data to find exact matches based on criteria that you customize.

When AWS Entity Resolution finds a match between two or more records in your data, it assigns a [Match ID](#page-161-1) to the records in the matched set of data.

For rule-based matching, it applies the [rule number](#page-162-0) that generated the match.

## **To create a rule-based matching workflow:**

- 1. Sign in to the AWS Management Console and open the AWS Entity [Resolution](https://console.aws.amazon.com/entityresolution/home) console with your AWS account (if you haven't yet done so).
- 2. In the left navigation pane, under **Workflows**, choose **Matching**.
- 3. On the **Matching workflows** page, in the upper right corner, choose **Create matching workflow**.
- 4. For **Step 1: Specify matching workflow details**, do the following:
	- a. Enter a **Matching workflow name** and an optional **Description**.
	- b. For **Data input**, choose an **AWS Glue database** from the dropdown, select the **AWS Glue table**, and then the corresponding **Schema mapping**.

You can add up to 19 data inputs.

- c. The **Normalize data** option is selected by default, so that data inputs are normalized before matching. If you don't want to normalize data, deselect the **Normalize data** option.
- d. Specify the **Service access** permissions by selecting either **Create and use a new service role** or **Use an existing service role**.

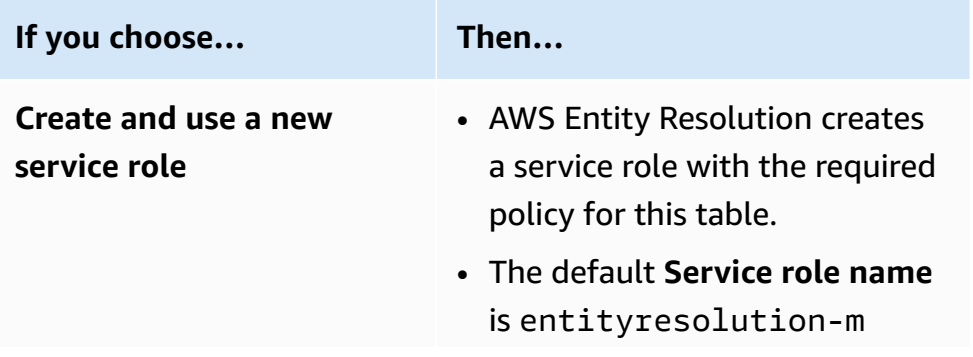

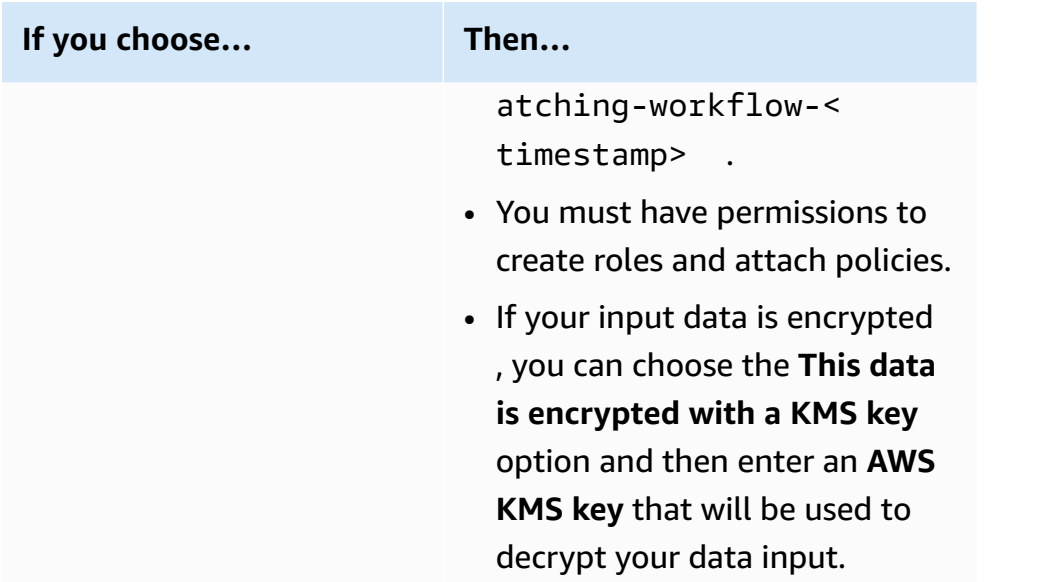

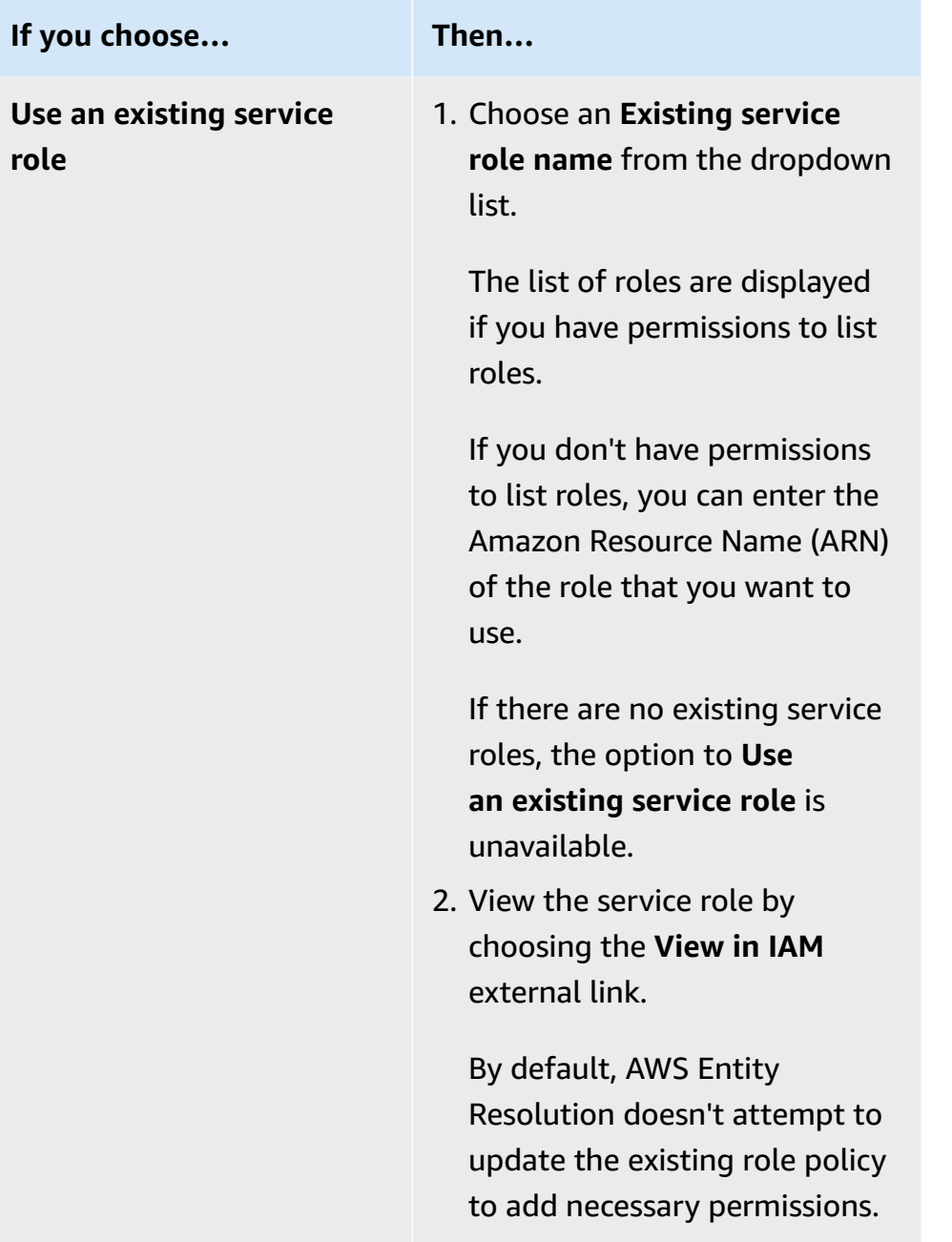

- e. (Optional) To enable **Tags** for the resource, choose **Add new tag**, and then enter the **Key** and **Value** pair.
- f. Choose **Next**.
- 5. For **Step 2: Choose matching technique**:
	- a. For **Matching method**, choose **Rule-based matching**.

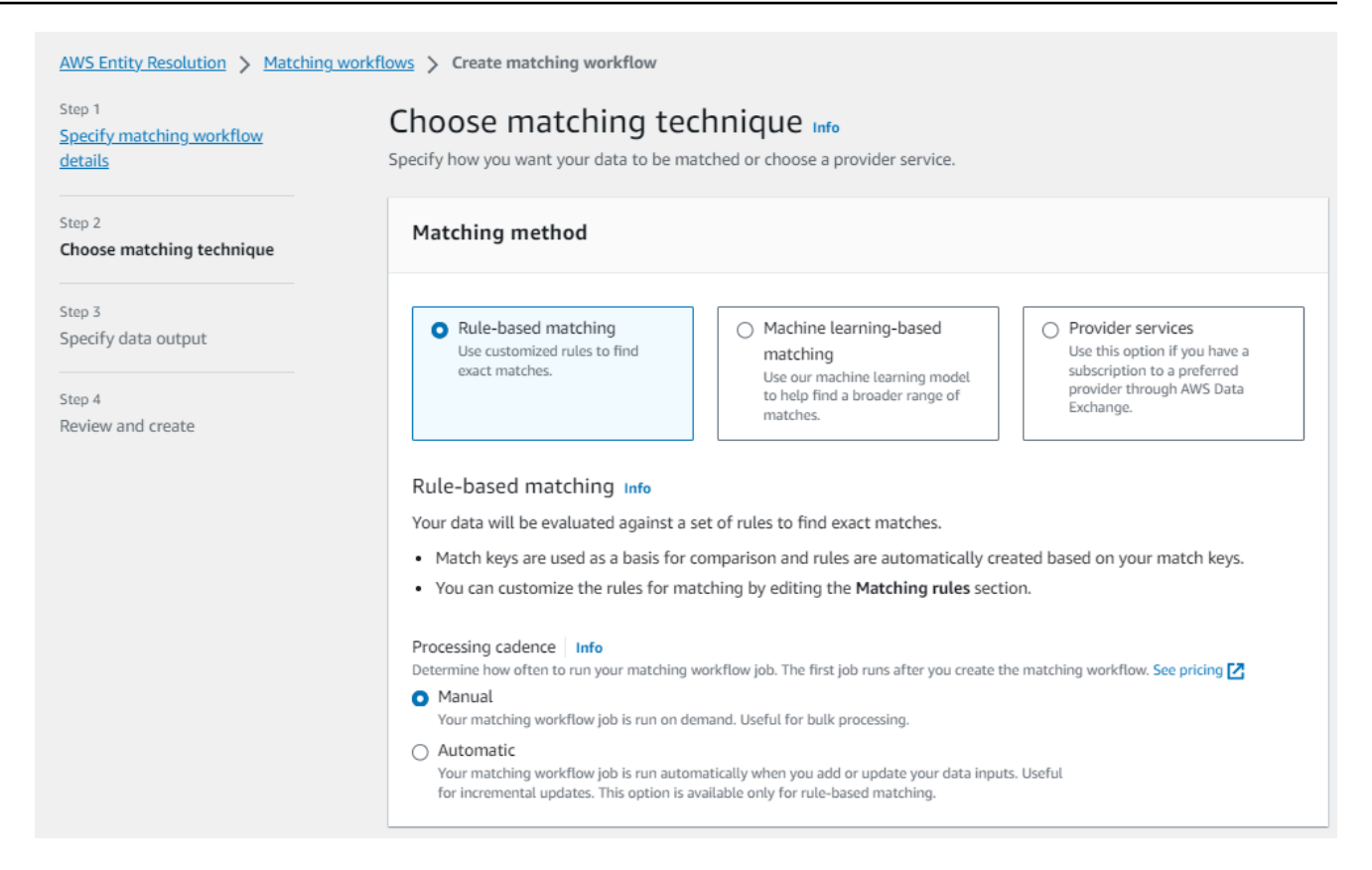

b. For **Processing cadence**, choose one of the following.

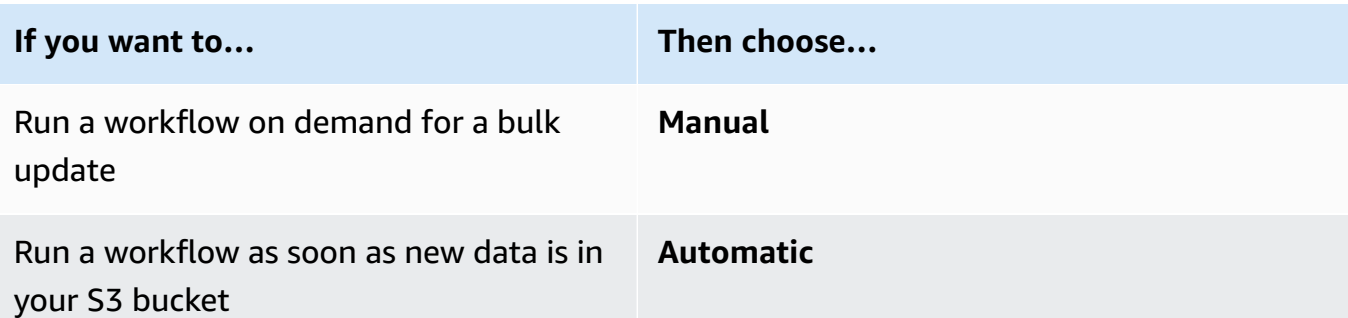

## *A* Note

If you choose **Automatic**, ensure that you have Amazon EventBridge notifications turned on for your S3 bucket. For instructions on enabling Amazon EventBridge using the S3 console, see Enabling Amazon [EventBridge](https://docs.aws.amazon.com/AmazonS3/latest/userguide/enable-event-notifications-eventbridge.html) in the *Amazon S3 User Guide*.

c. For **Matching rules**, enter a **Rule name** and then choose the **Match keys** for that rule.

# You can apply up to 15 different match keys across your rules to define match criteria.

You can create up to 15 rules.

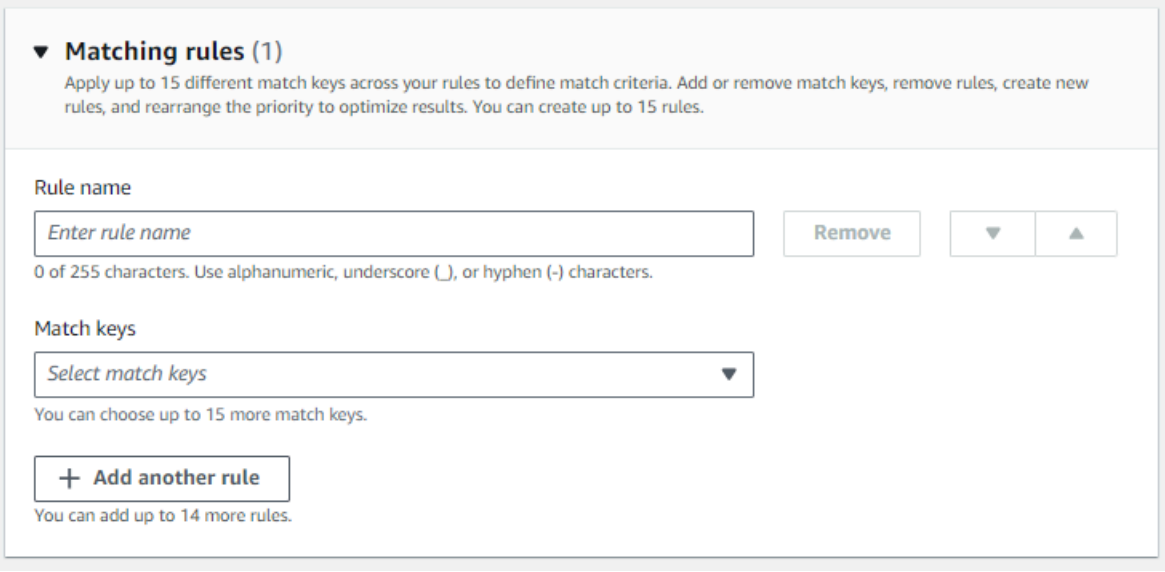

d. For **Comparison type**, choose one of the following.

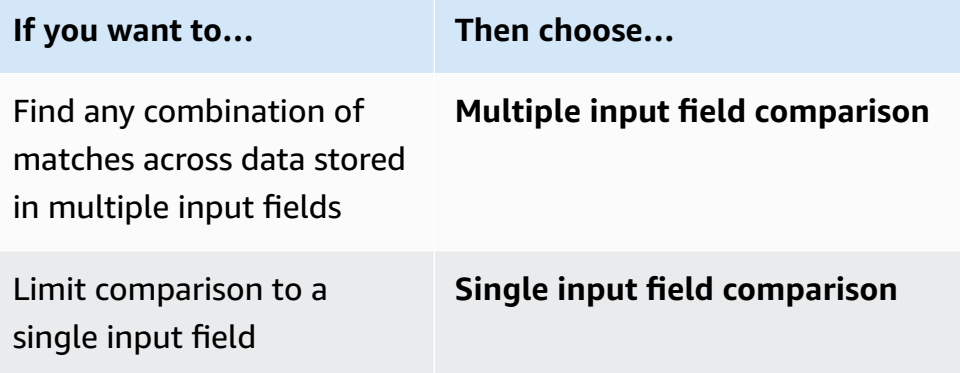

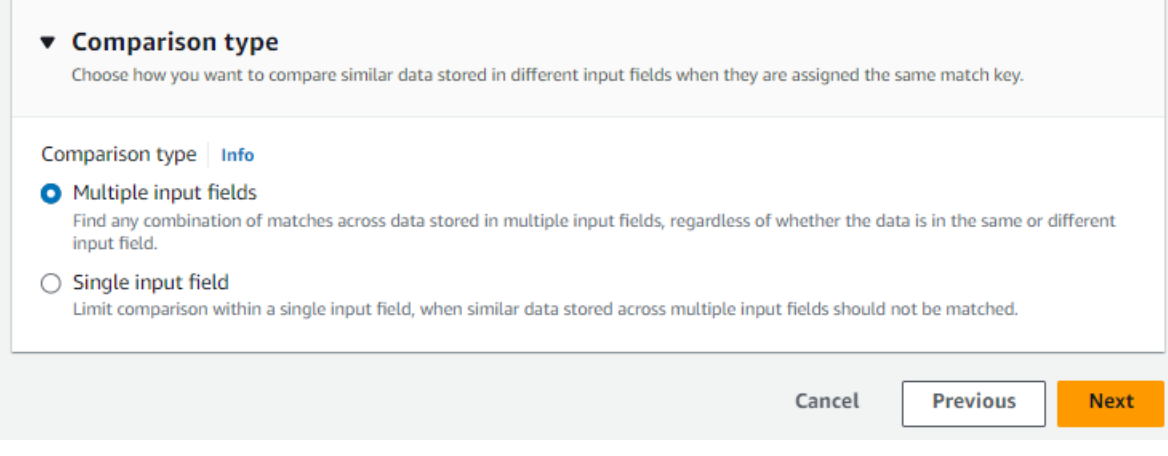

- e. Choose **Next**.
- 6. For **Step 3: Specify data output and format**:
	- a. For **Data output destination and format**, choose the **Amazon S3 location** for the data output and whether the **Data format** will be **Normalized data** or **Original data**.
	- b. For **Encryption**, if you choose to **Customize encryption settings**, enter the **AWS KMS key** ARN.
	- c. View the **System generated output**.
	- d. For **Data output**, view all of the fields that are included.
	- e. Determine if you want to include, hide, or mask fields.

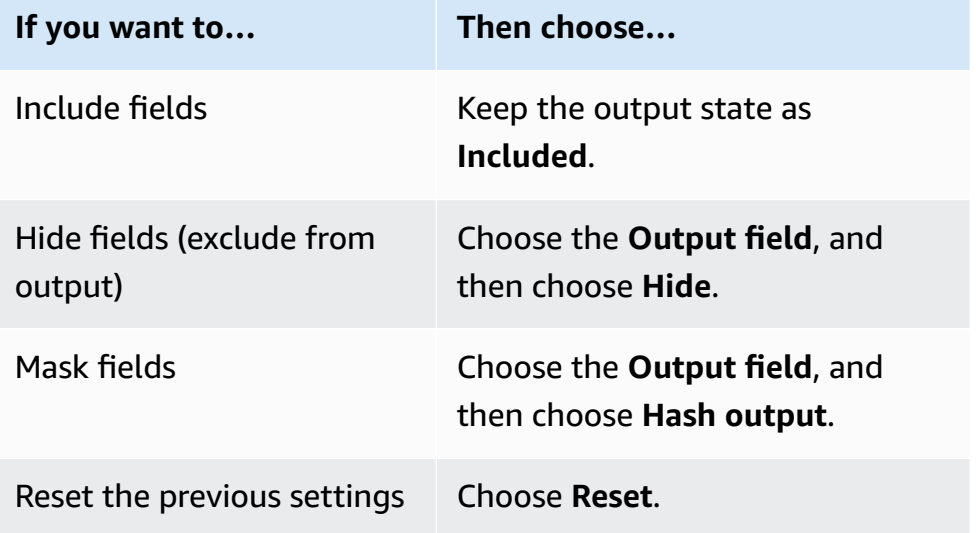

f. Choose **Next**.

## 7. For **Step 4: Review and create**:

- a. Review the selections that you made for the previous steps and edit if necessary.
- b. Choose **Create and run**.

A message appears, indicating that the matching workflow has been created and that the job has started.

- 8. On the matching workflow details page, on the **Metrics** tab, view the following under **Last job metrics**:
	- The **Job ID**.
	- The **Status** of the matching workflow job: **Queued**, **In progress**, **Completed**, **Failed**
	- The **Time completed** for the workflow job.
	- The number of **Records processed**.
	- The number of **Records not processed**.
	- The **Unique match IDs generated**.
	- The number of **Input records**.

You can also view the job metrics for matching workflow jobs that have been previously run under the **Job history**.

9. After the matching workflow job completes (**Status** is **Completed**), you can go to the **Data output** tab and then select your **Amazon S3 location** to view the results.

You are now ready to:

- Edit a [matching](#page-100-0) workflow
- Delete a [matching](#page-101-0) workflow
- Run a [matching](#page-73-0) workflow

# <span id="page-46-0"></span>**Create a machine learning-based matching workflow**

The machine learning-based matching workflow enables you to compare cleartext data to find a broad range of matches using a machine learning model.

## **A** Note

The machine learning model doesn't support the comparison of hashed data.

When AWS Entity Resolution finds a match between two or more records in your data, it assigns a [Match ID](#page-161-1) to the records in the matched set of data.

For machine learning-based matching, it applies the match [confidence](#page-158-0) level percentage.

## **To create a ML-based matching workflow:**

- 1. Sign in to the AWS Management Console and open the AWS Entity [Resolution](https://console.aws.amazon.com/entityresolution/home) console with your AWS account (if you haven't yet done so).
- 2. In the left navigation pane, under **Workflows**, choose **Matching**.
- 3. On the **Matching workflows** page, in the upper right corner, choose **Create matching workflow**.
- 4. For **Step 1: Specify matching workflow details**, do the following:
	- a. Enter a **Matching workflow name** and an optional **Description**.
	- b. For **Data input**, choose an **AWS Glue database** from the dropdown, select the **AWS Glue table**, and then the corresponding **Schema mapping**.

You can add up to 20 data inputs.

- c. The **Normalize data** option is selected by default, so that data inputs are normalized before matching. If you don't want to normalize data, deselect the **Normalize data** option.
- d. Specify the **Service access** permissions by selecting either **Create and use a new service role** or **Use an existing service role**.

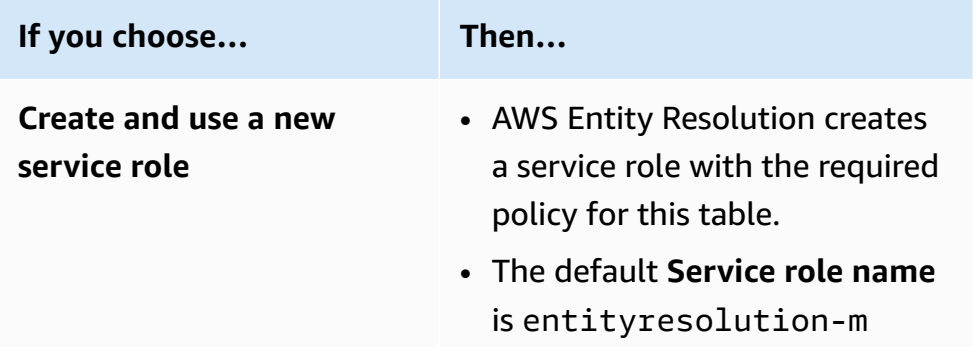

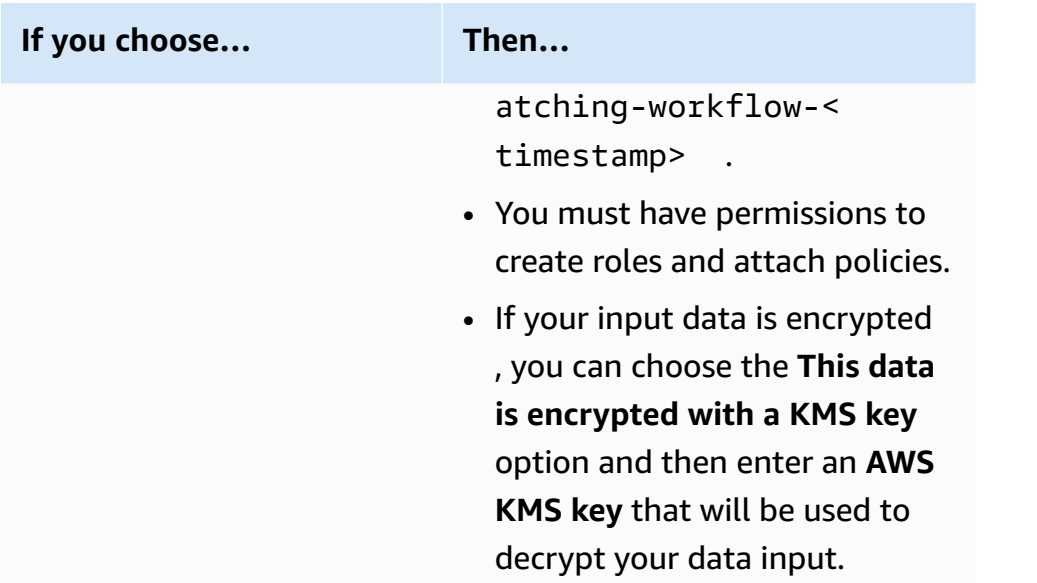

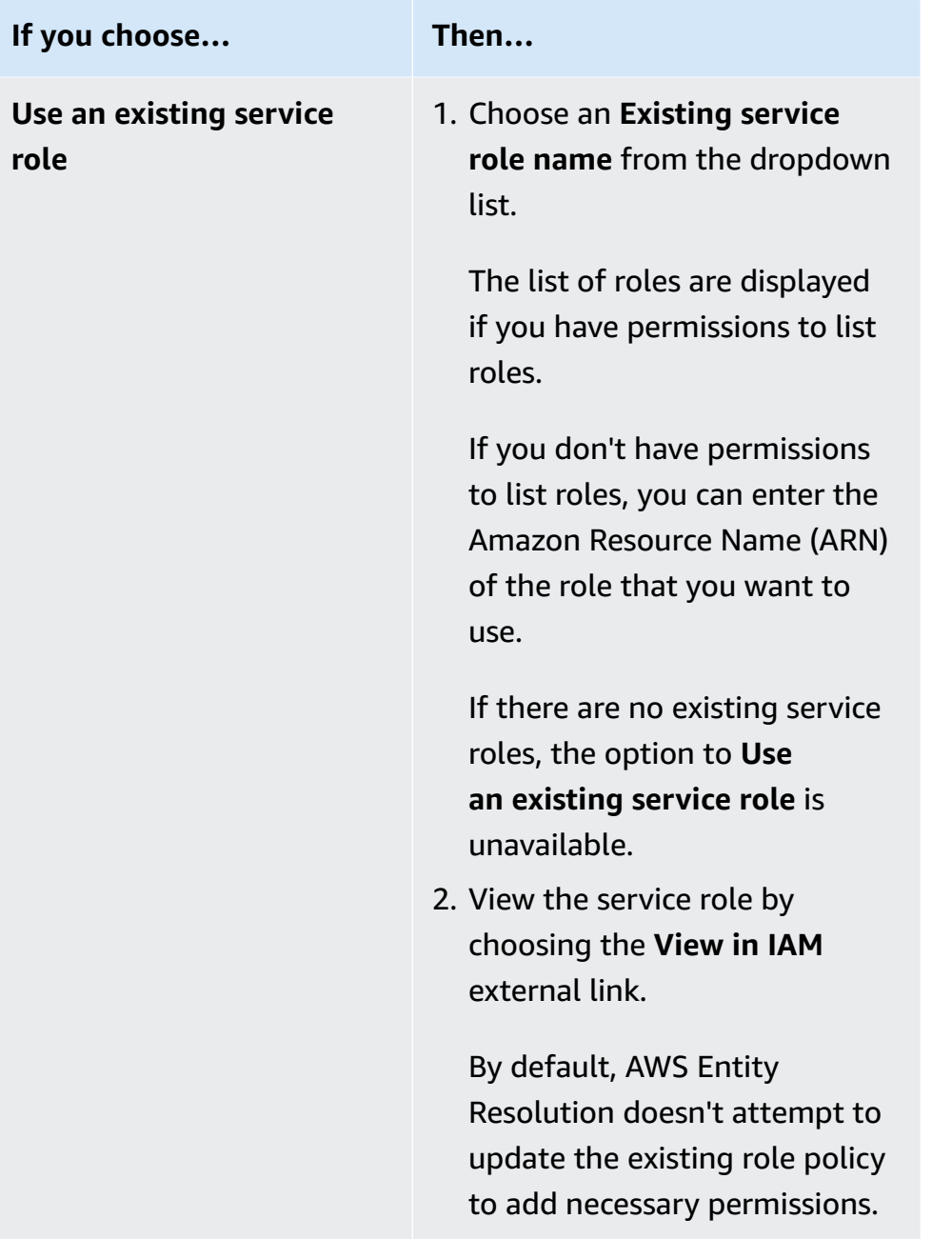

- e. (Optional) To enable **Tags** for the resource, choose **Add new tag**, and then enter the **Key** and **Value** pair.
- f. Choose **Next**.
- 5. For **Step 2: Choose matching technique**:
	- a. For **Matching method**, choose **Machine learning-based matching**.

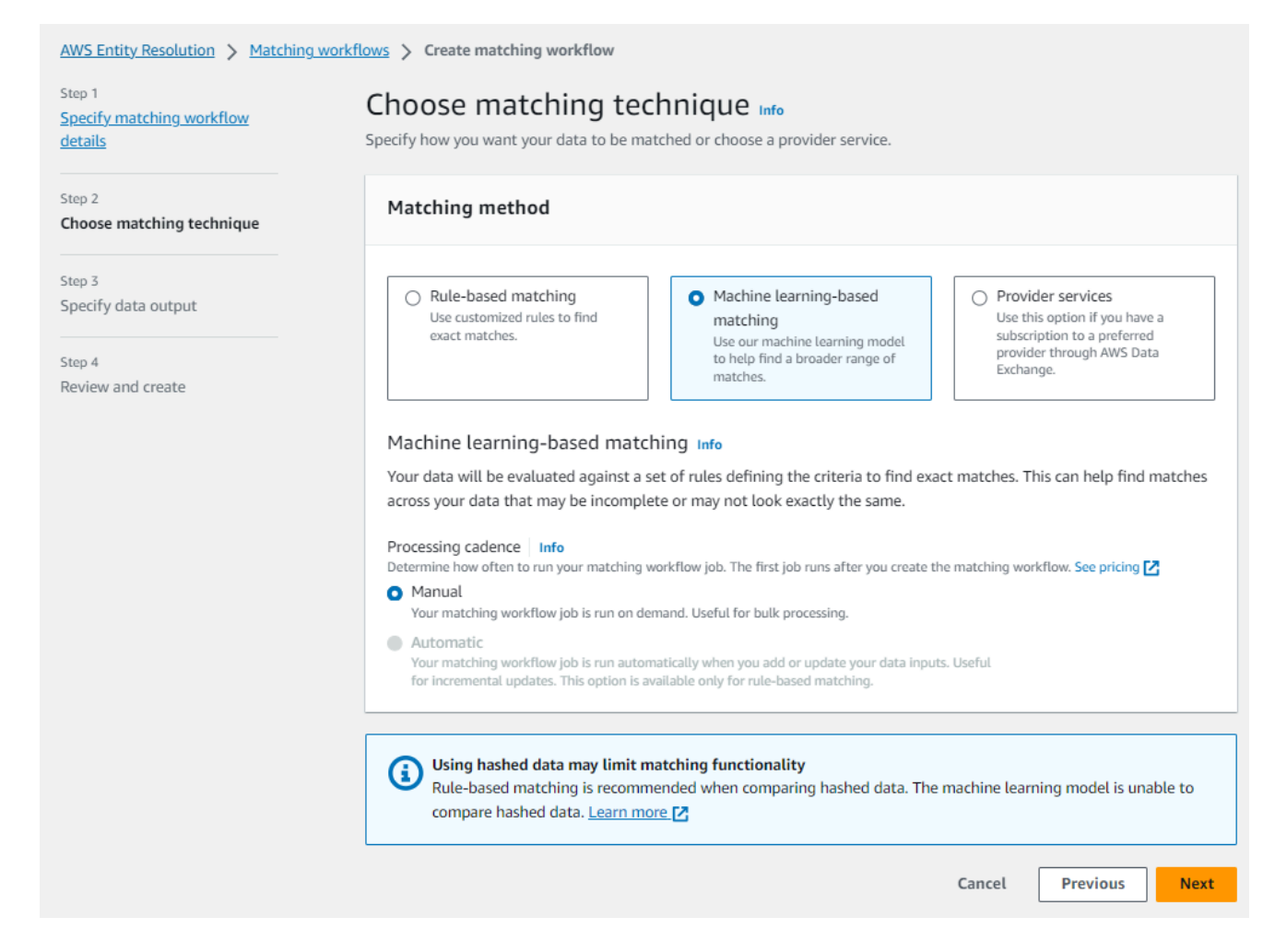

b. For **Processing cadence**, the **Manual** option is selected.

This option enables you to run a workflow on demand for a bulk update.

c. Choose **Next**.

#### 6. For **Step 3: Specify data output and format**:

- a. For **Data output destination and format**, choose the **Amazon S3 location** for the data output and whether the **Data format** will be **Normalized data** or **Original data**.
- b. For **Encryption**, if you choose to **Customize encryption settings**, enter the **AWS KMS key** ARN.
- c. View the **System generated output**.
- d. For **Data output**, view all of the fields that are included.
- e. Determine if you want to include, hide, or mask fields.

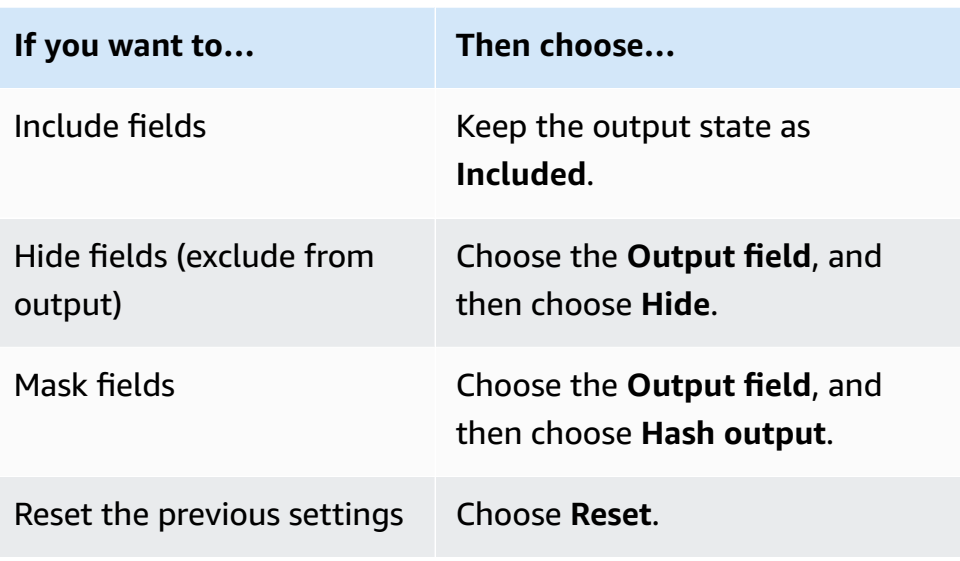

- f. Choose **Next**.
- 7. For **Step 4: Review and create**:
	- a. Review the selections that you made for the previous steps and edit if necessary.
	- b. Choose **Create and run**.

A message appears, indicating that the matching workflow has been created and that the job has started.

- 8. On the matching workflow details page, on the **Metrics** tab, view the following under **Last job metrics**:
	- The **Job ID**.
	- The **Status** of the matching workflow job: **Queued**, **In progress**, **Completed**, **Failed**
	- The **Time completed** for the workflow job.
	- The number of **Records processed**.
	- The number of **Records not processed**.
	- The **Unique match IDs generated**.
	- The number of **Input records**.

You can also view the job metrics for matching workflow jobs that have been previously run under the **Job history**.

9. After the matching workflow job completes (**Status** is **Completed**), you can go to the **Data output** tab and then select your **Amazon S3 location** to view the results.

You are now ready to:

- Edit a [matching](#page-100-0) workflow
- Delete a [matching](#page-101-0) workflow
- Run a [matching](#page-73-0) workflow

# <span id="page-52-0"></span>**Create a provider service-based matching workflow**

If you have a subscription with a provider service through AWS Data Exchange, you can match your known identifiers with your preferred provider. AWS Entity Resolution currently supports the following data provider services:

- LiveRamp
- TransUnion
- Unified ID 2.0

For more information about creating a new subscription or reusing an existing subscription to a provider service, see [Subscribe](#page-12-0) to a provider service on AWS Data Exchange.

The following sections describe how to create a provider-based matching workflow.

#### **Topics**

- Creating a matching workflow with [LiveRamp](#page-52-1)
- Creating a matching workflow with [TransUnion](#page-61-0)
- Creating a [matching](#page-67-0) workflow with UID 2.0

# <span id="page-52-1"></span>**Creating a matching workflow with LiveRamp**

If you have a subscription to the LiveRamp service, you can create a matching workflow with the LiveRamp service to perform identity resolution.

The LiveRamp service provides an identifier called the RampID. The RampID is one of the most commonly used IDs in demand-side platforms to create an audience for an advertising campaign. Using a matching workflow with LiveRamp, you can resolve hashed email addresses to RAMPIDs.

## **A** Note

AWS Entity Resolution supports PII-based RampID assignment.

This workflow requires an Amazon S3 data staging bucket where you want the matching workflow output to be temporarily written. Before you create a ID mapping workflow with LiveRamp, add the following permissions to the data staging bucket.

```
{ 
     "Version": "2012-10-17", 
     "Statement": [ 
          { 
               "Effect": "Allow", 
               "Principal": { 
                   "AWS": "arn:aws:iam::715724997226:root" 
              }, 
               "Action": [ 
                   "s3:PutObject", 
                   "s3:GetObject", 
                   "s3:GetObjectVersion", 
                   "s3:DeleteObject" 
              ], 
               "Resource": [ 
                   "arn:aws:s3:::<staging-bucket>", 
                   "arn:aws:s3:::<staging-bucket>/*" 
              ] 
          }, 
          { 
               "Effect": "Allow", 
               "Principal": { 
                   "AWS": "arn:aws:iam::715724997226:root" 
              }, 
               "Action": [ 
                   "s3:ListBucket", 
                   "s3:GetBucketLocation", 
                   "s3:GetBucketPolicy",
```

```
 "s3:ListBucketVersions", 
                   "s3:GetBucketAcl" 
              ], 
              "Resource": [ 
                   "arn:aws:s3:::<staging-bucket>", 
                   "arn:aws:s3:::<staging-bucket>/*" 
 ] 
          } 
    \mathbf{I}}
```
Replace each *<user input placeholder>* with your own information.

**staging-bucket Amazon S3 bucket** that temporarily stores your data while running a provider service-b ased workflow.

## **To create a matching workflow with LiveRamp:**

- 1. Sign in to the AWS Management Console and open the AWS Entity [Resolution](https://console.aws.amazon.com/entityresolution/home) console with your AWS account (if you haven't yet done so).
- 2. In the left navigation pane, under **Workflows**, choose **Matching**.
- 3. On the **Matching workflows** page, in the upper right corner, choose **Create matching workflow**.
- 4. For **Step 1: Specify matching workflow details**, do the following:
	- a. Enter a **Matching workflow name** and an optional **Description**.
	- b. For **Data input**, choose an **AWS Glue database** from the dropdown, select the **AWS Glue table**, and then select the corresponding **Schema mapping**.

You can add up to 20 data inputs.

c. The **Normalize data** option is selected by default, so that data inputs are normalized before matching.

If you are using the email-only resolution process, deselect the **Normalize data** option, because only hashed emails are used for input data.

d. Specify the **Service access** permissions by selecting either **Create and use a new service role** or **Use an existing service role**.

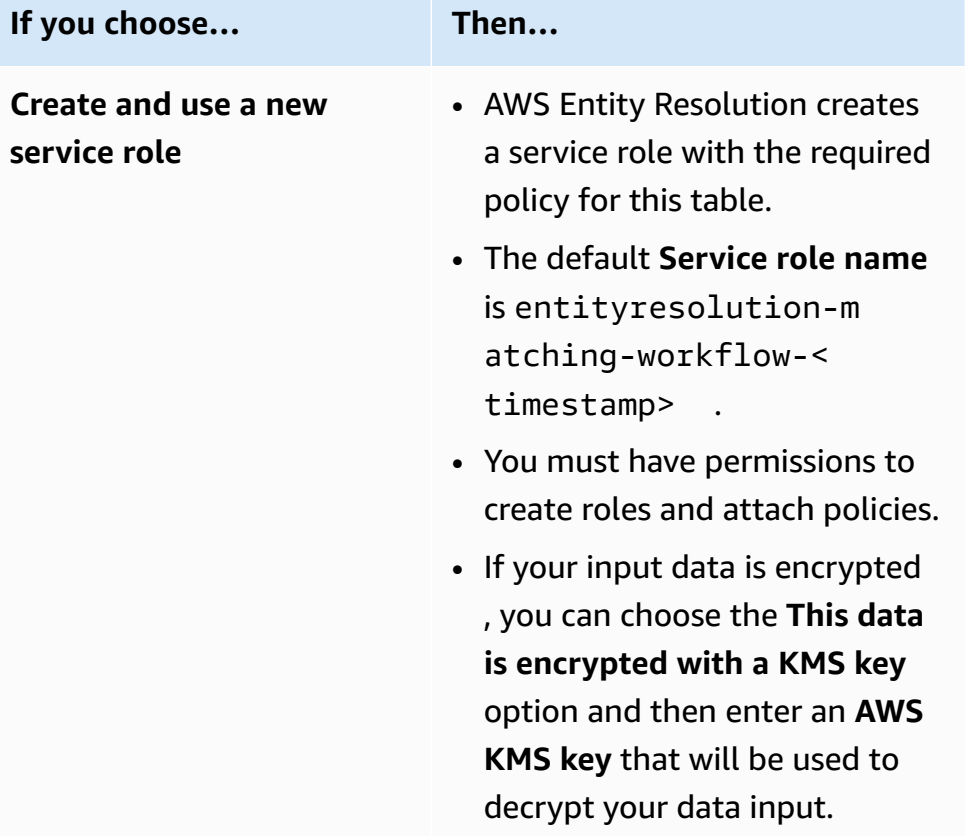

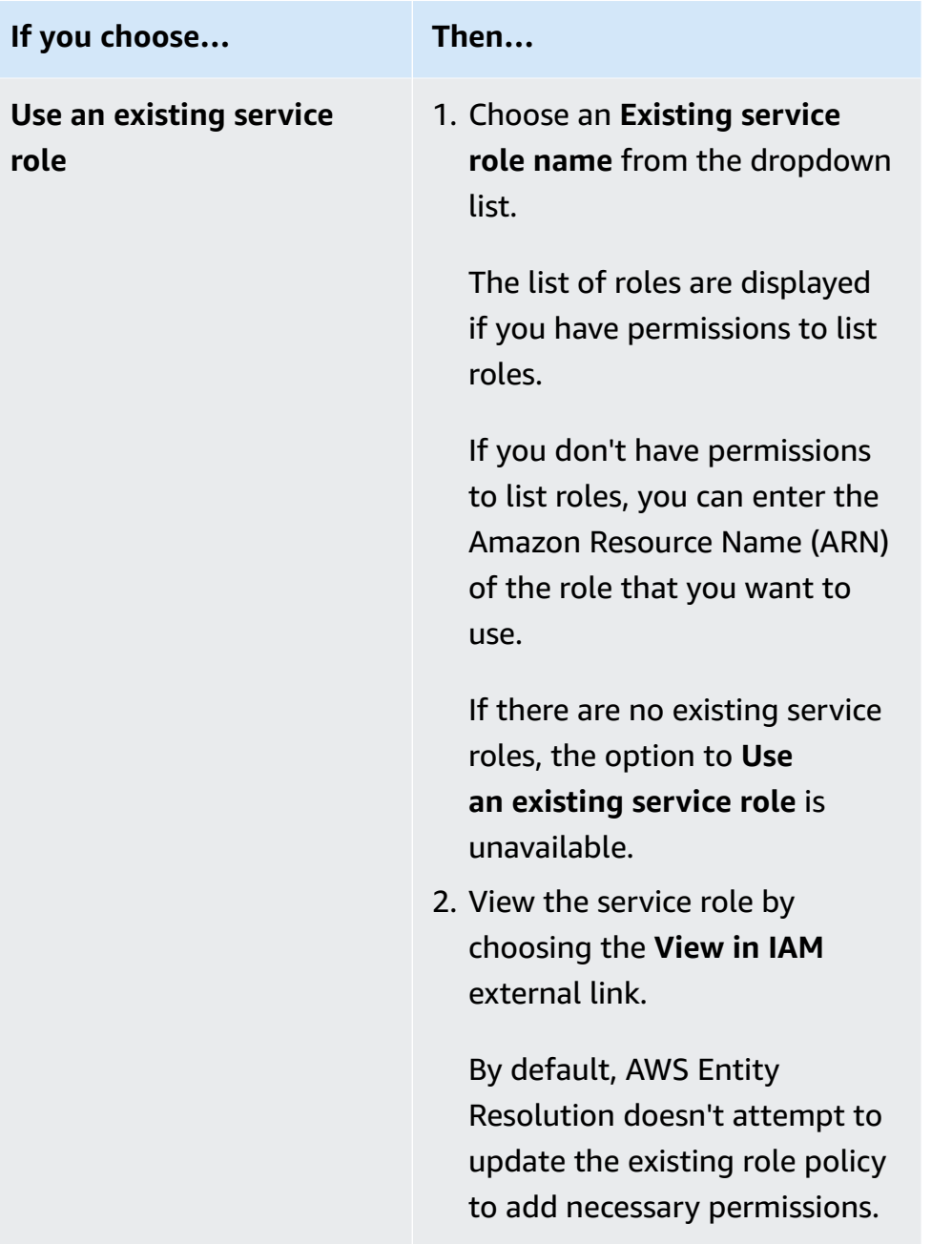

- e. (Optional) To enable **Tags** for the resource, choose **Add new tag**, and then enter the **Key** and **Value** pair.
- f. Choose **Next**.
- 5. For **Step 2: Choose matching technique**:
	- a. For **Matching method**, choose **Provider services**.
	- b. For **Provider services**, choose **LiveRamp**.

# *(b)* Note

Ensure that your data input file format and normalization is aligned with the provider service's guidelines.

For more information about input file formatting guidelines for the matching workflow, see Perform Identity [Resolution](https://docs.liveramp.com/identity/en/perform-identity-resolution-through-adx.html) Through ADX in the LiveRamp documentation.

c. For **LiveRamp products**, choose a product from the dropdown list.

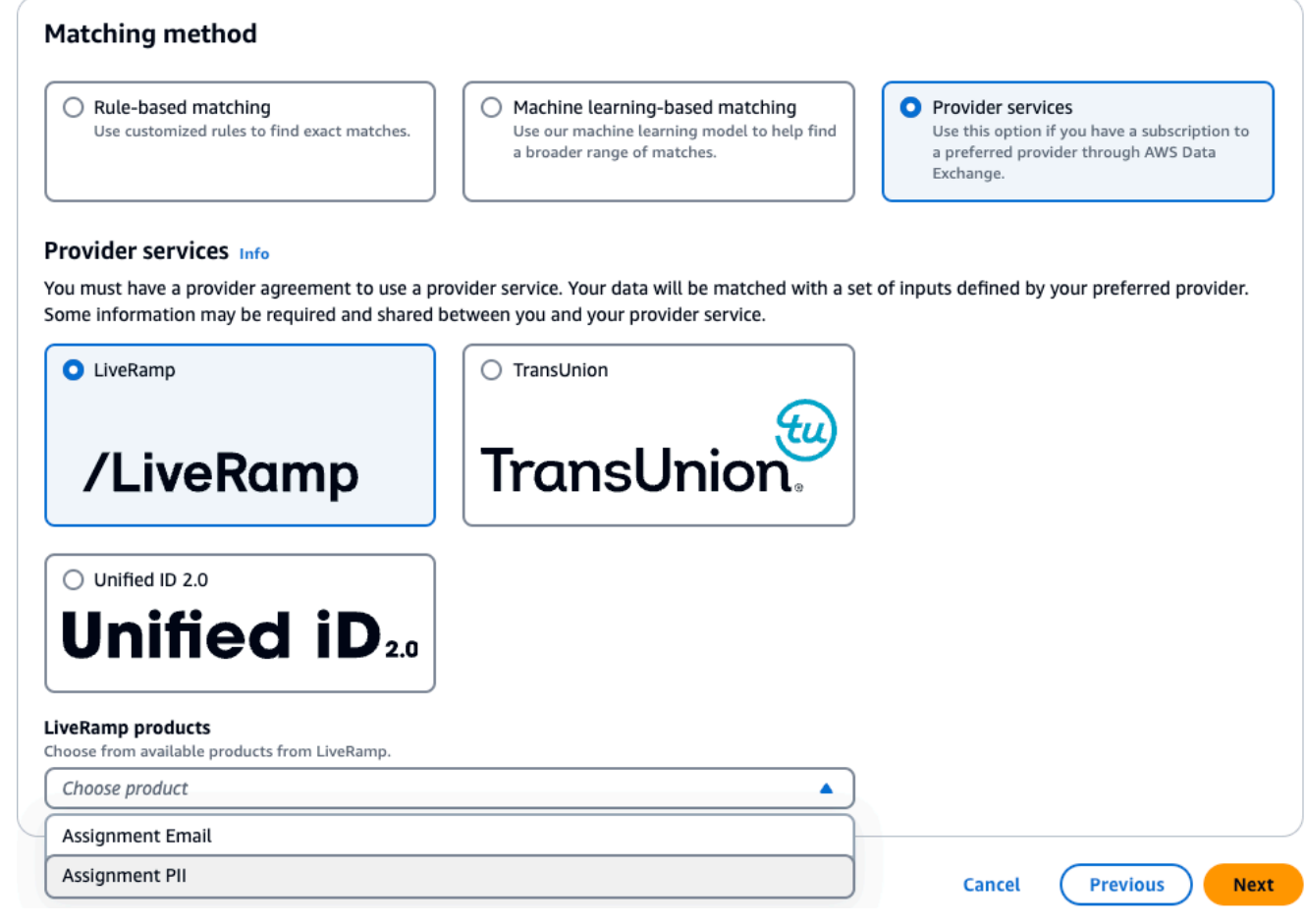

# *(b)* Note

If you choose **Assignment PII,** then you must provide at least one non-identifier column when performing entity resolution. For example, GENDER.

# d. For **LiveRamp configuration**, enter a **Client ID manager ARN** and a **Client secret manager ARN**.

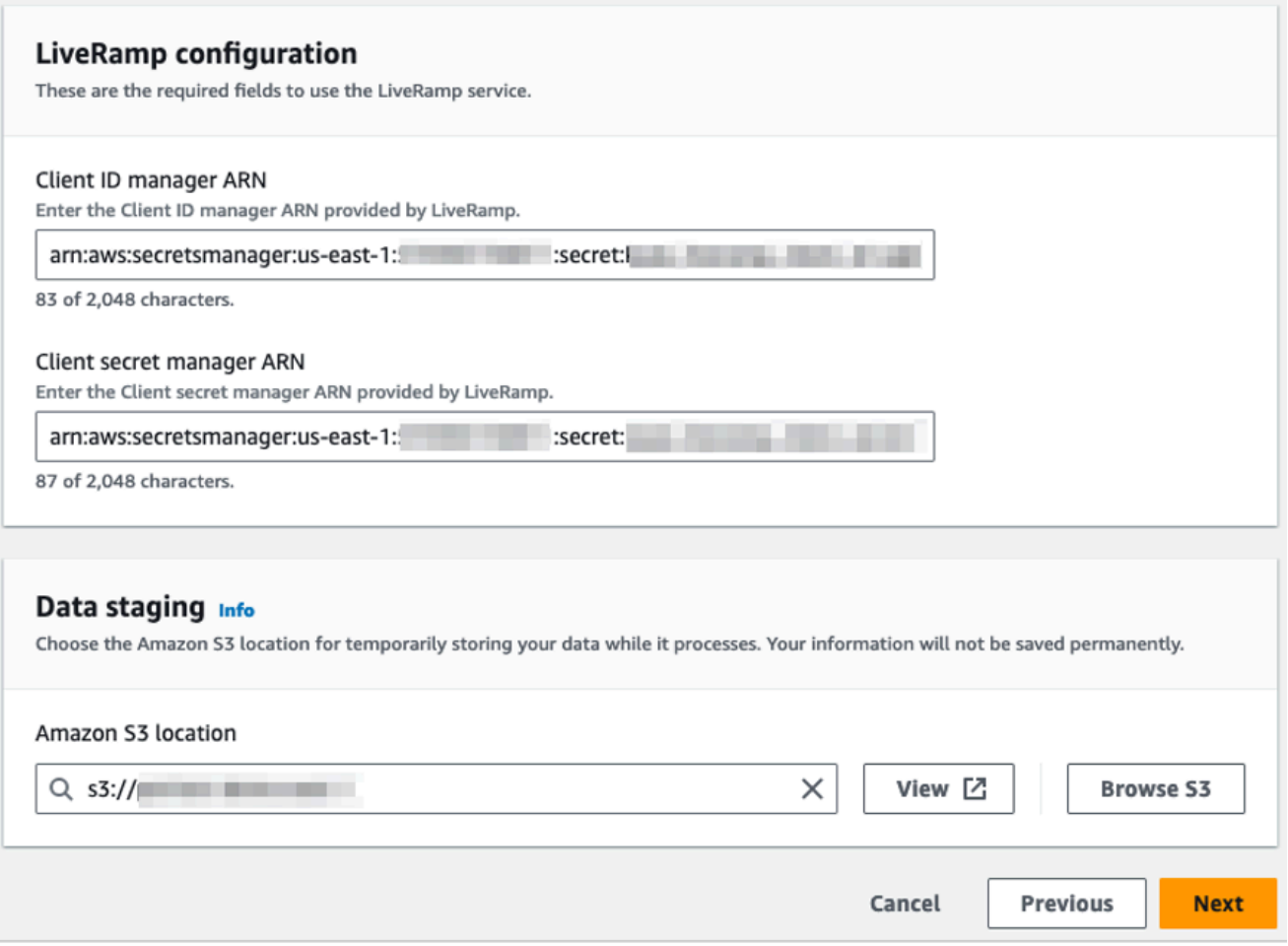

e. For **Data staging**, choose the **Amazon S3 location** for the temporary storage of your data while it processes.

You must have permission to the data staging **Amazon S3 location**. For more information, see the section called "Create a workflow job role for AWS Entity [Resolution"](#page-23-0).

- f. Choose **Next**.
- 6. For **Step 3: Specify data output**:
	- a. For **Data output destination and format**, choose the **Amazon S3 location** for the data output and whether the **Data format** will be **Normalized data** or **Original data**.
	- b. For **Encryption**, if you choose to **Customize encryption settings**, enter the **AWS KMS key** ARN.
	- c. View the **LiveRamp generated output**.

This is the additional information generated by LiveRamp.

d. For **Data output**, view all of the fields that are included and determine if you want to include, hide, or mask fields.

## *A* Note

If you have chosen **LiveRamp**, due to LiveRamp privacy filters that remove Personally Identifiable Information (PII), some fields will display an **Output** state of **Unavailable**.

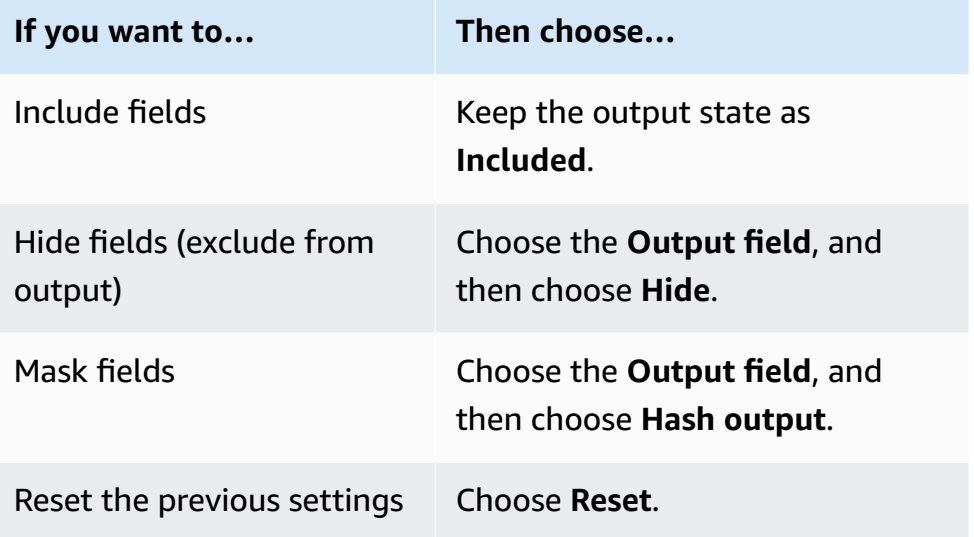

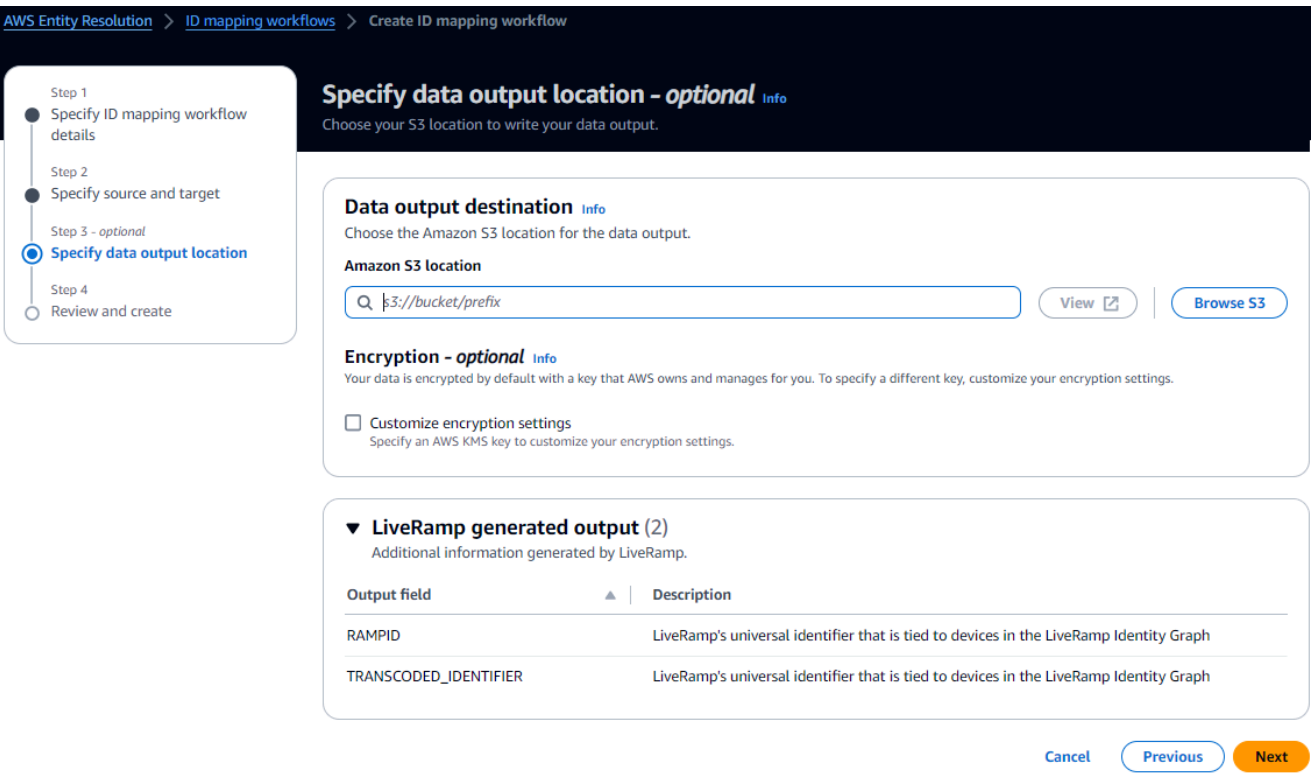

e. Choose **Next**.

#### 7. For **Step 4: Review and create**:

- a. Review the selections that you made for the previous steps and edit if necessary.
- b. Choose **Create and run**.

A message appears, indicating that the matching workflow has been created and that the job has started.

- 8. On the matching workflow details page, on the **Metrics** tab, view the following under **Last job metrics**:
	- The **Job ID**.
	- The **Status** of the matching workflow job: **Queued**, **In progress**, **Completed**, **Failed**
	- The **Time completed** for the workflow job.
	- The number of **Records processed**.
	- The number of **Records not processed**.
	- The **Unique match IDs generated**.
	- The number of **Input records**.

You can also view the job metrics for matching workflow jobs that have been previously run under the **Job history**.

9. After the matching workflow job completes (**Status** is **Completed**), you can go to the **Data output** tab and then select your **Amazon S3 location** to view the results.

You are now ready to:

- Edit a [matching](#page-100-0) workflow
- Delete a [matching](#page-101-0) workflow

# <span id="page-61-0"></span>**Creating a matching workflow with TransUnion**

If you have a subscription to the TransUnion service, you can improve customer understanding by linking, matching, and enhancing customer-related records stored across disparate channels with TransUnion Person and Household E Keys and over 200 data attributes.

The TransUnion service provides identifiers known as the TransUnion Individual and Household IDs. TransUnion provides ID assignment (also known as encoding) of known identifiers such as name, address, phone number, and email address.

This workflow requires an Amazon S3 data staging bucket where you want the matching workflow output to be temporarily written. Before you create a matching workflow with TransUnion, add the following permissions to the data staging bucket.

```
{ 
      "Version": "2012-10-17", 
      "Statement": [ 
\overline{\mathcal{L}} "Effect": "Allow", 
               "Principal": { 
                    "AWS": "arn:aws:iam::103054336026:root" 
               }, 
               "Action": [ 
                    "s3:PutObject", 
                    "s3:GetObject", 
                    "s3:GetObjectVersion", 
                    "s3:DeleteObject"
```

```
 ], 
               "Resource": [ 
                   "arn:aws:s3:::<staging-bucket>", 
                   "arn:aws:s3:::<staging-bucket>/*" 
             \mathbf{1} }, 
          { 
               "Effect": "Allow", 
               "Principal": { 
                   "AWS": "arn:aws:iam::103054336026:root" 
              }, 
               "Action": [ 
                   "s3:ListBucket", 
                   "s3:GetBucketLocation", 
                   "s3:GetBucketPolicy", 
                   "s3:ListBucketVersions", 
                   "s3:GetBucketAcl" 
              ], 
               "Resource": [ 
                   "arn:aws:s3:::<staging-bucket>", 
                   "arn:aws:s3:::<staging-bucket>/*" 
 ] 
          } 
     ]
}
```
Replace each *<user input placeholder>* with your own information.

**staging-bucket Amazon S3 bucket that temporarily stores** your data while running a provider service-b ased workflow.

## **To create a matching workflow with TransUnion:**

- 1. Sign in to the AWS Management Console and open the AWS Entity [Resolution](https://console.aws.amazon.com/entityresolution/home) console with your AWS account (if you haven't yet done so).
- 2. In the left navigation pane, under **Workflows**, choose **Matching**.
- 3. On the **Matching workflows** page, in the upper right corner, choose **Create matching workflow**.
- 4. For **Step 1: Specify matching workflow details**, do the following:
- a. Enter a **Matching workflow name** and an optional **Description**.
- b. For **Data input**, choose an **AWS Glue database** from the dropdown, select the **AWS Glue table**, and then select the corresponding **Schema mapping**.

You can add up to 20 data inputs.

- c. The **Normalize data** option is selected by default, so that data inputs are normalized before matching. If you don't want to normalize data, deselect the **Normalize data** option.
- d. Specify the **Service access** permissions by selecting either **Create and use a new service role** or **Use an existing service role**.

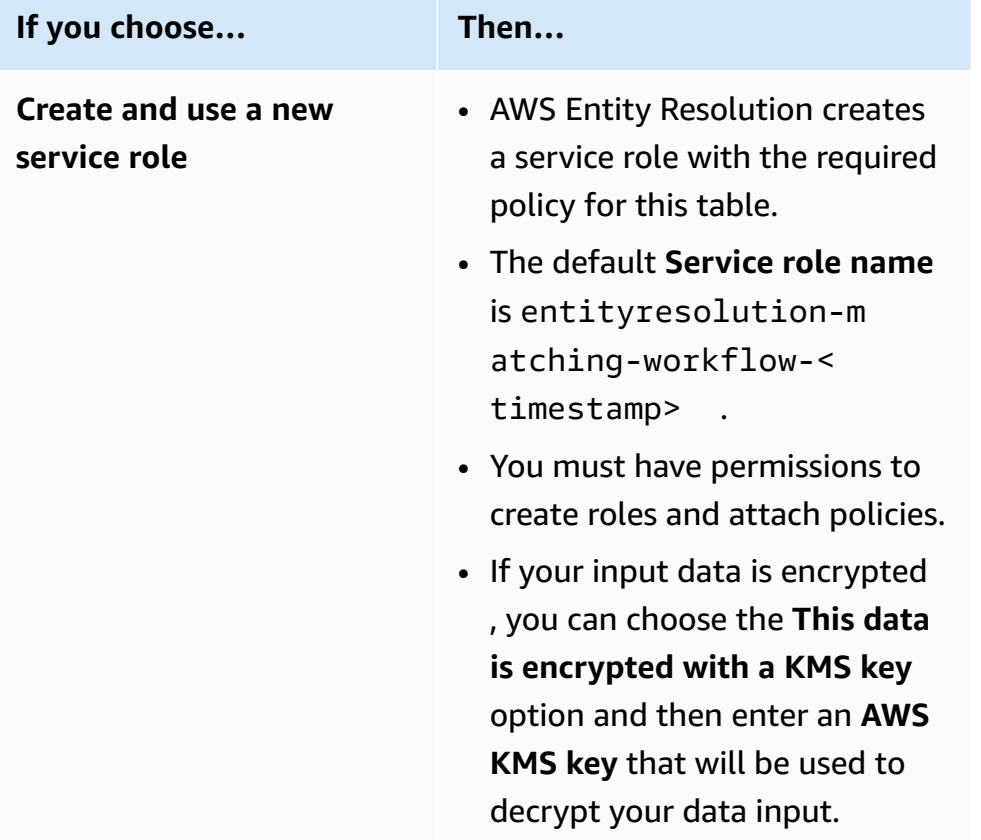

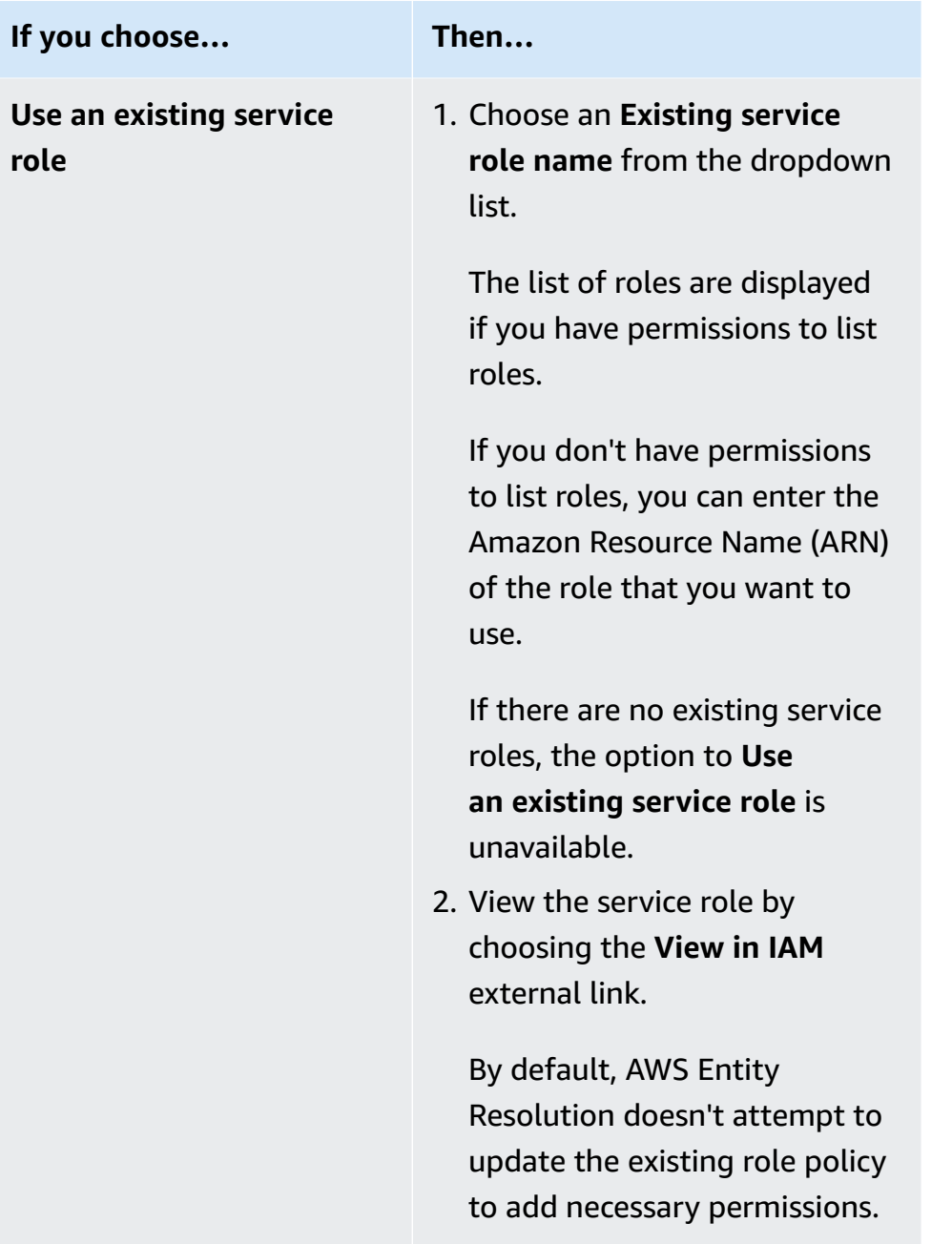

- e. (Optional) To enable **Tags** for the resource, choose **Add new tag**, and then enter the **Key** and **Value** pair.
- f. Choose **Next**.
- 5. For **Step 2: Choose matching technique**:
	- a. For **Matching method**, choose **Provider services**.
	- b. For **Provider services**, choose **TransUnion**.

## **(i)** Note

Ensure that your data input file format and normalization is aligned with the provider service's guidelines.

c. For **TransUnion products**, choose a product from the dropdown list.

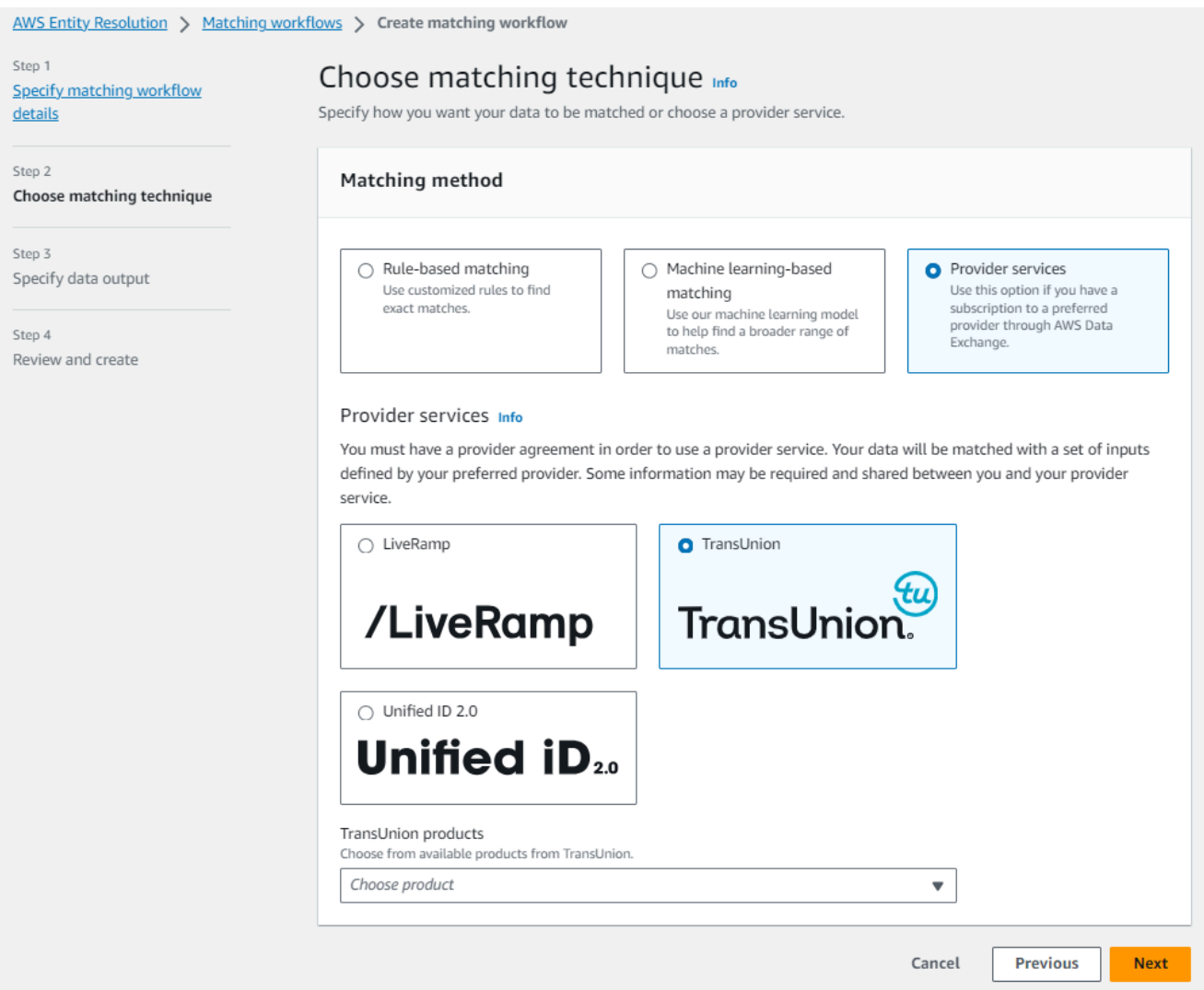

d. For **Data staging**, choose the **Amazon S3 location** for the temporary storage of your data while it processes.

You must have permission to the data staging **Amazon S3 location**. For more information, see the section called "Create a workflow job role for AWS Entity [Resolution"](#page-23-0).

6. Choose **Next**.

## 7. For **Step 3: Specify data output**:

- a. For **Data output destination and format**, choose the **Amazon S3 location** for the data output and whether the **Data format** will be **Normalized data** or **Original data**.
- b. For **Encryption**, if you choose to **Customize encryption settings**, enter the **AWS KMS key** ARN.
- c. View the **TransUnion generated output**.

This is the additional information generated by TransUnion.

d. For **Data output**, view all of the fields that are included and determine if you want to include, hide, or mask fields.

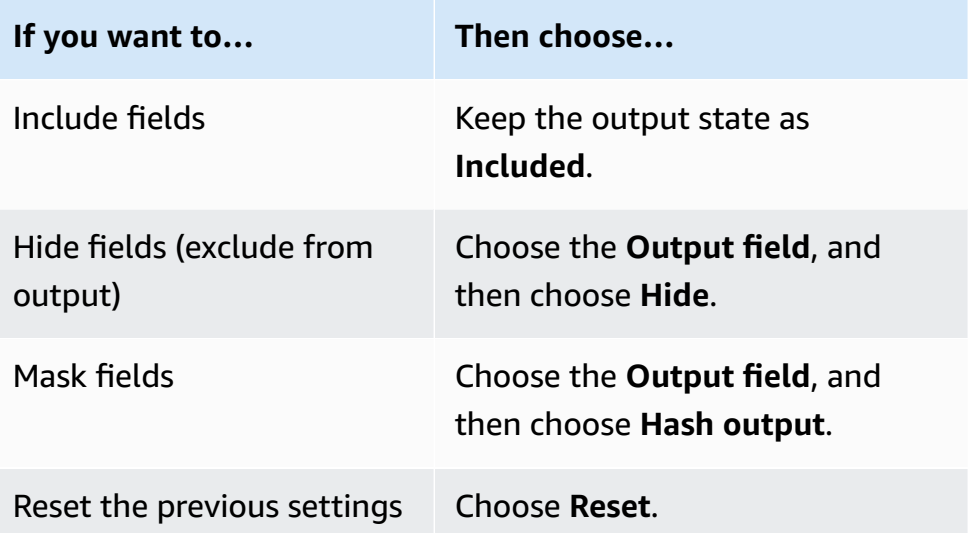

- e. For **System generated output**, view all of the fields that are included.
- f. Choose **Next**.

## 8. For **Step 4: Review and create**:

- a. Review the selections that you made for the previous steps and edit if necessary.
- b. Choose **Create and run**.

A message appears, indicating that the matching workflow has been created and that the job has started.

- 9. On the matching workflow details page, on the **Metrics** tab, view the following under **Last job metrics**:
	- The **Job ID**.
- The **Status** of the matching workflow job: **Queued**, **In progress**, **Completed**, **Failed**
- The **Time completed** for the workflow job.
- The number of **Records processed**.
- The number of **Records not processed**.
- The **Unique match IDs generated**.
- The number of **Input records**.

You can also view the job metrics for matching workflow jobs that have been previously run under the **Job history**.

10. After the matching workflow job completes (**Status** is **Completed**), you can go to the **Data output** tab and then select your **Amazon S3 location** to view the results.

You are now ready to:

- Edit a [matching](#page-100-0) workflow
- Delete a [matching](#page-101-0) workflow

# <span id="page-67-0"></span>**Creating a matching workflow with UID 2.0**

If you have a subscription to the Unified ID 2.0 service, you can activate advertising campaigns with deterministic identity and lean on interoperability with many UID2-enabled participants across the advertising ecosystem. For more information, see Unified ID 2.0 [Overview.](https://unifiedid.com/docs/intro)

The Unified ID 2.0 service provides raw UID 2, which is used for building advertising campaigns in The Trade Desk platform. UID 2.0 is generated using an open source framework.

In one workflow you can use either **Email Address** or **Phone number** for raw UID2 generation but not both. If both are present in the schema mapping, then the workflow will pick the **Email Address** and the **Phone number** will be a pass-through field. To support both, create a new schema mapping where **Phone number** is mapped but **Email Address** is not. Then, create a second workflow using this new schema mapping.

## *(i)* Note

Raw UID2s are created by adding salts from salt buckets which are rotated approximately once a year, causing the raw UID2 to also be rotated with it, so it is recommended that you refresh the raw UID2s daily. For more information, see [https://unifiedid.com/docs/getting](https://unifiedid.com/docs/getting-started/gs-faqs#how-often-should-uid2s-be-refreshed-for-incremental-updates)[started/gs-faqs#how-often-should-uid2s-be-refreshed-for-incremental-updates](https://unifiedid.com/docs/getting-started/gs-faqs#how-often-should-uid2s-be-refreshed-for-incremental-updates)

## **To create a matching workflow with UID 2.0:**

- 1. Sign in to the AWS Management Console and open the AWS Entity [Resolution](https://console.aws.amazon.com/entityresolution/home) console with your AWS account (if you haven't yet done so).
- 2. In the left navigation pane, under **Workflows**, choose **Matching**.
- 3. On the **Matching workflows** page, in the upper right corner, choose **Create matching workflow**.
- 4. For **Step 1: Specify matching workflow details**, do the following:
	- a. Enter a **Matching workflow name** and an optional **Description**.
	- b. For **Data input**, choose an **AWS Glue database** from the dropdown, select the **AWS Glue table**, and then select the corresponding **Schema mapping**.

You can add up to 20 data inputs.

c. Leave the **Normalize data** option is selected, so that data inputs (**Email Address** or **Phone number**) are normalized before matching.

For more information about **Email Address** normalization, see Email [Address](https://unifiedid.com/docs/getting-started/gs-normalization-encoding#email-address-normalization) [Normalization](https://unifiedid.com/docs/getting-started/gs-normalization-encoding#email-address-normalization) in the UID 2.0 documentation.

For more information about **Phone number** normalization, see [Phone Number](https://unifiedid.com/docs/getting-started/gs-normalization-encoding#phone-number-normalization) [Normalization](https://unifiedid.com/docs/getting-started/gs-normalization-encoding#phone-number-normalization) in the UID 2.0 documentation.

d. Specify the **Service access** permissions by selecting either **Create and use a new service role** or **Use an existing service role**.

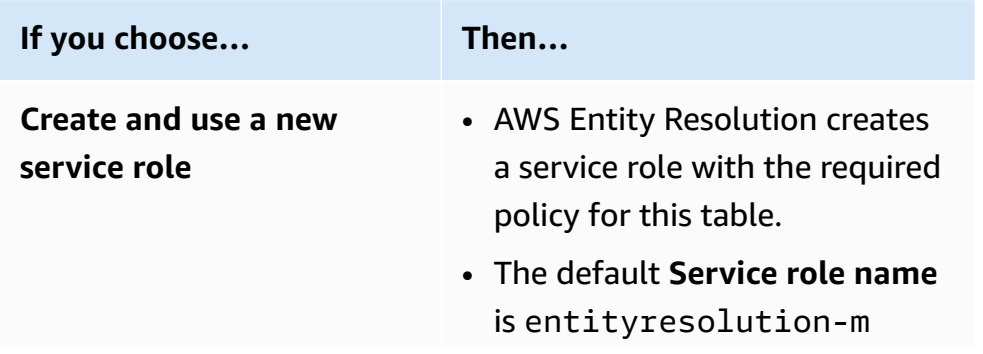

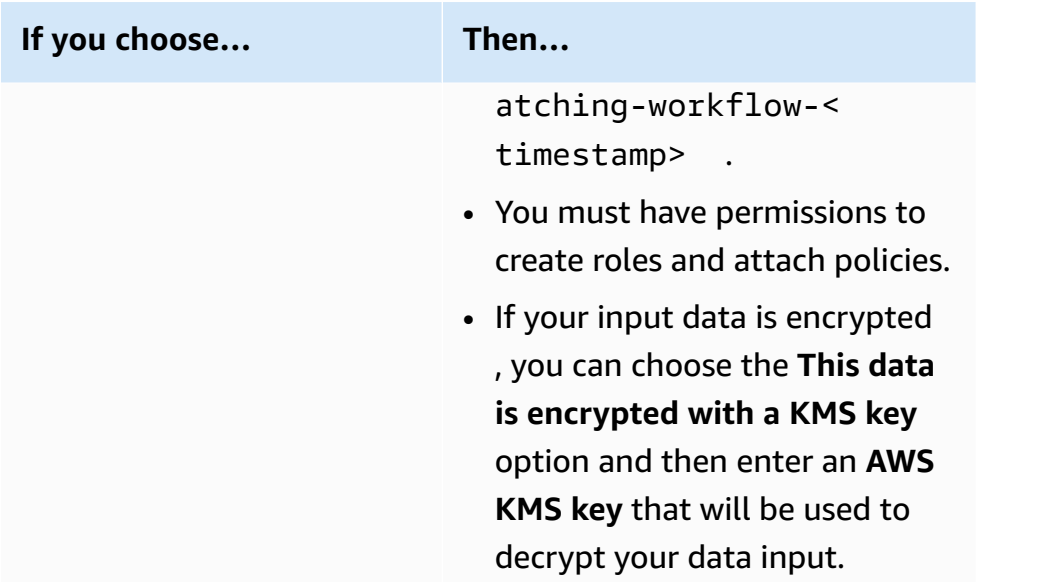

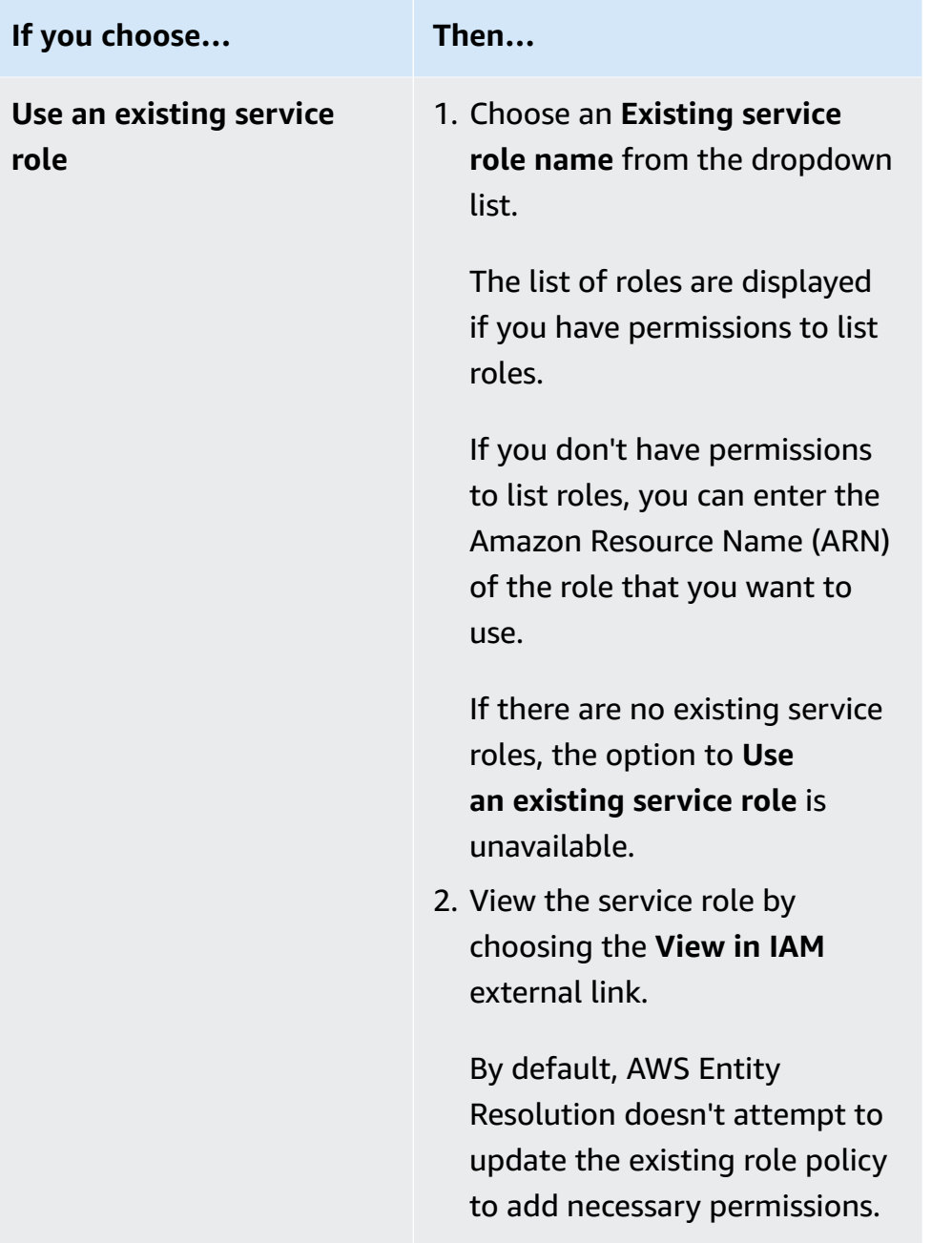

- e. (Optional) To enable **Tags** for the resource, choose **Add new tag**, and then enter the **Key** and **Value** pair.
- f. Choose **Next**.
- 5. For **Step 2: Choose matching technique**:
	- a. For **Matching method**, choose **Provider services**.
	- b. For **Provider services**, choose **Unified ID 2.0**.

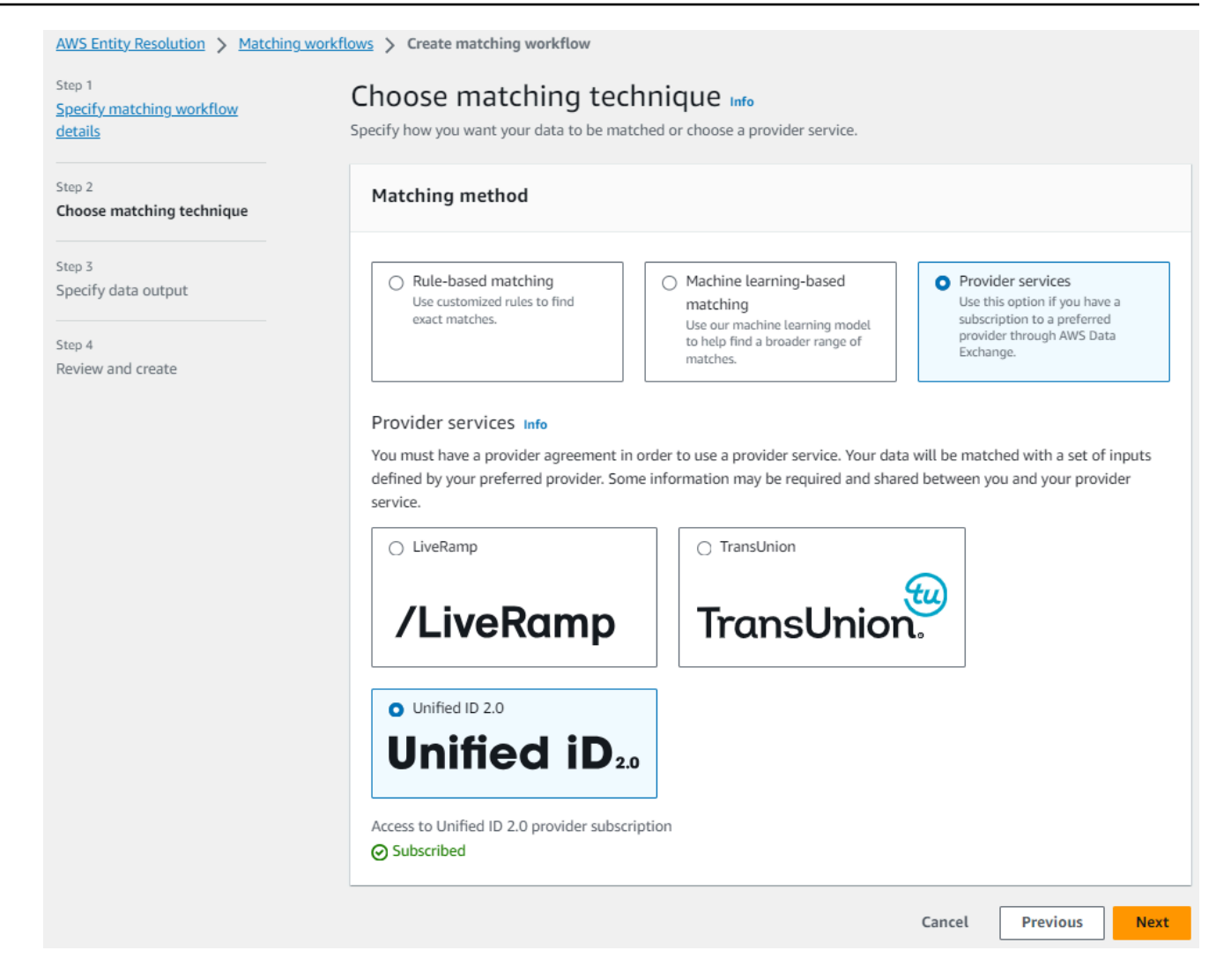

- c. Choose **Next**.
- 6. For **Step 3: Specify data output**:
	- a. For **Data output destination and format**, choose the **Amazon S3 location** for the data output and whether the **Data format** will be **Normalized data** or **Original data**.
	- b. For **Encryption**, if you choose to **Customize encryption settings**, enter the **AWS KMS key** ARN.
	- c. View the **Unified ID 2.0 generated output**.

This is a list of all of the additional information generated by UID 2.0

d. For **Data output**, view all of the fields that are included and determine if you want to include, hide, or mask fields.
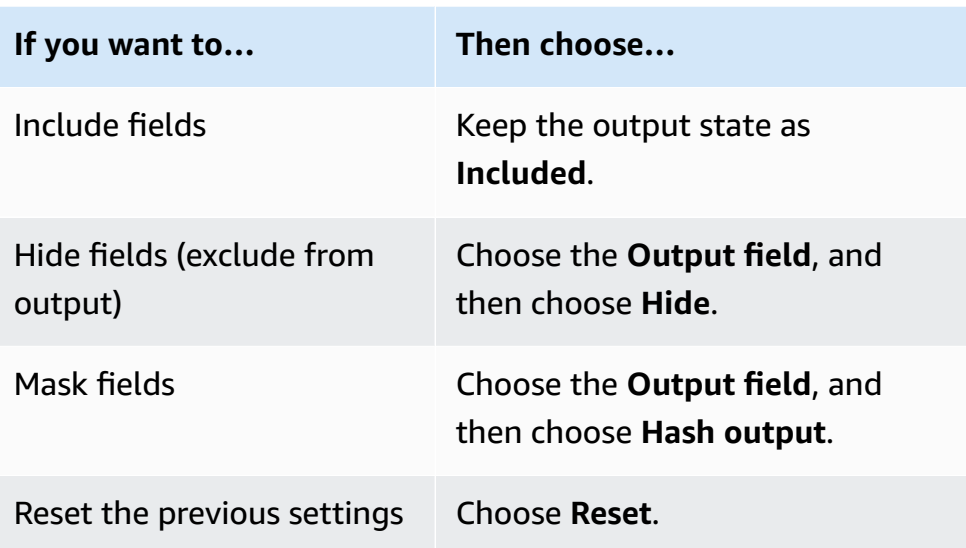

- e. For **System generated output**, view all of the fields that are included.
- f. Choose **Next**.
- 7. For **Step 4: Review and create**:
	- a. Review the selections that you made for the previous steps and edit if necessary.
	- b. Choose **Create and run**.

A message appears, indicating that the matching workflow has been created and that the job has started.

- 8. On the matching workflow details page, on the **Metrics** tab, view the following under **Last job metrics**:
	- The **Job ID**.
	- The **Status** of the matching workflow job: **Queued**, **In progress**, **Completed**, **Failed**
	- The **Time completed** for the workflow job.
	- The number of **Records processed**.
	- The number of **Records not processed**.
	- The **Unique match IDs generated**.
	- The number of **Input records**.

You can also view the job metrics for matching workflow jobs that have been previously run under the **Job history**.

9. After the matching workflow job completes (**Status** is **Completed**), you can go to the **Data output** tab and then select your **Amazon S3 location** to view the results.

You are now ready to:

- Edit a [matching](#page-100-0) workflow
- Delete a [matching](#page-101-0) workflow

# **Run a matching workflow**

After you create a **Rule-based matching** or **Machine learning-based matching** workflow with the **Manual** processing type, you can run a matching workflow job.

### **A** Note

If you create a matching workflow with the **Automatic** processing type, your matching workflow jobs will run each time a data input is updated.

AWS Entity Resolution reads your data from your specified location or locations and finds a match between two or more records in your data. It then assigns a match ID to the records in the matched set of data.

- If you specified the **Rule-based matching** technique, AWS Entity Resolution will also assign the rule number applied that generated the match.
- If you specified the **Machine learning-based matching** technique, AWS Entity Resolution will also assign the match confidence level percentage.

AWS Entity Resolution then writes data output files to a location that you choose.

A workflow can have multiple runs and the results (successes or errors) are written to a folder with the jobId as the name.

The data output contains both a file for successful matches and a file for errors. The data output can contain multiple fields. The successful results are written to a success folder and the folder will contain multiple files, each containing a subset of the successful records. Similarly, errors are written to an error folder with multiple fields, with each containing a subset of the error records. For more information about troubleshooting errors, see [Troubleshooting](#page-106-0) workflows.

#### **To run a matching workflow:**

- 1. Sign in to the AWS Management Console and open the AWS Entity [Resolution](https://console.aws.amazon.com/entityresolution/home) console with your AWS account (if you haven't yet done so).
- 2. In the left navigation pane, under **Workflows**, choose **Matching**.
- 3. Choose the matching workflow.
- 4. On the matching workflow details page, in the upper right corner, choose **Run workflow**.

A message appears, indicating that the job has started.

- 5. On the **Metrics** tab, under **Job history**, view the following:
	- The **Status** of the matching workflow job: **In progress**, **Completed**, **Failed**
	- The number of **Records processed**.
	- The number of **Matches found**.
	- The number of **Unique records**.
	- The **Duration** of the job.
	- The **Job ID**.
- 6. After the matching workflow job completes (**Status** is **Completed**), you can go to the **Data output** tab and then select your **Amazon S3 location** to view the results.

# **Next steps**

You are now ready to:

- Edit a [matching](#page-100-0) workflow
- Delete a [matching](#page-101-0) workflow

# **Creating an ID namespace**

An *ID namespace* is a wrapper around your data table that you use to provide metadata explaining your data and matching techniques and how to use them in an ID mapping [workflow](#page-80-0).

There are two types of ID namespaces: **Source** and **Target**.

- The **Source** contains configurations for the source data that AWS Entity Resolution processes in an ID mapping workflow.
- The **Target** contains a configuration of the target data that all sources resolve to.

You can define the input data that you want to resolve across two AWS accounts in an ID mapping workflow. One participant creates an ID namespace source and another participant creates an ID namespace target. After the participants create the source and target, you can run an ID mapping workflow to translate the data from the source to the target.

The following topics guide you through a set of steps to create the source and target ID namespaces, and then specify your data output in Amazon Simple Storage Service (Amazon S3).

### **A** Note

AWS Entity Resolution currently offers LiveRamp transcoding for the ID namespace method when you create an ID namespace.

#### **Topics**

- Create an ID [namespace](#page-75-0) source
- Create an ID [namespace](#page-78-0) target

# <span id="page-75-0"></span>**Create an ID namespace source**

This topic describes the process of creating an ID namespace source on the AWS Entity [Resolution](https://console.aws.amazon.com/entityresolution/home) [console](https://console.aws.amazon.com/entityresolution/home). This is the source of the data in an ID mapping [workflow.](#page-80-0)

### **A** Note

If the input data is the source, then it must have a schema mapping and an associated AWS Glue database.

#### **To create an ID namespace source**

- 1. Sign in to the AWS Management Console and open the AWS Entity [Resolution](https://console.aws.amazon.com/entityresolution/home) console with your AWS account, if you haven't yet done so.
- 2. In the left navigation pane, under **Data preparation**, choose **ID namespaces**.
- 3. On the **ID namespaces** page, in the upper right corner, choose **Create ID namespace**.
- 4. For **Details**, do the following:
	- a. For **ID namespace name**, enter a unique name.
	- b. (Optional) For **Description**, enter an optional description.
	- c. For **ID namespace type**, choose **Source**.
- 5. View the **ID namespace method**.

#### **A** Note

AWS Entity Resolution currently offers the LiveRamp provider service as an ID namespace method. If you have a subscription to LiveRamp, then the status appears as **Subscribed**. For more information about how to subscribe to LiveRamp, see [Subscribe](#page-12-0) to a provider service on AWS Data [Exchange.](#page-12-0)

6. For **Data input**, choose the **AWS Glue database**, the **AWS Glue table**, and the **Schema mapping** from the dropdown list.

You can add up to 20 data inputs.

7. To specify the **Service access** permissions, choose either **Create and use a new service role** or **Use an existing service role**.

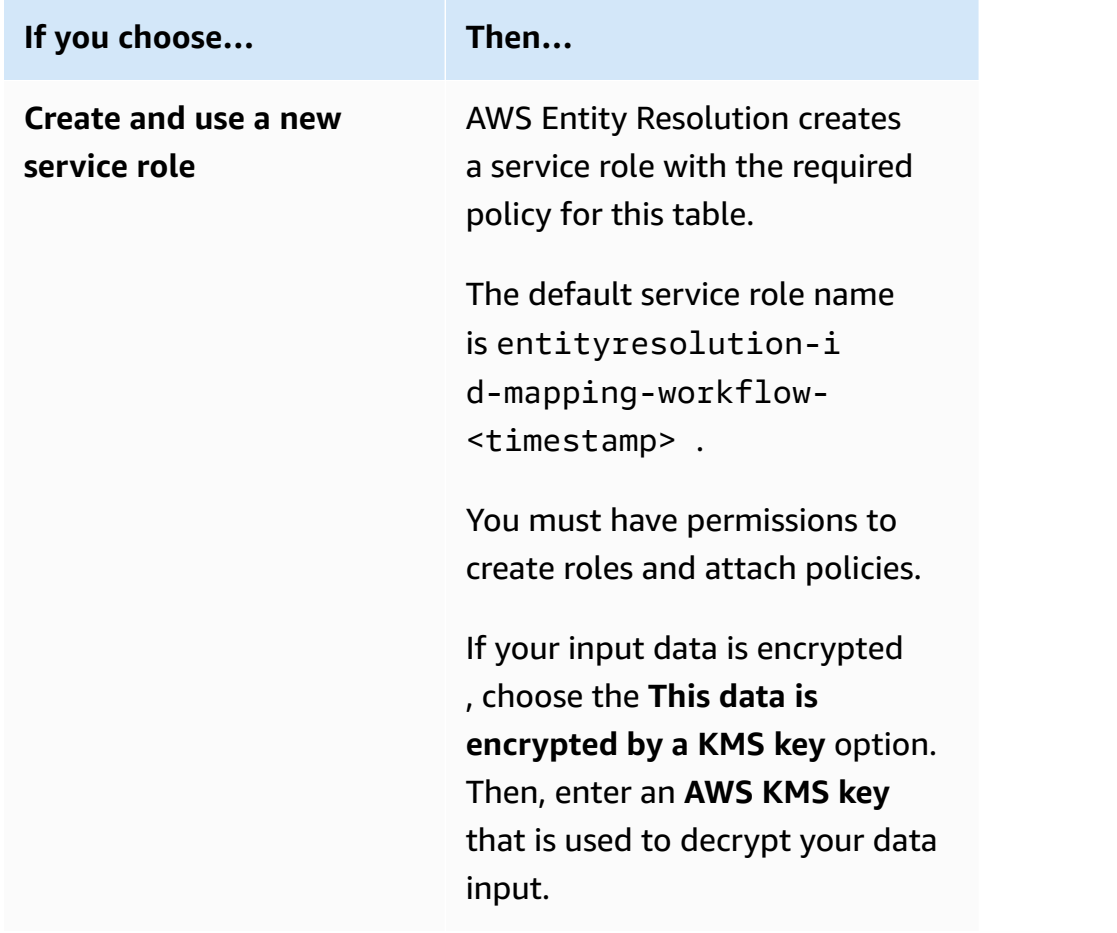

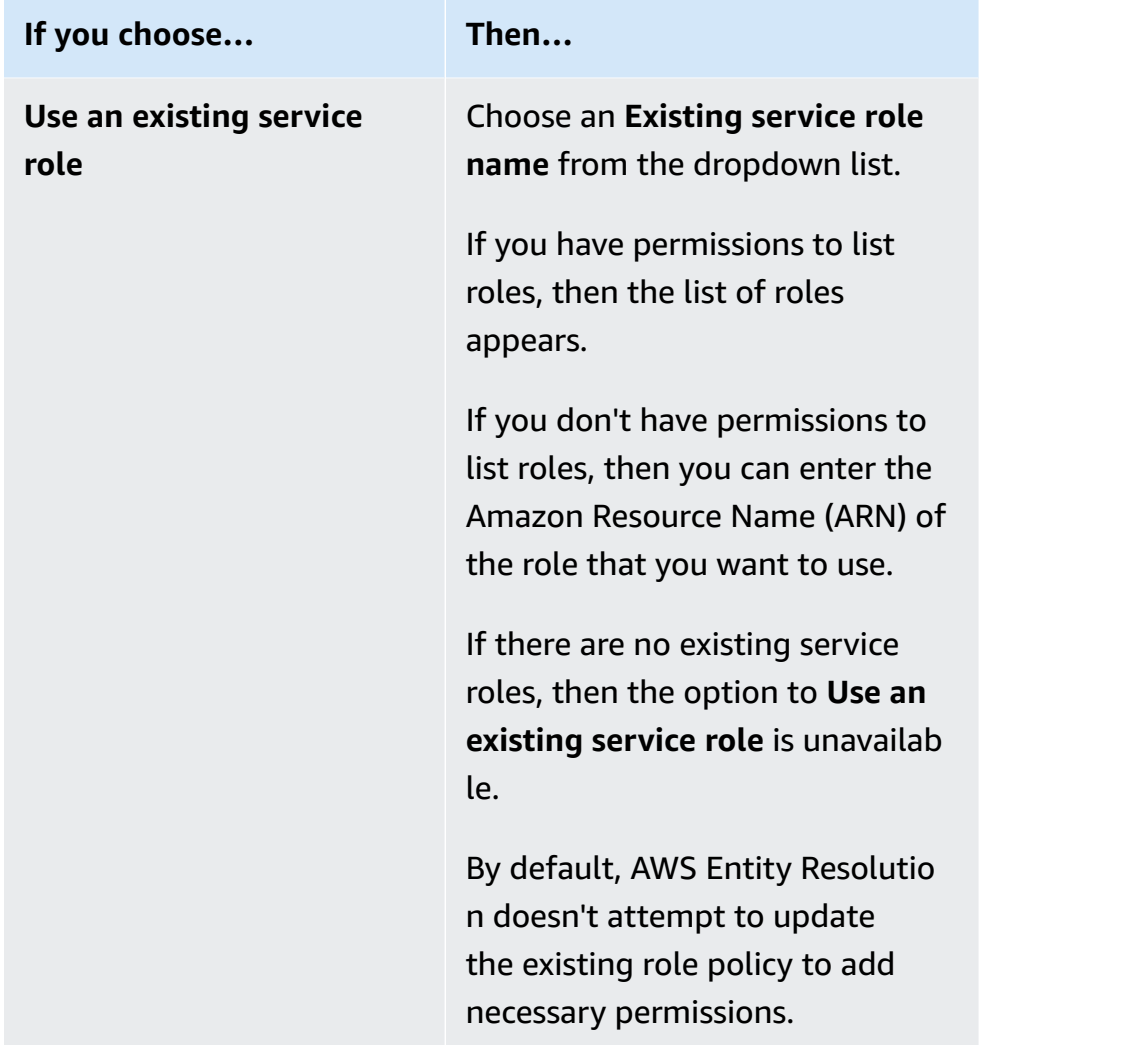

- 8. (Optional) To enable **Tags** for the resource, choose **Add new tag**, and then enter the **Key** and **Value** pair.
- 9. Choose **Create ID namespace**.

# <span id="page-78-0"></span>**Create an ID namespace target**

This topic describes the process of creating an ID namespace target on the AWS Entity [Resolution](https://console.aws.amazon.com/entityresolution/home) [console](https://console.aws.amazon.com/entityresolution/home). This is the target of the data in an ID mapping [workflow.](#page-80-0) All sources resolve to the target.

### **To create an ID namespace target**

- 1. Sign in to the AWS Management Console and open the AWS Entity [Resolution](https://console.aws.amazon.com/entityresolution/home) console with your AWS account, if you haven't yet done so.
- 2. In the left navigation pane, under **Data preparation**, choose **ID namespaces**.
- 3. On the **ID namespaces** page, in the upper right corner, choose **Create ID namespace**.
- 4. For **Details**, do the following:
	- a. For **ID namespace name**, enter a unique name.
	- b. (Optional) For **Description**, enter an optional description.
	- c. For **ID namespace type**, choose **Target**.
- 5. View the **ID namespace method**.

#### **(i)** Note

AWS Entity Resolution currently offers the LiveRamp provider service as an ID namespace method.

If you have a subscription to LiveRamp, then the status appears as **Subscribed**. For more information about how to subscribe to LiveRamp, see [Subscribe](#page-12-0) to a provider service on AWS Data [Exchange](#page-12-0).

- 6. For **Target domain**, enter the LiveRamp client domain identifier targeted for transcoding that LiveRamp provides.
- 7. (Optional) To enable **Tags** for the resource, choose **Add new tag**, and then enter the **Key** and **Value** pair.
- 8. Choose **Create ID namespace**.

After you create the ID namespaces required for an ID mapping workflow across two AWS accounts, you're ready to Create the ID mapping [workflow.](#page-80-0)

# <span id="page-80-0"></span>**Creating an ID mapping workflow**

The ID mapping workflow in AWS Entity Resolution is currently integrated with LiveRamp. If you have a subscription to the LiveRamp service, then you can create an ID mapping workflow with LiveRamp to perform transcoding. With LiveRamp transcoding, you can translate a set of source RampIDs into any target destination RampID. By using the RampID as a token to represent your customers, you can avoid sharing customer data directly with advertising platforms.

You can perform ID mapping between two datasets on your own AWS account or across two different AWS accounts. Your data input source and target depends on the type of ID mapping that you want to perform.

For more information, see Perform [Translation](https://docs.liveramp.com/identity/en/perform-transcoding-through-adx.html) Through ADX on the LiveRamp documentation website.

### **Topics**

- [Prerequisite](#page-80-1)
- Creating an ID mapping [workflow](#page-82-0) for one AWS account
- Creating an ID mapping [workflow](#page-87-0) across two AWS accounts
- Running an ID mapping [workflow](#page-94-0)
- Running an ID mapping workflow with a new output [destination](#page-95-0)

# <span id="page-80-1"></span>**Prerequisite**

This ID mapping workflow requires an Amazon Simple Storage Service (Amazon S3) data staging bucket where you want to temporarily write the ID mapping workflow output. Before you create an ID mapping workflow with LiveRamp, add the following permissions policy, which allows you to access the data staging bucket.

```
{ 
     "Version": "2012-10-17", 
     "Statement": [ 
          { 
               "Effect": "Allow", 
               "Principal": { 
                   "AWS": "arn:aws:iam::715724997226:root"
```

```
 }, 
          "Action": [ 
               "s3:PutObject", 
               "s3:GetObject", 
               "s3:GetObjectVersion", 
               "s3:DeleteObject" 
          ], 
          "Resource": [ 
               "arn:aws:s3:::<staging-bucket>", 
               "arn:aws:s3:::<staging-bucket>/*" 
         \mathbf{I} }, 
     { 
          "Effect": "Allow", 
          "Principal": { 
               "AWS": "arn:aws:iam::715724997226:root" 
          }, 
          "Action": [ 
               "s3:ListBucket", 
               "s3:GetBucketLocation", 
               "s3:GetBucketPolicy", 
               "s3:ListBucketVersions", 
               "s3:GetBucketAcl" 
          ], 
          "Resource": [ 
               "arn:aws:s3:::<staging-bucket>", 
               "arn:aws:s3:::<staging-bucket>/*" 
          ] 
     } 
 ]
```
In the preceding permissions policy, replace each *<user input placeholder>* with your own information.

*staging-bucket* The Amazon S3 bucket that temporarily stores your data while running a provider service-b ased workflow.

}

# <span id="page-82-0"></span>**Creating an ID mapping workflow for one AWS account**

After you complete the [setup steps](#page-11-0) and create a schema [mapping](#page-30-0), you can create one or more ID mapping workflows to translate a set of source RampIDs to another using either maintained or derived RampIDs.

### **To create an ID mapping workflow for one AWS account**

- 1. Sign in to the AWS Management Console and open the AWS Entity [Resolution](https://console.aws.amazon.com/entityresolution/home) console with your AWS account, if you haven't yet done so.
- 2. In the left navigation pane, under **Workflows**, choose **ID mapping**.
- 3. On the **ID mapping workflows** page, in the upper right corner, choose **Create ID mapping workflow**.
- 4. For **Step 1: Specify ID mapping workflow details**, do the following:
	- a. Enter an **ID mapping workflow name** and an optional **Description**.

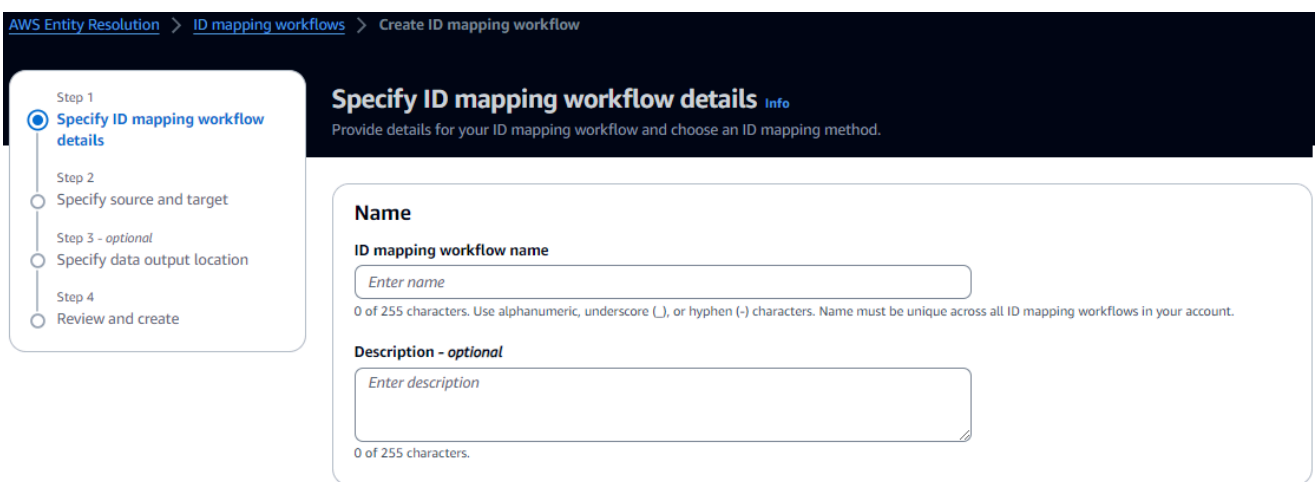

b. View the ID mapping method.

AWS Entity Resolution currently offers the LiveRamp provider service as an ID mapping method. If you have a subscription to LiveRamp, then the status appears as **Subscribed**. For more information about how to subscribe to LiveRamp, see [Subscribe](#page-12-0) to a provider service on AWS Data [Exchange](#page-12-0).

# ID mapping method Info /LiveRamp Currently we are only offering LiveRamp service as an ID mapping method. **Access to LiveRamp provider subscription ⊙** Subscribed (3) To ensure a successful workflow run, your data input file format and normalization must be aligned with the provider service's guidelines. Learn more Z

*(b)* Note

Ensure that your data input file format aligns with the provider service's guidelines. For more information about LiveRamp's input file formatting guidelines, see Perform [Translation](https://docs.liveramp.com/identity/en/perform-transcoding-through-adx.html) Through ADX on the LiveRamp documentation website.

- c. For **LiveRamp configuration**, enter the following values that LiveRamp provides:
	- **Client ID manager ARN**
	- **Client secret manager ARN**

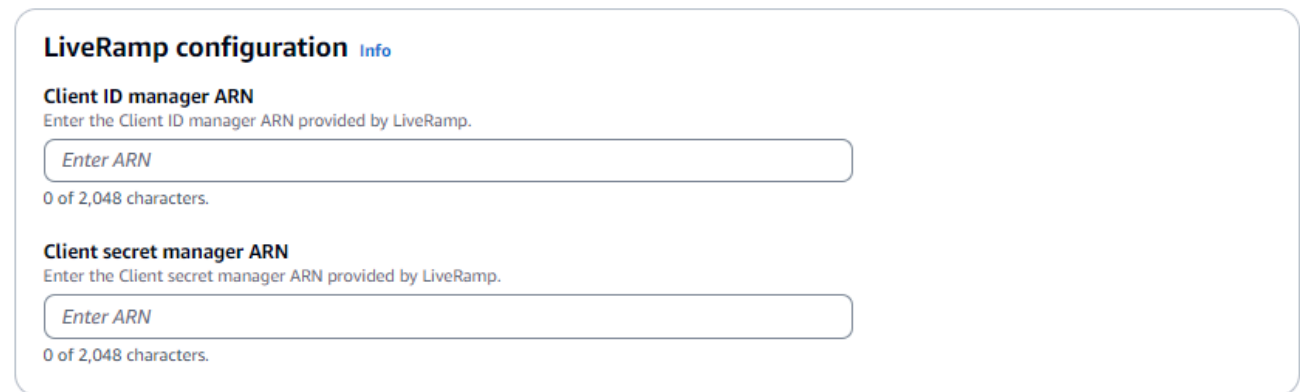

- d. (Optional) To enable **Tags** for the resource, choose **Add new tag**, and then enter the **Key** and **Value** pair.
- e. Choose **Next**.
- 5. For **Step 2: Specify source and target**, do the following:

a. For **Source**, select an **AWS Glue** database from the dropdown, select the **AWS Glue table**, and then select the corresponding **Schema mapping**.

You can add up to 19 data inputs.

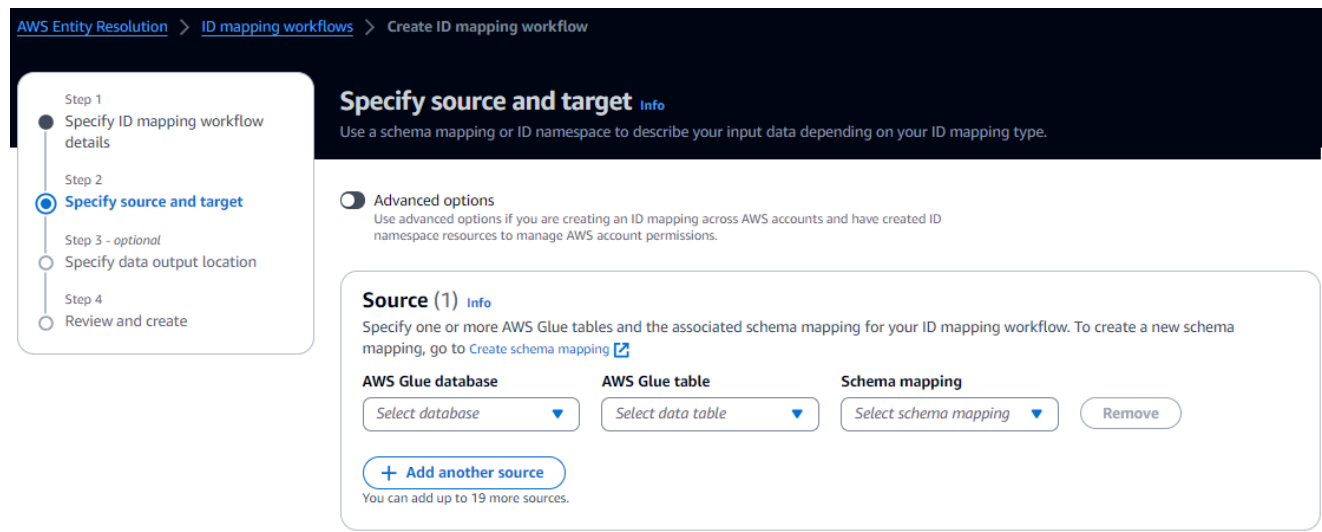

b. For **Target**, enter the LiveRamp client domain identifier targeted for transcoding that LiveRamp provides.

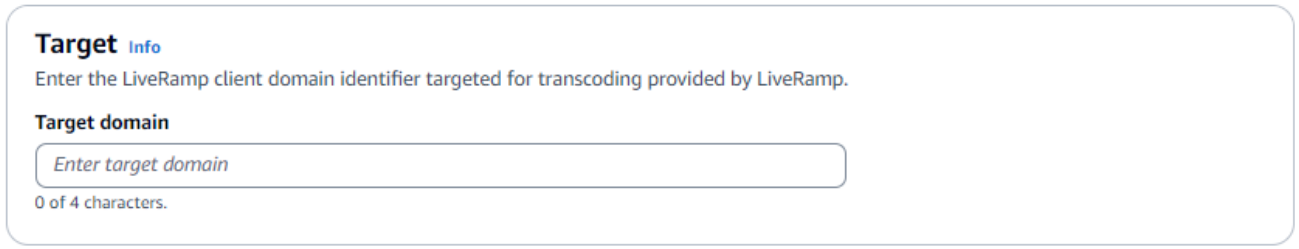

c. For **Data staging**, choose the **Amazon S3 location** where you want to temporarily write the ID mapping workflow output.

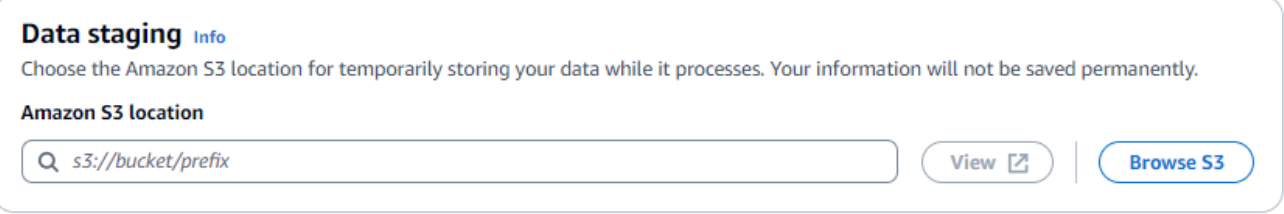

d. To specify the **Service access** permissions, choose either **Create and use a new service role** or **Use an existing service role**.

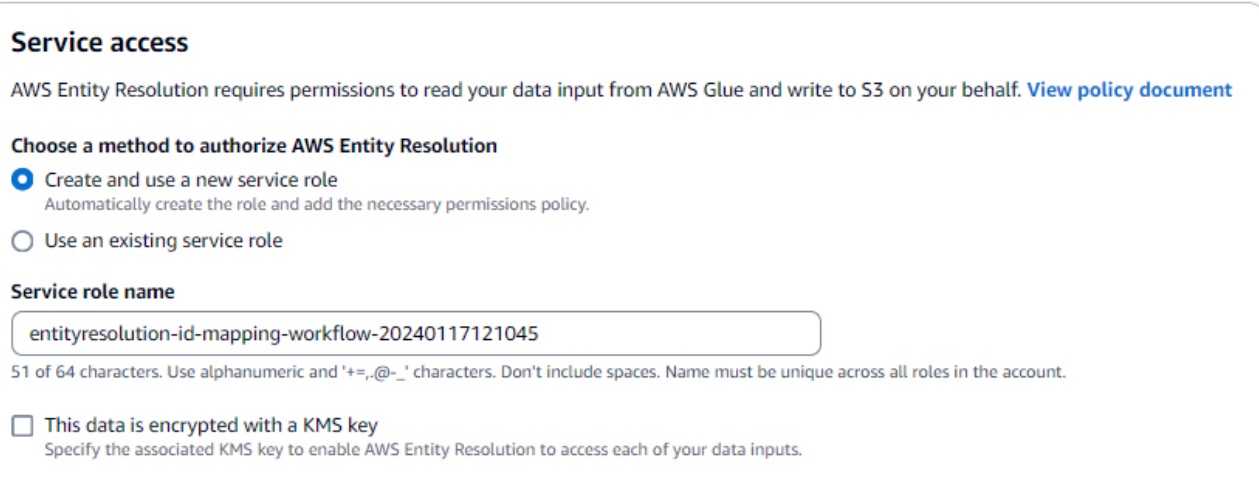

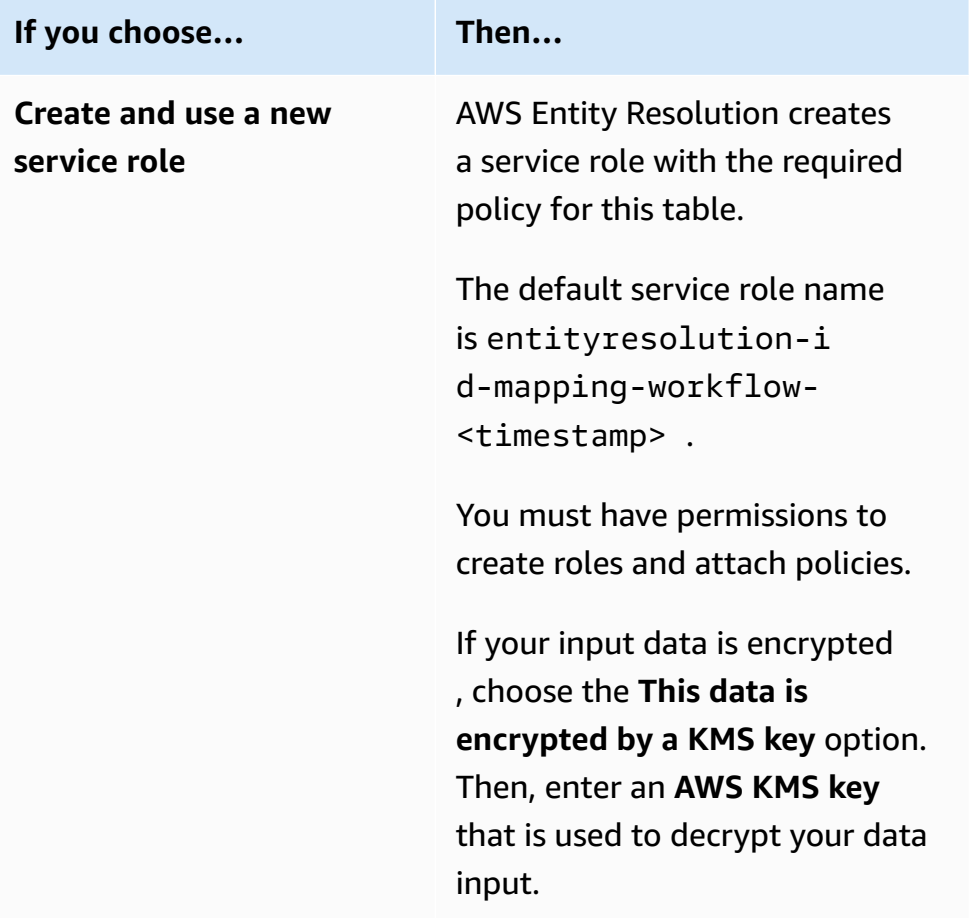

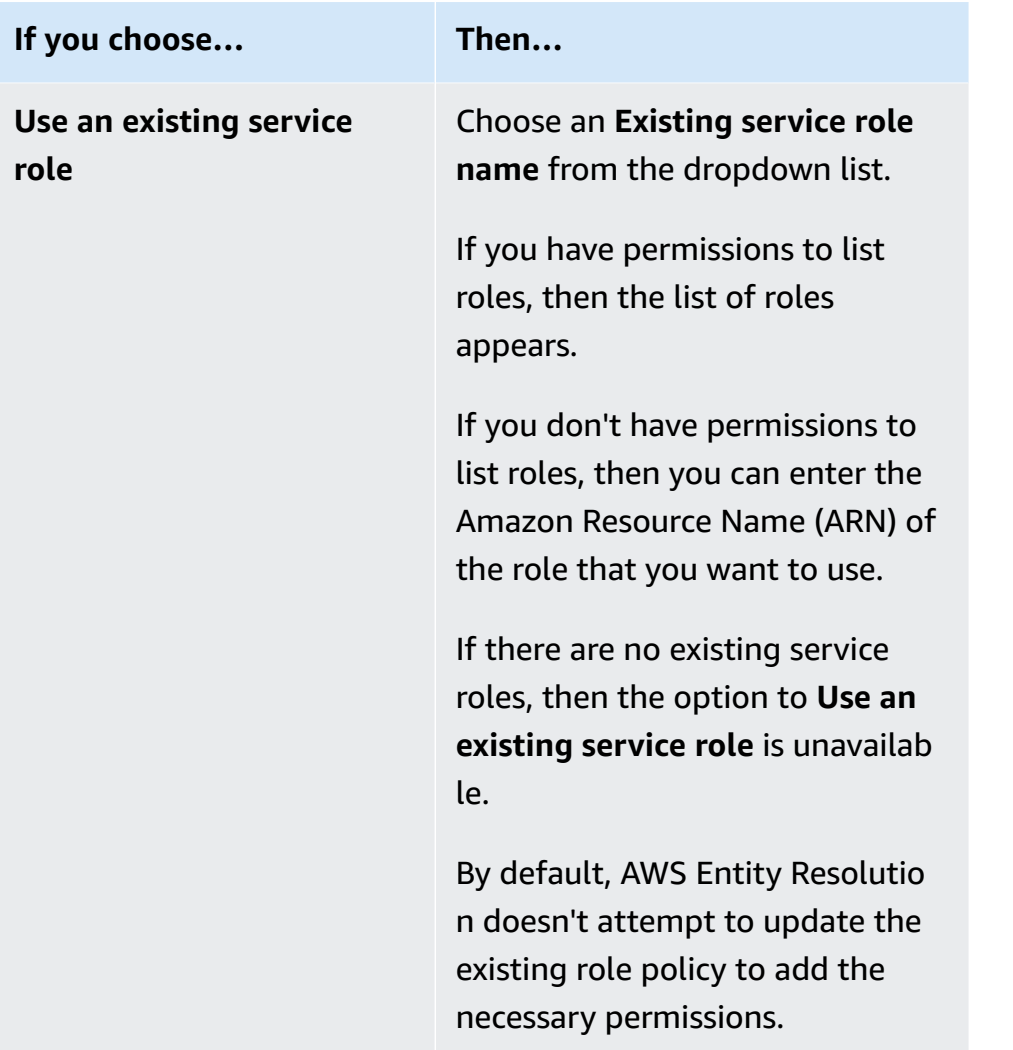

- 6. Choose **Next**.
- 7. For **Step 3: Specify data output location –** *optional*, do the following:
	- a. For **Data output destination**, do the following:
		- i. Choose the **Amazon S3 location** for the data output.
		- ii. For **Encryption**, if you choose to **Customize encryption settings**, then enter the **AWS KMS key** ARN or choose **Create an AWS KMS key**.
	- b. View the **LiveRamp generated output**.
	- c. Choose **Next**.

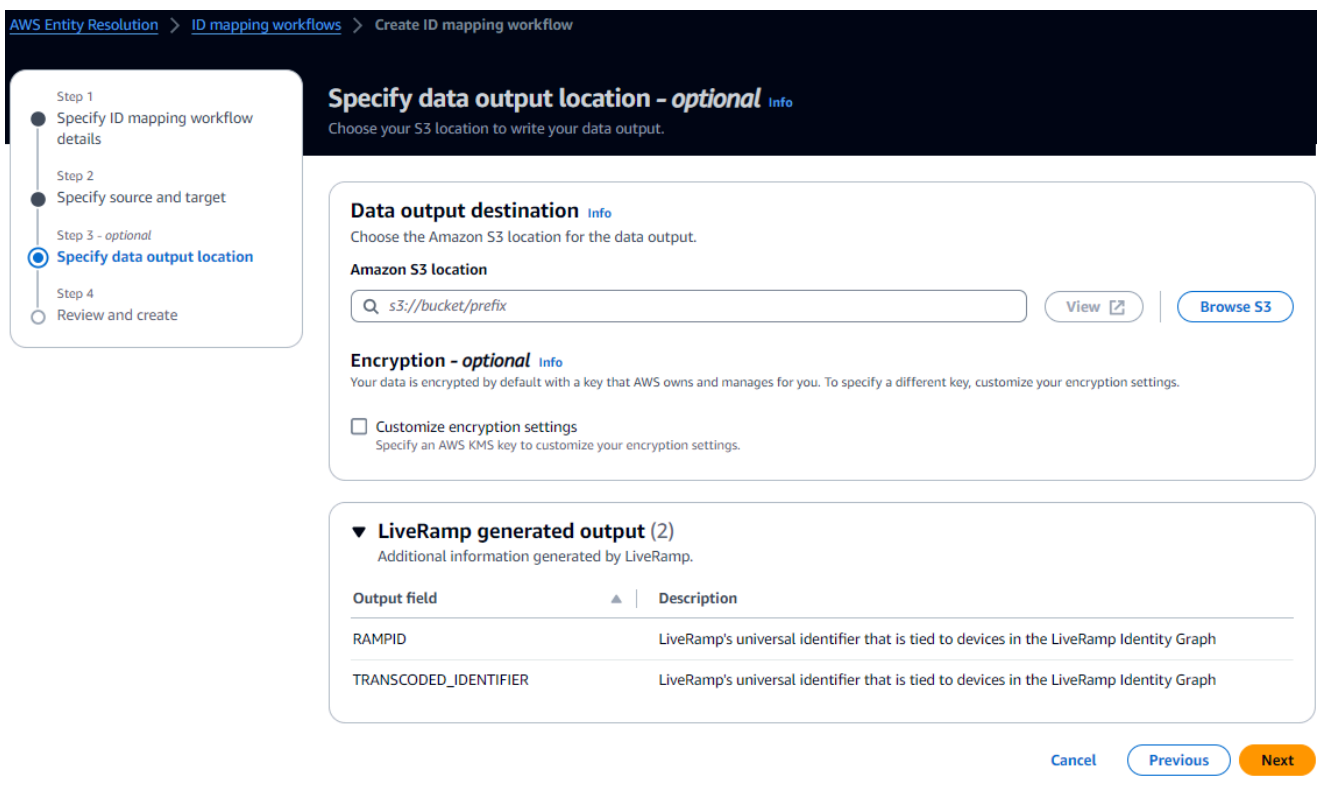

- 8. For **Step 4: Review and create**, do the following:
	- a. Review the selections that you made for the previous steps and edit them if necessary.
	- b. Choose **Create**.

A message appears, indicating that the ID mapping workflow has been created.

<span id="page-87-0"></span>After you create the ID mapping workflow, you ready to run an ID mapping [workflow](#page-94-0)

# **Creating an ID mapping workflow across two AWS accounts**

### <span id="page-87-1"></span>**Prerequisite**

Creating an ID mapping workflow across two AWS accounts requires permission for LiveRamp to access the S3 bucket and the AWS Key Management Service (AWS KMS) customer managed key. Before you create an ID mapping workflow across two AWS accounts with LiveRamp, add the following permission policy, which allows LiveRamp to access the S3 bucket and the customer managed key.

```
 "Version": "2012-10-17", 
     "Statement": [{ 
          "Effect": "Allow", 
          "Principal": { 
              "AWS": "arn:aws:iam::715724997226:root" 
          }, 
          "Action": [ 
              "kms:Decrypt" 
          ], 
          "Resource": "<KMSKeyARN>", 
          "Condition": { 
              "StringEquals": { 
                   "kms:ViaService": "s3.amazonaws.com" 
 } 
          } 
     }]
}
```
In the preceding permissions policy, replace each *<user input placeholder>* with your own information.

*<KMSKeyARN>* The ARN of an AWS KMS customer managed key.

### **Create an ID mapping workflow**

Before you create an ID mapping workflow across two AWS accounts, you must first do the following:

- Complete the [prerequisite](#page-87-1) to add the permissions to the customer managed key.
- Complete the tasks in Setting up AWS Entity [Resolution](#page-11-0).
- Create an ID [namespace](#page-75-0) source.
- Create an ID [namespace](#page-78-0) target.

After you complete the previously listed tasks, you can create one or more ID mapping workflows to translate a set of source RampIDs to another using either maintained or derived RampIDs.

#### **To create an ID mapping workflow across two AWS accounts**

- 1. Sign in to the AWS Management Console and open the AWS Entity [Resolution](https://console.aws.amazon.com/entityresolution/home) console with your AWS account, if you haven't yet done so.
- 2. In the left navigation pane, under **Workflows**, choose **ID mapping**.
- 3. On the **ID mapping workflows** page, in the upper right corner, choose **Create ID mapping workflow**.
- 4. For **Step 1: Specify ID mapping workflow details**, do the following:
	- a. Enter an **ID mapping workflow name** and an optional **Description**.

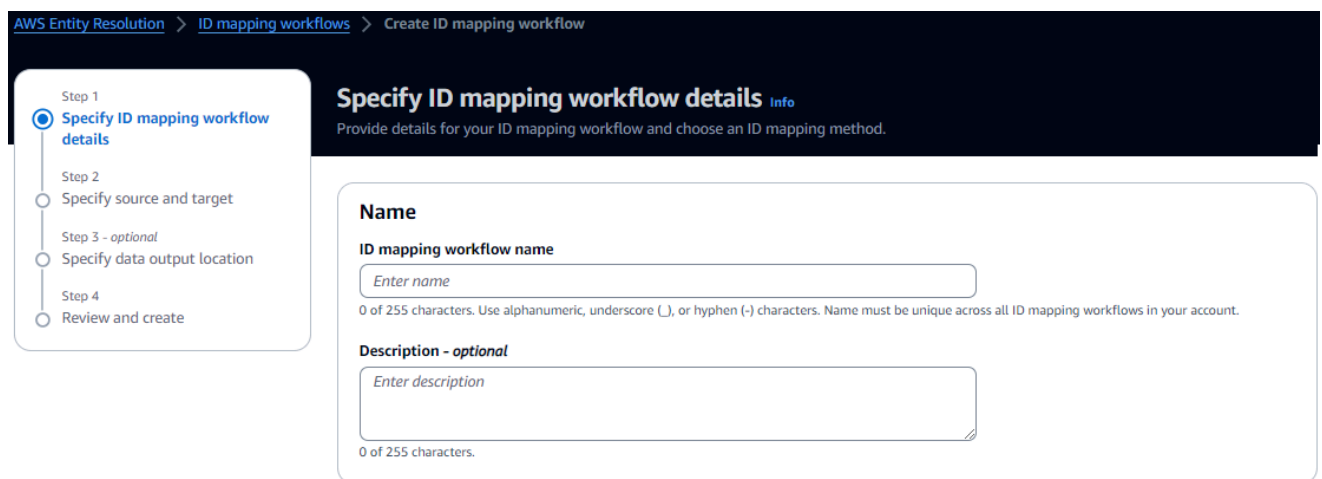

b. View the ID mapping method.

AWS Entity Resolution currently offers the LiveRamp provider service as an ID mapping method. If you have a subscription to LiveRamp, then the status appears as **Subscribed**. For more information about how to subscribe to LiveRamp, see [Subscribe](#page-12-0) to a provider service on AWS Data [Exchange](#page-12-0).

# ID mapping method Info /LiveRamp Currently we are only offering LiveRamp service as an ID mapping method. **Access to LiveRamp provider subscription ⊙** Subscribed (3) To ensure a successful workflow run, your data input file format and normalization must be aligned with the provider service's guidelines. Learn more Z

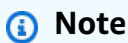

Ensure that your data input file format aligns with the provider service's guidelines. For more information about LiveRamp's input file formatting guidelines, see Perform [Translation](https://docs.liveramp.com/identity/en/perform-transcoding-through-adx.html) Through ADX on the LiveRamp documentation website.

- c. For **LiveRamp configuration**, enter the following values that LiveRamp provides:
	- **Client ID manager ARN**
	- **Client secret manager ARN**

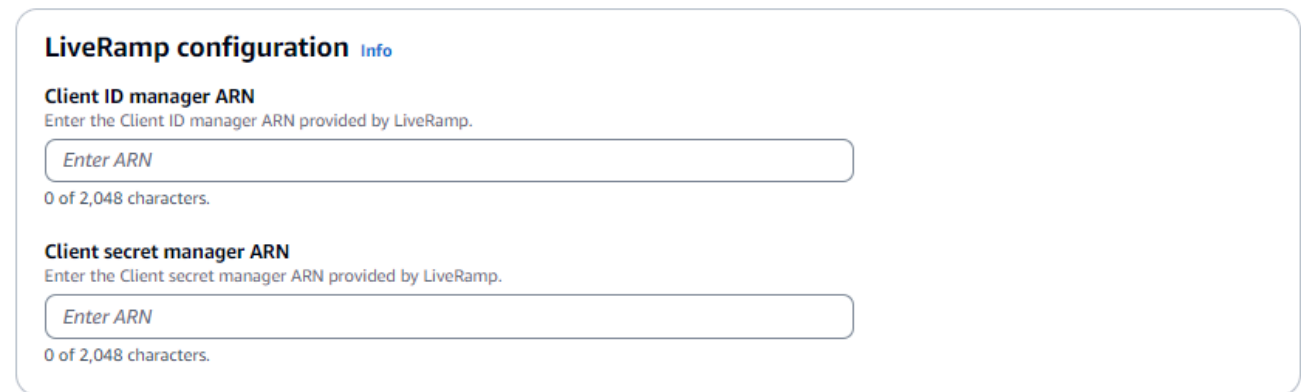

- d. (Optional) To enable **Tags** for the resource, choose **Add new tag**, and then enter the **Key** and **Value** pair.
- e. Choose **Next**.
- 5. For **Step 2: Specify source and target**, do the following:
- a. Turn on **Advanced options**.
- b. For **Source**, choose **ID namespace**.

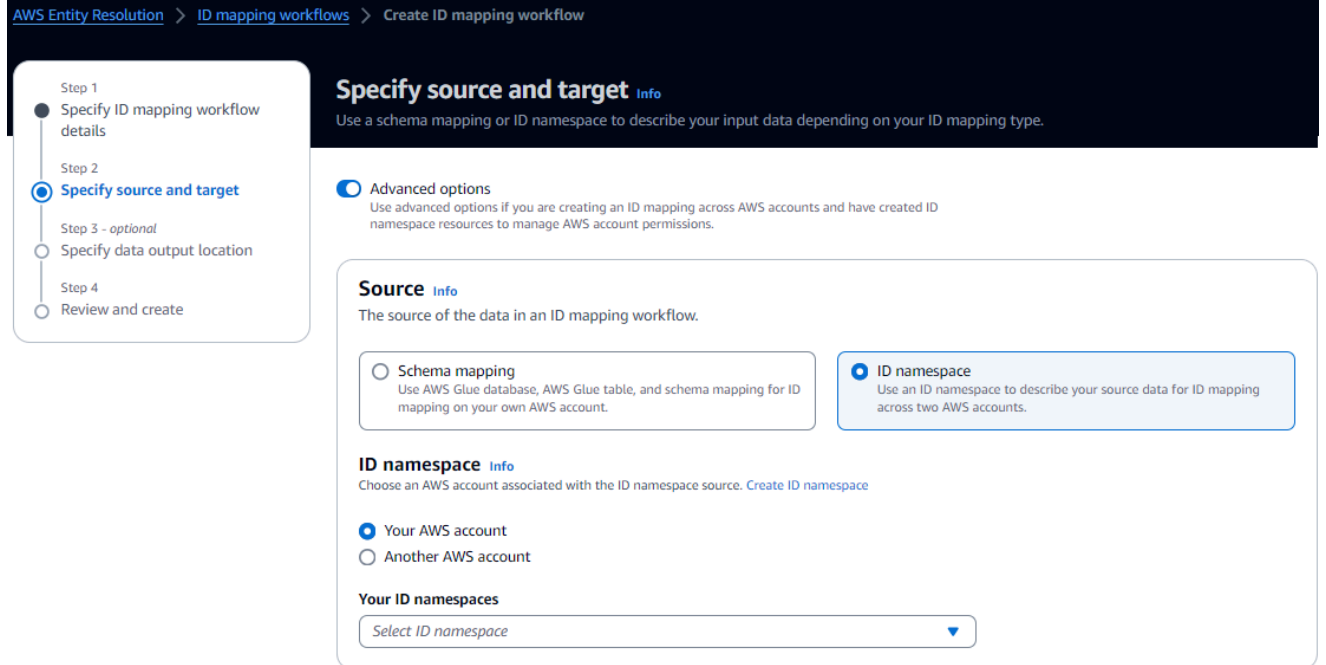

c. For **Target**, choose **ID namespace**.

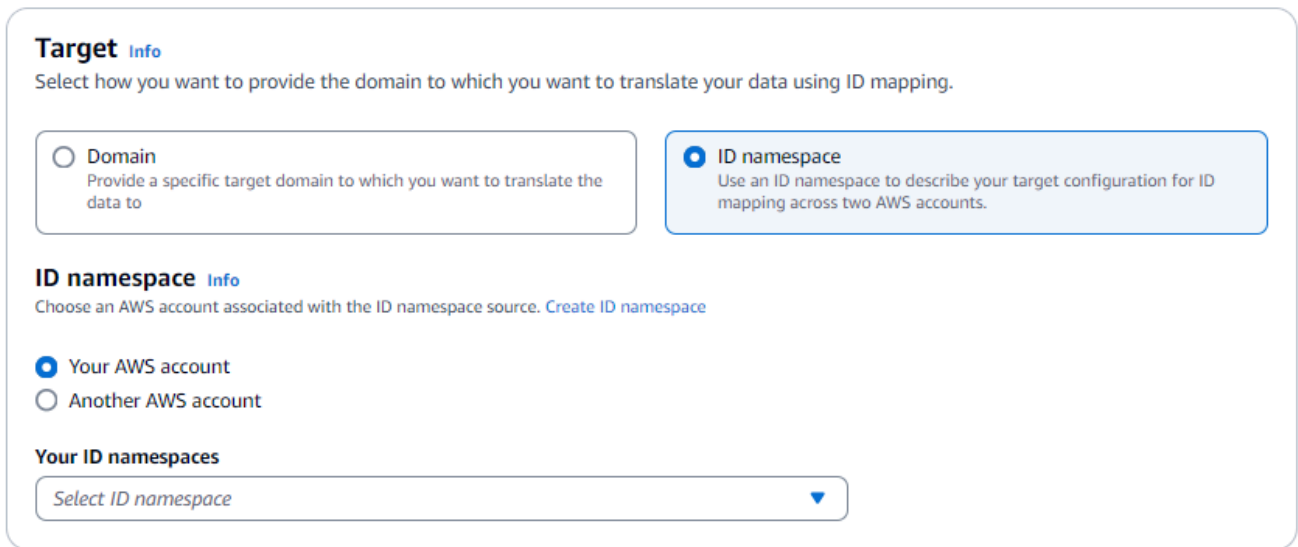

d. To specify the **Service access** permissions, choose either **Create and use a new service role** or **Use an existing service role**.

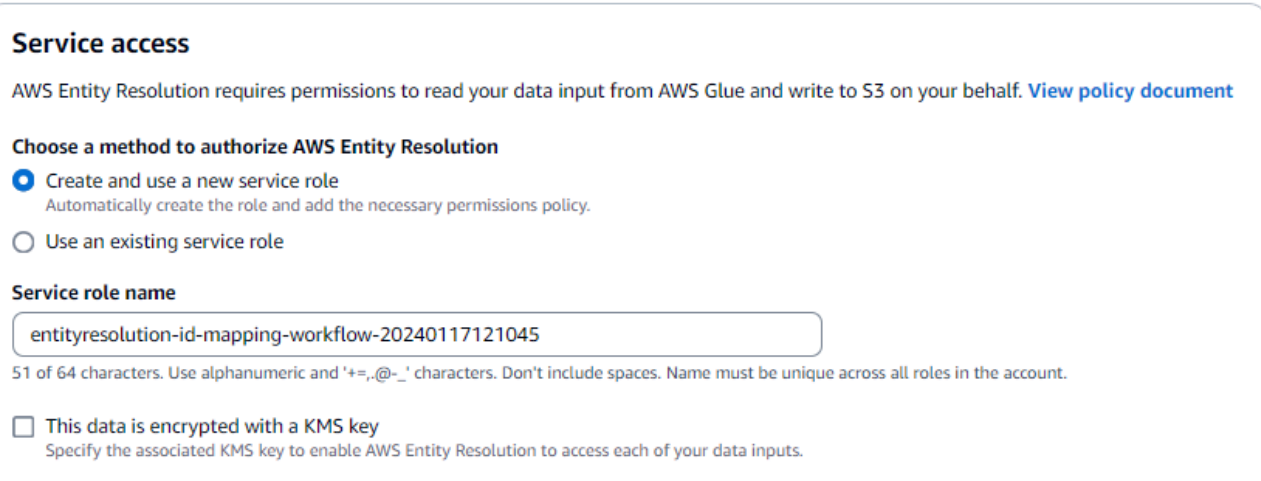

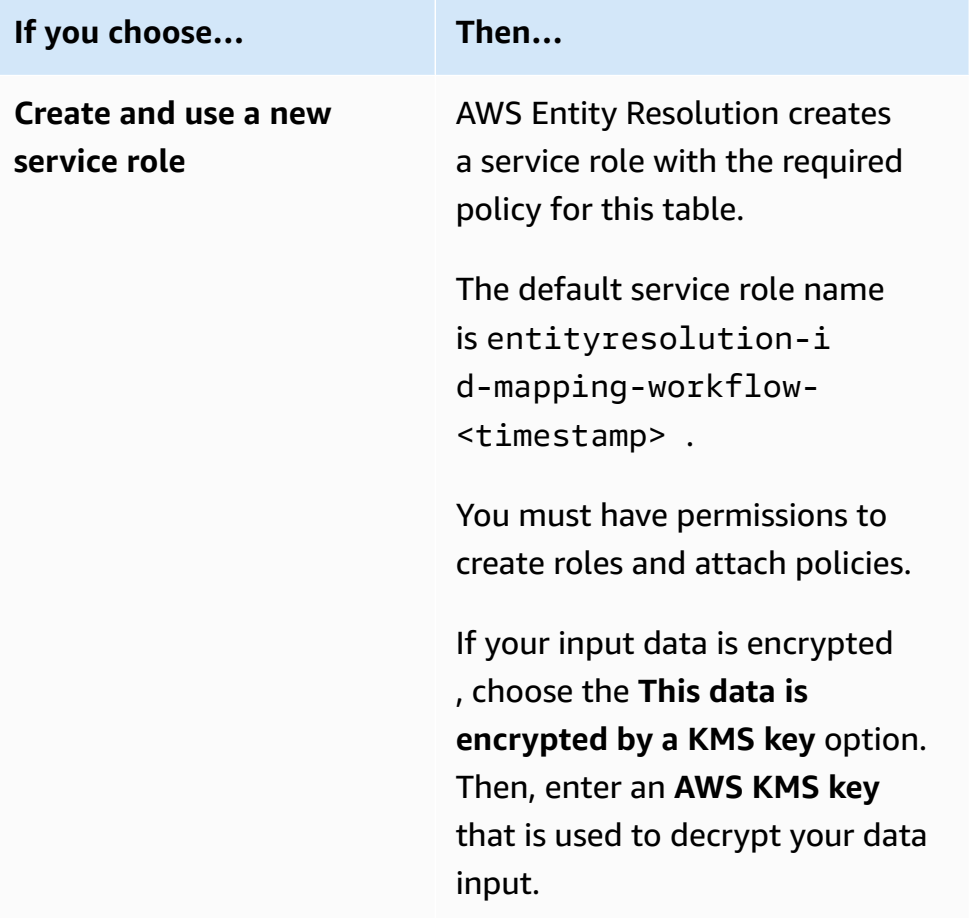

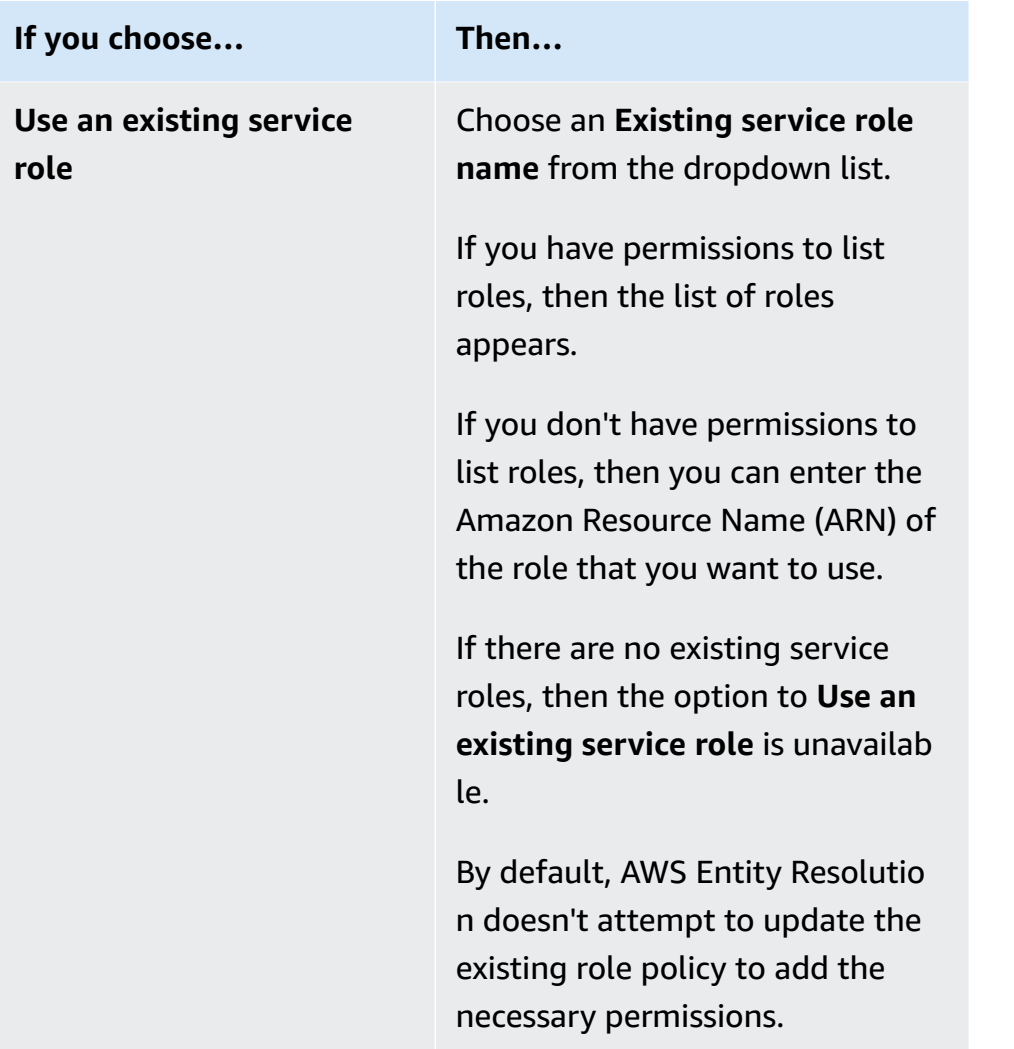

- 6. Choose **Next**.
- 7. For **Step 3: Specify data output location –** *optional*, do the following:
	- a. For **Data output destination**, do the following:
		- i. Choose the **Amazon S3 location** for the data output.
		- ii. For **Encryption**, if you choose to **Customize encryption settings**, then enter the **AWS KMS key** ARN or choose **Create an AWS KMS key**.
	- b. View the **LiveRamp generated output**.
	- c. Choose **Next**.

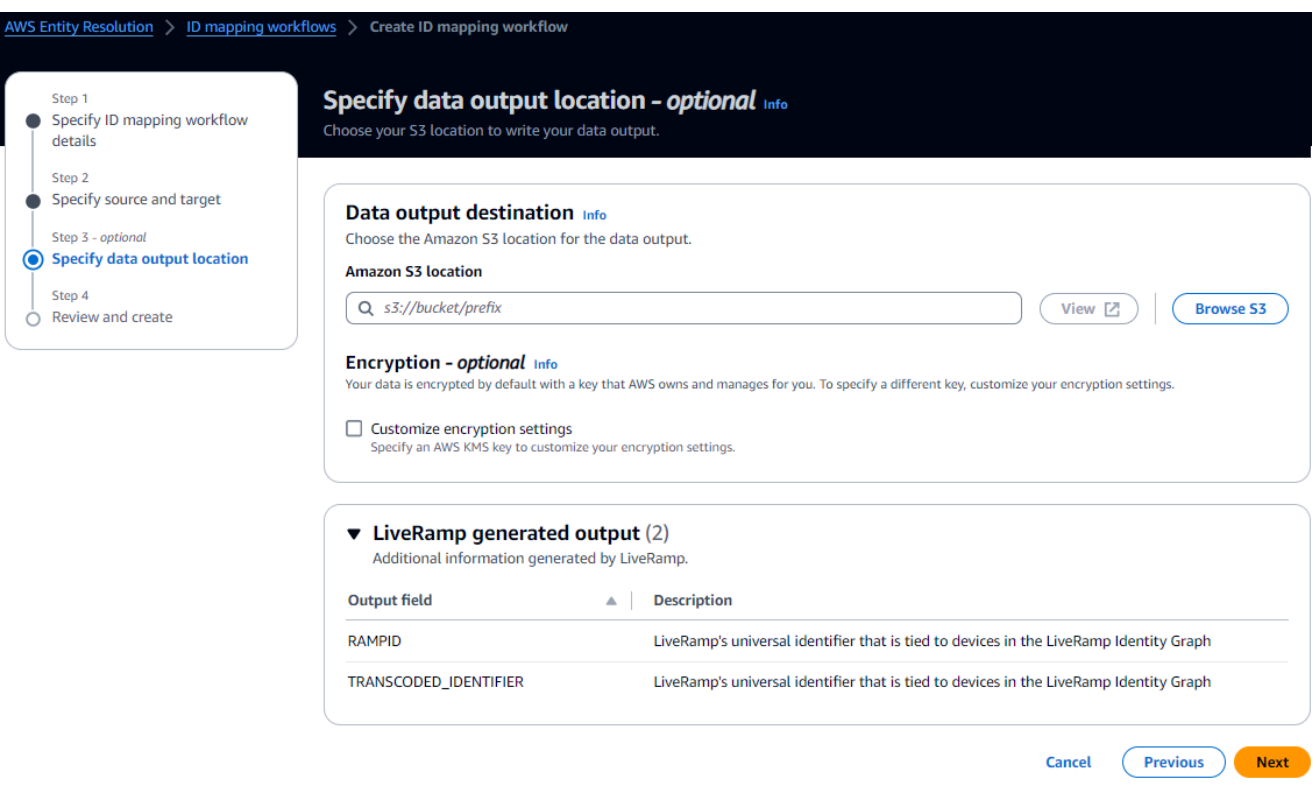

- 8. For **Step 4: Review and create**, do the following:
	- a. Review the selections that you made for the previous steps and edit them if necessary.
	- b. Choose **Create**.

A message appears, indicating that the ID mapping workflow has been created.

<span id="page-94-0"></span>After you create the ID mapping workflow, you're ready to run an ID mapping [workflow.](#page-94-0)

# **Running an ID mapping workflow**

After you create an ID mapping [workflow](#page-82-0) for one AWS account or create an ID mapping [workflow](#page-87-0) across two AWS [accounts,](#page-87-0) you can run the ID mapping workflow.

#### **To run an ID mapping workflow**

- 1. Sign in to the AWS Management Console and open the AWS Entity [Resolution](https://console.aws.amazon.com/entityresolution/home) console with your AWS account, if you haven't yet done so.
- 2. In the left navigation pane, under **Workflows**, choose **ID mapping**.
- 3. Choose the ID mapping workflow.
- 4. On the ID mapping workflow details page, in the upper right corner, choose **Run**.
- 5. On the matching workflow details page, on the **Metrics** tab, view the following under **Last job metrics**:
	- The **Job ID**
	- The **Time completed** for the workflow job
	- The **Status** of the matching workflow job: **Queued**, **In progress**, **Completed**, **Failed**
	- The number of **Records processed**
	- The number of **Records not processed**
	- The number of **Input records**

Under **Job history**, you can also view the job metrics for previously run ID mapping workflow jobs.

6. After the ID mapping workflow job completes (status is **Completed**), choose **Data output**, and then choose your **Amazon S3 location** to view the results.

After you get your CSV file, you can join the RAMPID with the TRANSCODED\_ID.

# <span id="page-95-0"></span>**Running an ID mapping workflow with a new output destination**

After you create an ID mapping [workflow](#page-82-0) for one AWS account or create an ID mapping [workflow](#page-87-0) across two AWS [accounts,](#page-87-0) you can choose a different S3 location to write your data output.

#### **To run an ID mapping workflow with a new output destination**

- 1. Sign in to the AWS Management Console and open the AWS Entity [Resolution](https://console.aws.amazon.com/entityresolution/home) console with your AWS account, if you haven't yet done so.
- 2. In the left navigation pane, under **Workflows**, choose **ID mapping**.
- 3. Choose the ID mapping workflow.
- 4. On the ID mapping workflow details page, in the upper right corner, choose **Run with new output destination** from the **Run workflow** dropdown list.
- 5. For **Data output destination**, do the following:
- a. Choose the **Amazon S3 location** for the data output.
- b. For **Encryption**, if you choose to **Customize encryption settings**, then enter the **AWS KMS key** ARN or choose **Create an AWS KMS key**.
- 6. To specify the **Service access** permissions, choose either **Create and use a new service role** or **Use an existing service role**.

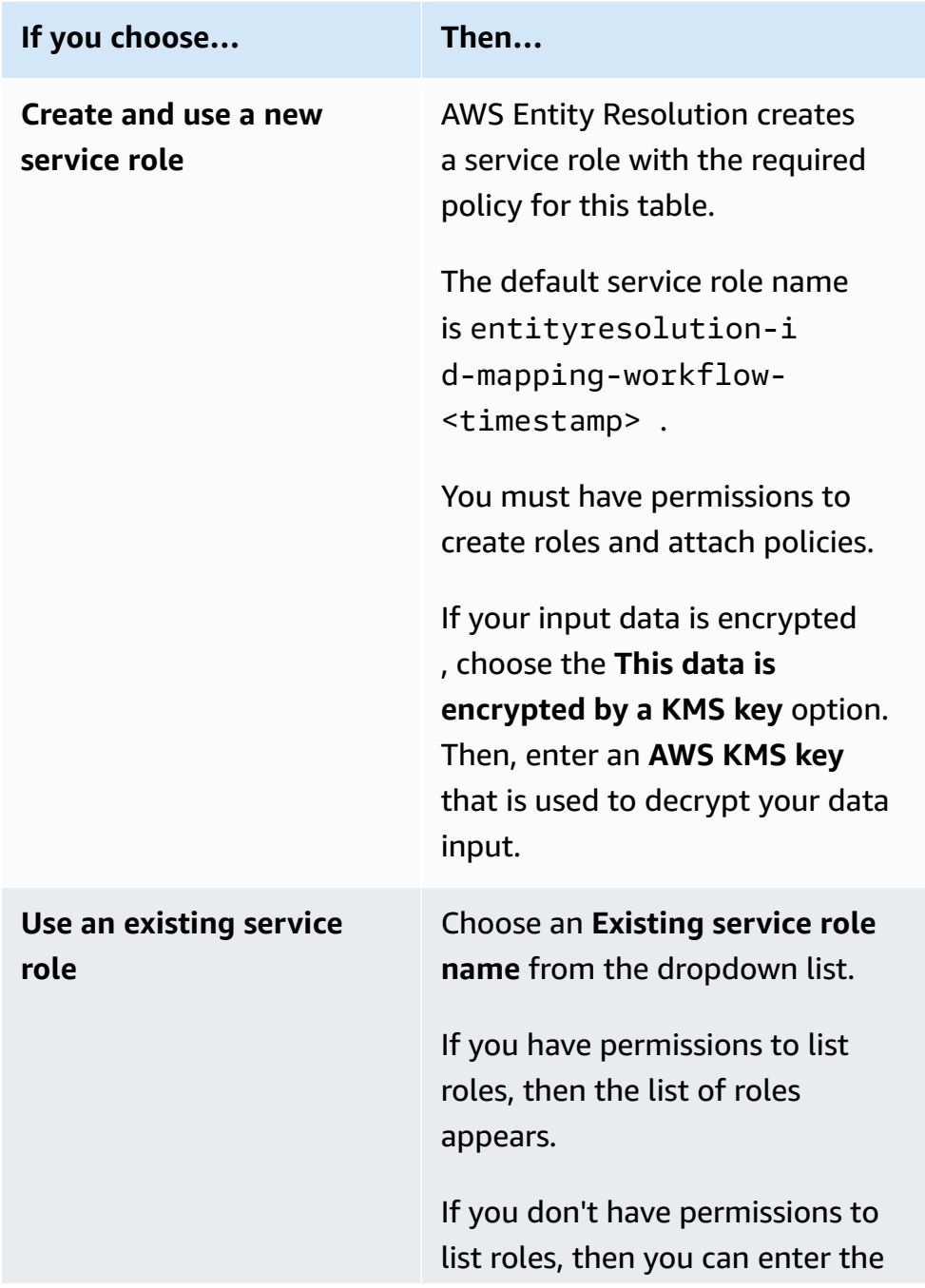

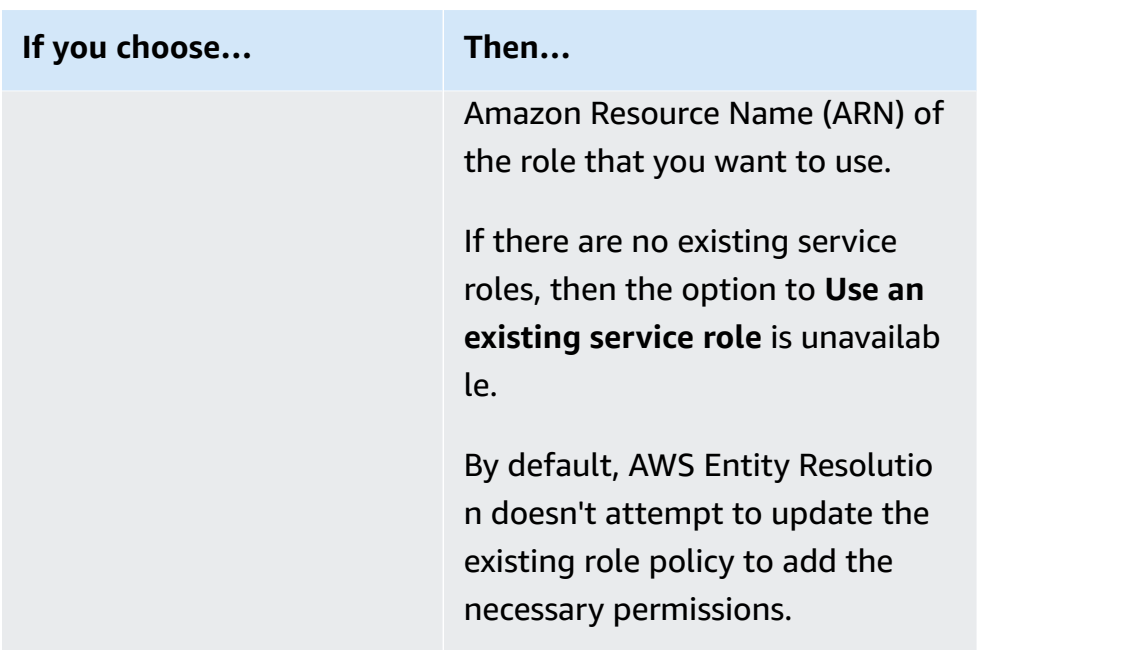

- 7. Choose **Run**.
- 8. On the matching workflow details page, on the **Metrics** tab, view the following under **Last job metrics**:
	- The **Job ID**
	- The **Time completed** for the workflow job
	- The **Status** of the matching workflow job: **Queued**, **In progress**, **Completed**, **Failed**
	- The number of **Records processed**
	- The number of **Records not processed**
	- The number of **Input records**

Under **Job history**, you can also view the job metrics for previously run ID mapping workflow jobs.

9. After the ID mapping workflow job completes (status is **Completed**), choose **Data output**, and then choose your **Amazon S3 location** to view the results.

After you get your CSV file, you can join the RAMPID with the TRANSCODED\_ID.

# **Managing AWS Entity Resolution**

The following topics explain how to manage workflows using the AWS Entity Resolution console.

For information about how to manage AWS Entity Resolution using the AWS SDKs, see the *AWS Entity Resolution API Reference*.

### **Topics**

- [Managing schema mappings](#page-98-0)
- Managing matching [workflows](#page-100-1)
- Managing ID [namespaces](#page-103-0)
- Managing ID mapping [workflows](#page-104-0)
- [Troubleshooting](#page-106-0) workflows

# <span id="page-98-0"></span>**Managing schema mappings**

The following topics explain how to manage schema mappings using the AWS Entity Resolution console.

### **Topics**

- [Clone a schema mapping](#page-98-1)
- Edit a schema [mapping](#page-99-0)
- [Delete a schema mapping](#page-99-1)

# <span id="page-98-1"></span>**Clone a schema mapping**

You can clone a schema mapping if you want to use an existing configuration to create a new schema mapping.

### **To clone a schema mapping:**

- 1. Sign in to the AWS Management Console and open the AWS Entity [Resolution](https://console.aws.amazon.com/entityresolution/home) console with your AWS account, if you haven't yet done so.
- 2. In the left navigation pane, under **Data preparation**, choose **Schema mappings**.
- 3. Choose the schema mapping.
- 4. Choose **Clone**.
- 5. On the **Specify schema details** page, make any necessary changes and then choose **Next**.
- 6. On the **Choose matching technique** page, make any necessary changes and then choose **Next**.
- 7. On the **Map input fields** page, make any necessary changes and then choose **Next**.
- 8. On the **Group data** page, make any necessary changes and then choose **Next**.
- 9. On the **Review and save** page, make any necessary changes and then choose **Clone schema mapping**.

### <span id="page-99-0"></span>**Edit a schema mapping**

You can only edit a schema mapping before you associate it to a workflow. After you've associated a schema mapping to a workflow, you can't edit it. You can clone a schema mapping if you want to use an existing configuration to create a new schema mapping.

### **To edit a schema mapping:**

- 1. Sign in to the AWS Management Console and open the AWS Entity [Resolution](https://console.aws.amazon.com/entityresolution/home) console with your AWS account, if you haven't yet done so.
- 2. In the left navigation pane, under **Data preparation**, choose **Schema mappings**.
- 3. Choose the schema mapping.
- 4. Choose **Edit**.
- 5. On the **Specify schema details** page, make any necessary changes and then choose **Next**.
- 6. On the **Choose matching technique** page, make any necessary changes and then choose **Next**.
- 7. On the **Map input fields** page, make any necessary changes and then choose **Next**.
- 8. On the **Group data** page, make any necessary changes and then choose **Next**.
- 9. On the **Review and save** page, make any necessary changes and then choose **Edit schema mapping**.

### <span id="page-99-1"></span>**Delete a schema mapping**

You can't delete a schema mapping when it's associated to a matching workflow. You must first remove the schema mapping from all associated matching workflows before you can delete it.

#### **To delete a schema mapping:**

- 1. Sign in to the AWS Management Console and open the AWS Entity [Resolution](https://console.aws.amazon.com/entityresolution/home) console with your AWS account, if you haven't yet done so.
- 2. In the left navigation pane, under **Data preparation**, choose **Schema mappings**.
- 3. Choose the schema mapping.
- 4. Choose **Delete**.
- 5. Confirm the deletion and then choose **Delete**.

# <span id="page-100-1"></span>**Managing matching workflows**

After you create a **Rule-based matching**, **Machine learning-based matching**, or **Provider servicebased matching** workflow, you can manage matching workflows in the following ways.

### **Topics**

- Edit a [matching](#page-100-0) workflow
- Delete a [matching](#page-101-0) workflow
- Find a Match ID for a [rule-based](#page-101-1) matching workflow
- Delete records from a [rule-based](#page-102-0) or ML-based matching workflow

### <span id="page-100-0"></span>**Edit a matching workflow**

#### **To edit a matching workflow:**

- 1. Sign in to the AWS Management Console and open the AWS Entity [Resolution](https://console.aws.amazon.com/entityresolution/home) console with your AWS account, if you haven't yet done so.
- 2. In the left navigation pane, under **Workflows**, choose **Matching**.
- 3. Choose the matching workflow.
- 4. On the matching workflow details page, in the upper right corner, choose **Edit**.
- 5. On the **Specify matching workflow details** page, make any necessary changes and then choose **Next**.
- 6. On the **Choose matching technique** page, make any necessary changes and then choose **Next**.
- 7. On the **Specify data output** page, make any necessary changes and then choose **Next**.

8. On the **Review and save** page, make any necessary changes and then choose **Save**.

### <span id="page-101-0"></span>**Delete a matching workflow**

### **To delete a matching workflow:**

- 1. Sign in to the AWS Management Console and open the AWS Entity [Resolution](https://console.aws.amazon.com/entityresolution/home) console with your AWS account, if you haven't yet done so.
- 2. In the left navigation pane, under **Workflows**, choose **Matching**.
- 3. Choose the matching workflow.
- 4. On the matching workflow details page, in the upper right corner, choose **Delete**.
- 5. Confirm the deletion and then choose **Delete**.

### <span id="page-101-1"></span>**Find a Match ID for a rule-based matching workflow**

After you've run a rule-based matching workflow, you can find the corresponding Match ID and associated rule for the processed records.

### **To find a Match ID for a rule-based matching workflow:**

- 1. Sign in to the AWS Management Console and open the AWS Entity [Resolution](https://console.aws.amazon.com/entityresolution/home) console with your AWS account, if you haven't yet done so.
- 2. In the left navigation pane, under **Workflows**, choose **Matching**.
- 3. Choose the rule-based matching workflow that has been processed (**Job status** is **Completed**).
- 4. On the matching workflow details page, choose the **Find match ID** tab.
- 5. Do one of the following:

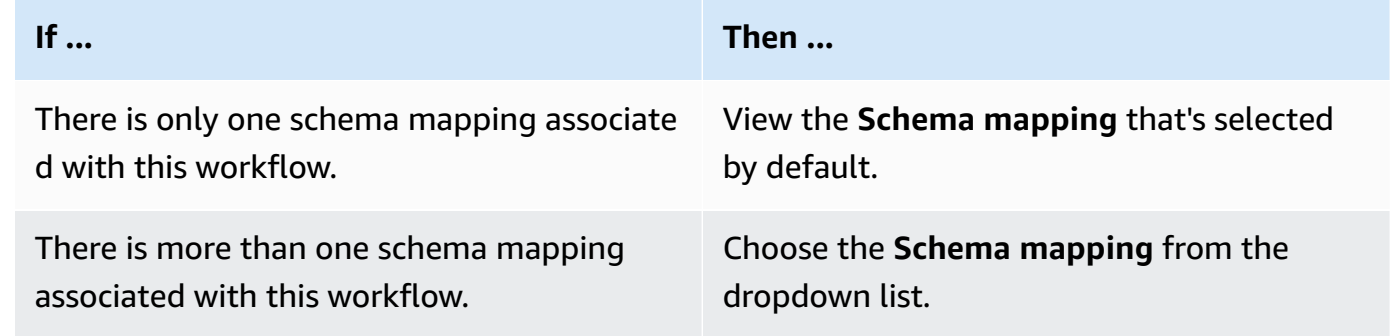

6. Expand the **Matching rules**.

#### 7. Enter a **Value** for each **Match key**.

The **Normalize data** option is selected by default, so that data inputs are normalized before matching. If you don't want to normalize data, deselect the **Normalize data** option.

### **Tip**

Enter as many values as you can to help find the Match ID.

- 8. Choose **Look up**.
- 9. View the corresponding Match ID and the associated rule that was used for matching.

### <span id="page-102-0"></span>**Delete records from a rule-based or ML-based matching workflow**

If you need to comply with data management regulations, you can delete the records from either a rule-based or ML-based matching workflow.

### **To delete records from a rule-based or ML-based matching workflow**

- 1. Sign in to the AWS Management Console and open the AWS Entity [Resolution](https://console.aws.amazon.com/entityresolution/home) console with your AWS account, if you haven't yet done so.
- 2. In the left navigation pane, under **Workflows**, choose **Matching**.
- 3. Choose the rule-based or ML-based matching workflow.
- 4. On the matching workflow details page, choose **Delete unique IDs** from the **Actions** dropdown list.
- 5. Enter the unique ID you want to delete in the **Unique IDs** section.

You can enter up to 10 unique IDs.

6. Specify the **Input source** from which to delete the unique IDs.

If there is only one **Input source** for the workflow, the **Input source** is listed by default.

If you only specify one **Input source**, the unique IDs in other input sources won't be affected.

7. Choose **Delete unique IDs**.

# <span id="page-103-0"></span>**Managing ID namespaces**

You can manage ID namespaces in the following ways.

### **Topics**

- Edit an ID [namespace](#page-103-1)
- Delete an ID [namespace](#page-103-2)
- Add or update a [resource](#page-104-1) policy

### <span id="page-103-1"></span>**Edit an ID namespace**

You can only edit an ID namespace before you associate it to an ID mapping workflow. After you've associated an ID namespace to an ID mapping workflow, you can't edit it.

### **To edit an ID namespace:**

- 1. Sign in to the AWS Management Console and open the AWS Entity [Resolution](https://console.aws.amazon.com/entityresolution/home) console with your AWS account (if you haven't yet done so).
- 2. In the left navigation pane, under **Data preparation**, choose **ID namespaces**.
- 3. Choose the ID namespace.
- 4. Choose **Edit**.
- 5. On the **Edit ID namespace** page, make any necessary changes and then choose **Save**.

### <span id="page-103-2"></span>**Delete an ID namespace**

You can't delete an ID namespace when it's associated to an ID mapping workflow. You must first remove the schema mapping from all associated an ID mapping workflow before you can delete it.

#### **To delete an ID namespace:**

- 1. Sign in to the AWS Management Console and open the AWS Entity [Resolution](https://console.aws.amazon.com/entityresolution/home) console with your AWS account (if you haven't yet done so).
- 2. In the left navigation pane, under **Data preparation**, choose **ID namespaces**.
- 3. Choose the ID namespace.
- 4. Choose **Delete**.

# <span id="page-104-1"></span>**Add or update a resource policy**

A resource policy allows the creator of the ID mapping resource to access your ID namespace resource.

### **To add or update a resource policy**

- 1. Sign in to the AWS Management Console and open the AWS Entity [Resolution](https://console.aws.amazon.com/entityresolution/home) console with your AWS account, if you haven't yet done so.
- 2. In the left navigation pane, under **Workflows**, choose **ID namespaces**.
- 3. Choose the ID namespace.
- 4. On the ID namespace details page, choose the **Permissions** tab.
- 5. In the **Resource policy** section, choose **Edit**.
- 6. Add or update the policy in the JSON editor.
- 7. Choose **Save changes**.

# <span id="page-104-0"></span>**Managing ID mapping workflows**

You can manage ID mapping workflows in the following ways.

#### **Topics**

- Edit an ID mapping [workflow](#page-104-2)
- Delete an ID mapping [workflow](#page-105-0)
- Add or update a [resource](#page-105-1) policy

### <span id="page-104-2"></span>**Edit an ID mapping workflow**

#### **To edit an ID mapping workflow:**

- 1. Sign in to the AWS Management Console and open the AWS Entity [Resolution](https://console.aws.amazon.com/entityresolution/home) console with your AWS account, if you haven't yet done so.
- 2. In the left navigation pane, under **Workflows**, choose **ID mapping**.
- 3. Choose the ID mapping workflow.
- 4. On the ID mapping workflow details page, in the upper right corner, choose **Edit**.
- 5. On the **Specify ID mapping workflow details** page, make any necessary changes and then choose **Next**.
- 6. On the **Specify data output** page, make any necessary changes and then choose **Next**.
- 7. On the **Review and save** page, make any necessary changes and then choose **Save**.

### <span id="page-105-0"></span>**Delete an ID mapping workflow**

#### **To delete an ID mapping workflow:**

- 1. Sign in to the AWS Management Console and open the AWS Entity [Resolution](https://console.aws.amazon.com/entityresolution/home) console with your AWS account, if you haven't yet done so.
- 2. In the left navigation pane, under **Workflows**, choose **ID mapping**.
- 3. Choose the ID mapping workflow.
- 4. On the ID mapping workflow details page, in the upper right corner, choose **Delete**.
- 5. Confirm the deletion and then choose **Delete**.

### <span id="page-105-1"></span>**Add or update a resource policy**

A resource policy allows the creator of the ID mapping resource to access your ID namespace resource.

#### **To add or update a resource policy**

- 1. Sign in to the AWS Management Console and open the AWS Entity [Resolution](https://console.aws.amazon.com/entityresolution/home) console with your AWS account, if you haven't yet done so.
- 2. In the left navigation pane, under **Workflows**, choose **ID mapping**.
- 3. Choose the ID mapping workflow.
- 4. On the ID mapping workflow details page, choose the **Permissions** tab.
- 5. In the **Resource policy**, section choose **Edit**.
- 6. Add or update the policy in the JSON editor.
- 7. Choose **Save changes**.

# <span id="page-106-0"></span>**Troubleshooting workflows**

Use the following information to help you diagnose and fix common issues that you might encounter when running workflows.

### **I received an error file.**

The records in the error file can be created for the following reasons:

- The [Unique ID](#page-170-0) is:
	- null
	- missing in a row of data
	- missing in a record in the data table
	- repeated in another row of data in the data table
	- not specified
	- not unique within the same source
	- not unique across multiple sources
	- overlaps across sources
- One of the fields in the [schema mapping](#page-170-1) includes a reserved name:
	- EmailAddress
	- InputSourceARN
	- MatchRule
	- MatchID
	- HashingProtocol
	- ConfidenceLevel
	- Source

If the record in the error file is created due to the reasons listed previously, you are charged, because it incurs processing cost for the service. If the record in the error file is because of an internal server error, you aren't charged.

# **Security in AWS Entity Resolution**

Cloud security at AWS is the highest priority. As an AWS customer, you benefit from data centers and network architectures that are built to meet the requirements of the most security-sensitive organizations.

Security is a shared responsibility between AWS and you. The shared [responsibility](https://aws.amazon.com/compliance/shared-responsibility-model/) model describes this as security *of* the cloud and security *in* the cloud:

- **Security of the cloud** AWS is responsible for protecting the infrastructure that runs AWS services in the AWS Cloud. AWS also provides you with services that you can use securely. Third-party auditors regularly test and verify the effectiveness of our security as part of the AWS [Compliance](https://aws.amazon.com/compliance/programs/) Programs. To learn about the compliance programs that apply to AWS Entity Resolution, see AWS Services in Scope by [Compliance](https://aws.amazon.com/compliance/services-in-scope/) Program.
- **Security in the cloud** Your responsibility is determined by the AWS service that you use. You are also responsible for other factors including the sensitivity of your data, your company's requirements, and applicable laws and regulations.

This documentation helps you understand how to apply the shared responsibility model when using AWS Entity Resolution. The following topics show you how to configure AWS Entity Resolution to meet your security and compliance objectives. You also learn how to use other AWS services that help you to monitor and secure your AWS Entity Resolution resources.

### **Topics**

- Data protection in AWS Entity [Resolution](#page-107-0)
- Identity and access [management](#page-121-0) for AWS Entity Resolution
- [Compliance](#page-145-0) validation for AWS Entity Resolution
- Resilience in AWS Entity [Resolution](#page-146-0)

# <span id="page-107-0"></span>**Data protection in AWS Entity Resolution**

The AWS shared [responsibility](https://aws.amazon.com/compliance/shared-responsibility-model/) model applies to data protection in AWS Entity Resolution. As described in this model, AWS is responsible for protecting the global infrastructure that runs all of the AWS Cloud. You are responsible for maintaining control over your content that is hosted on this infrastructure. You are also responsible for the security configuration and management tasks
for the AWS services that you use. For more information about data privacy, see the Data [Privacy](https://aws.amazon.com/compliance/data-privacy-faq) [FAQ](https://aws.amazon.com/compliance/data-privacy-faq). For information about data protection in Europe, see the AWS Shared [Responsibility](https://aws.amazon.com/blogs/security/the-aws-shared-responsibility-model-and-gdpr/) Model [and GDPR](https://aws.amazon.com/blogs/security/the-aws-shared-responsibility-model-and-gdpr/) blog post on the *AWS Security Blog*.

For data protection purposes, we recommend that you protect AWS account credentials and set up individual users with AWS IAM Identity Center or AWS Identity and Access Management (IAM). That way, each user is given only the permissions necessary to fulfill their job duties. We also recommend that you secure your data in the following ways:

- Use multi-factor authentication (MFA) with each account.
- Use SSL/TLS to communicate with AWS resources. We require TLS 1.2 and recommend TLS 1.3.
- Set up API and user activity logging with AWS CloudTrail.
- Use AWS encryption solutions, along with all default security controls within AWS services.
- Use advanced managed security services such as Amazon Macie, which assists in discovering and securing sensitive data that is stored in Amazon S3.
- If you require FIPS 140-2 validated cryptographic modules when accessing AWS through a command line interface or an API, use a FIPS endpoint. For more information about the available FIPS endpoints, see Federal [Information](https://aws.amazon.com/compliance/fips/) Processing Standard (FIPS) 140-2.

We strongly recommend that you never put confidential or sensitive information, such as your customers' email addresses, into tags or free-form text fields such as a **Name** field. This includes when you work with AWS Entity Resolution or other AWS services using the console, API, AWS CLI, or AWS SDKs. Any data that you enter into tags or free-form text fields used for names may be used for billing or diagnostic logs. If you provide a URL to an external server, we strongly recommend that you do not include credentials information in the URL to validate your request to that server.

# **Data encryption at rest for AWS Entity Resolution**

AWS Entity Resolution provides encryption by default to protect sensitive customer data at rest using AWS owned encryption keys.

**AWS owned keys** – AWS Entity Resolution uses these keys by default to automatically encrypt personally identifiable data. You can't view, manage, or use AWS owned keys, or audit their use. However, you don't have to take any action to protect the keys that encrypt your data. For more information, see AWS [owned](https://docs.aws.amazon.com/kms/latest/developerguide/concepts.html#aws-owned-cmk) keys in the *AWS Key Management Service Developer Guide*.

Encryption of data at rest by default helps reduce the operational overhead and complexity involved in protecting sensitive data. At the same time, you can use it to build secure applications that meet strict encryption compliance and regulatory requirements.

Alternatively, you can also provide a customer managed KMS key for encryption when you create your matching workflow resource.

**Customer managed keys** – AWS Entity Resolution supports the use of a symmetric customer managed KMS key that you create, own, and manage to allow encryption of your sensitive data. Because you have full control of this layer of encryption, you can perform such tasks as:

- Establishing and maintaining key policies
- Establishing and maintaining IAM policies and grants
- Enabling and disabling key policies
- Rotating key cryptographic material
- Adding tags
- Creating key aliases
- Scheduling keys for deletion

For more information, see customer [managed](https://docs.aws.amazon.com/kms/latest/developerguide/concepts.html#customer-cmk) key in the *AWS Key Management Service Developer Guide*.

For more information about AWS KMS, see What is AWS Key [Management](https://docs.aws.amazon.com/kms/latest/developerguide/overview.html) Service?

# **Key management**

## **How AWS Entity Resolution uses grants in AWS KMS**

AWS Entity Resolution requires a [grant](https://docs.aws.amazon.com/kms/latest/developerguide/grants.html) to use your customer managed key. When you create a matching workflow encrypted with a customer managed key, AWS Entity Resolution creates a grant on your behalf by sending a [CreateGrant](https://docs.aws.amazon.com/kms/latest/APIReference/API_CreateGrant.html) request to AWS KMS. Grants in AWS KMS are used to give AWS Entity Resolution access to a KMS key in a customer account. AWS Entity Resolution requires the grant to use your customer managed key for the following internal operations:

- Send [GenerateDataKey](https://docs.aws.amazon.com/kms/latest/APIReference/API_GenerateDataKeyWithoutPlaintext.html) requests to AWS KMS to generate data keys encrypted by your customer managed key.
- Send [Decrypt](https://docs.aws.amazon.com/kms/latest/APIReference/API_Decrypt.html) requests to AWS KMS to decrypt the encrypted data keys so that they can be used to encrypt your data.

You can revoke access to the grant, or remove the service's access to the customer managed key at any time. If you do, AWS Entity Resolution won't be able to access any of the data encrypted by the customer managed key, which affects operations that are dependent on that data. For example, if you remove the service access to your key through the grant and attempt to start a job for a matching workflow encrypted with a customer key, then the operation would return an AccessDeniedException error.

#### **Creating a customer managed key**

You can create a symmetric customer managed key by using the AWS Management Console, or the AWS KMS APIs.

#### **To create a symmetric customer managed key**

AWS Entity Resolution supports encryption using Symmetric [encryption](https://docs.aws.amazon.com/kms/latest/developerguide/concepts.html#symmetric-cmks) KMS keys. Follow the steps for Creating [symmetric](https://docs.aws.amazon.com/kms/latest/developerguide/create-keys.html#create-symmetric-cmk) customer managed key in the *AWS Key Management Service Developer Guide*.

#### **Key policy statement**

Key policies control access to your customer managed key. Every customer managed key must have exactly one key policy, which contains statements that determine who can use the key and how they can use it. When you create your customer managed key, you can specify a key policy. For more information, see [Managing](https://docs.aws.amazon.com/kms/latest/developerguide/control-access-overview.html#managing-access) access to customer managed keys in the *AWS Key Management Service Developer Guide*.

To use your customer managed key with your AWS Entity Resolution resources, the following API operations must be permitted in the key policy:

- [kms:DescribeKey](https://docs.aws.amazon.com/kms/latest/APIReference/API_DescribeKey.html) Provides information such as the key ARN, creation date (and deletion date, if applicable), the key state, and the origin and expiration date (if any) of the key material. It includes fields, like KeySpec, that help you distinguish different types of KMS keys. It also displays the key usage (encryption, signing, or generating and verifying MACs) and the algorithms that the KMS key supports. AWS Entity Resolution validates that the KeySpec is SYMMETRIC\_DEFAULT and KeyUsage is ENCRYPT\_DECRYPT.
- [kms:CreateGrant](https://docs.aws.amazon.com/kms/latest/APIReference/API_CreateGrant.html) Adds a grant to a customer managed key. Grants control access to a specified KMS key, which allows access to [grant operations](https://docs.aws.amazon.com/kms/latest/developerguide/grants.html#terms-grant-operations) AWS Entity Resolution requires. For more information about [Using Grants](https://docs.aws.amazon.com/kms/latest/developerguide/grants.html), see the *AWS Key Management Service Developer Guide*.

This allows AWS Entity Resolution to do the following:

- Call GenerateDataKey to generate an encrypted data key and store it, because the data key isn't immediately used to encrypt.
- Call Decrypt to use the stored encrypted data key to access encrypted data.
- Set up a retiring principal to allow the service to RetireGrant.

The following are policy statement examples you can add for AWS Entity Resolution:

```
{ 
       "Sid" : "Allow access to principals authorized to use AWS Entity Resolution", 
       "Effect" : "Allow", 
       "Principal" : { 
          "AWS" : "*" 
       }, 
       "Action" : ["kms:DescribeKey","kms:CreateGrant"], 
       "Resource" : "*", 
       "Condition" : { 
          "StringEquals" : { 
            "kms:ViaService" : "entityresolution.region.amazonaws.com", 
            "kms:CallerAccount" : "111122223333" 
         } 
       }
}
```
#### **Permissions for users**

When you configure a KMS key as the default key for encryption, the default KMS key policy allows any user with access to the required KMS actions to use this KMS key to encrypt or decrypt resources. You must grant users permission to call the following actions in order to use customer managed KMS key encryption:

- kms:CreateGrant
- kms:Decrypt
- kms:DescribeKey
- kms:GenerateDataKey

During a [CreateMatchingWorkflow](https://docs.aws.amazon.com/entityresolution/latest/apireference/API_CreateMatchingWorkflow.html) request, AWS Entity Resolution will send a [DescribeKeya](https://docs.aws.amazon.com/kms/latest/APIReference/API_DescribeKey.html)nd a [CreateGrant](https://docs.aws.amazon.com/kms/latest/APIReference/API_CreateGrant.html) request to AWS KMS on your behalf. This will require the IAM entity making the CreateMatchingWorkflow request with a customer managed KMS key to have the kms:DescribeKey permissions on the KMS key policy.

During a [CreateIdMappingWorkflow](https://docs.aws.amazon.com/entityresolution/latest/apireference/API_CreateIdMappingWorkflow.html) and [StartIdMappingJob](https://docs.aws.amazon.com/entityresolution/latest/apireference/API_StartIdMappingJob.html) request, AWS Entity Resolution will send a [DescribeKey](https://docs.aws.amazon.com/kms/latest/APIReference/API_DescribeKey.html) and a [CreateGrant](https://docs.aws.amazon.com/kms/latest/APIReference/API_CreateGrant.html) request to AWS KMS on your behalf. This will require the IAM entity making the CreateIdMappingWorkflow and StartIdMappingJob request with a customer managed KMS key to have the kms:DescribeKey permissions on the KMS key policy. Providers will be able to access the customer managed key to decrypt the data in the AWS Entity Resolution Amazon S3 bucket.

The following are policy statement examples you can add for providers to decrypt the data in the AWS Entity Resolution Amazon S3 bucket:

```
{ 
     "Version": "2012-10-17", 
     "Statement": [{ 
          "Effect": "Allow", 
          "Principal": { 
              "AWS": "arn:aws:iam::715724997226:root" 
          }, 
          "Action": [ 
              "kms:Decrypt" 
          ], 
          "Resource": "<KMSKeyARN>", 
          "Condition": { 
              "StringEquals": { 
                   "kms:ViaService": "s3.amazonaws.com" 
 } 
          } 
     }]
}
```
Replace each *<user input placeholder>* with your own information.

*<KMSKeyARN>* AWS KMS Amazon Resource Name.

Similarly, the IAM entity invoking the [StartMatchingJob](https://docs.aws.amazon.com/entityresolution/latest/apireference/API_StartMatchingJob.html) API must have kms:Decrypt and kms:GenerateDataKey permissions on the customer managed KMS key provided in the matching workflow.

For more information about specifying [permissions](https://docs.aws.amazon.com/kms/latest/developerguide/control-access-overview.html#overview-policy-elements) in a policy, see the *AWS Key Management Service Developer Guide*.

For more information about [troubleshooting](https://docs.aws.amazon.com/kms/latest/developerguide/policy-evaluation.html#example-no-iam) key access, see the *AWS Key Management Service Developer Guide*.

## **Specifying a customer managed key for AWS Entity Resolution**

You can specify a customer managed key as a second layer encryption for the following resources:

Matching [workflow](https://docs.aws.amazon.com/entityresolution/latest/apireference/API_CreateMatchingWorkflow.html) – When you create a matching workflow resource, you can specify the data key by entering a **KMSArn**, which AWS Entity Resolution uses to encrypt the identifiable personal data stored by the resource.

**KMSArn** – Enter a key ARN, which is a key [identifier](https://docs.aws.amazon.com/kms/latest/developerguide/concepts.html#key-id) for an AWS KMS customer managed key.

You can specify a customer managed key as a second layer encryption for the following resources if you are creating or running an ID mapping workflow across two AWS accounts:

ID mapping [workflow](https://docs.aws.amazon.com/entityresolution/latest/apireference/API_CreateIdMappingWorkflow.html) or Start ID mapping [workflow](https://docs.aws.amazon.com/entityresolution/latest/apireference/API_StartIdMappingJob.html) – When you create a ID mapping workflow resource or start an ID mapping workflow job, you can specify the data key by entering a **KMSArn**, which AWS Entity Resolution uses to encrypt the identifiable personal data stored by the resource.

**KMSArn** – Enter a key ARN, which is a key [identifier](https://docs.aws.amazon.com/kms/latest/developerguide/concepts.html#key-id) for an AWS KMS customer managed key.

## **Monitoring your encryption keys for AWS Entity Resolution Service**

When you use an AWS KMS customer managed key with your AWS Entity Resolution Service resources, you can use AWS [CloudTrail](https://docs.aws.amazon.com/awscloudtrail/latest/userguide/cloudtrail-user-guide.html) or Amazon [CloudWatch](https://docs.aws.amazon.com/AmazonCloudWatch/latest/logs/WhatIsCloudWatchLogs.html) Logs to track requests that AWS Entity Resolution sends to AWS KMS.

The following examples are AWS CloudTrail events for CreateGrant, GenerateDataKey, Decrypt, and DescribeKey to monitor AWS KMS operations called by AWS Entity Resolution to access data encrypted by your customer managed key:

#### **Topics**

- [CreateGrant](#page-114-0)
- [DescribeKey](#page-115-0)
- [GenerateDataKey](#page-117-0)
- [Decrypt](#page-118-0)

#### <span id="page-114-0"></span>**CreateGrant**

When you use an AWS KMS customer managed key to encrypt your matching workflow resource, AWS Entity Resolution sends a CreateGrant request on your behalf to access the KMS key in your AWS account. The grant that AWS Entity Resolution creates are specific to the resource associated with the AWS KMS customer managed key. In addition, AWS Entity Resolution uses the RetireGrant operation to remove a grant when you delete a resource.

The following example event records the CreateGrant operation:

```
{ 
     "eventVersion": "1.08", 
     "userIdentity": { 
         "type": "AssumedRole", 
         "principalId": "AROAIGDTESTANDEXAMPLE:Sampleuser01", 
         "arn": "arn:aws:sts::111122223333:assumed-role/Admin/Sampleuser01", 
         "accountId": "111122223333", 
         "accessKeyId": "AKIAIOSFODNN7EXAMPLE3", 
         "sessionContext": { 
              "sessionIssuer": { 
                  "type": "Role", 
                  "principalId": "AROAIGDTESTANDEXAMPLE:Sampleuser01", 
                  "arn": "arn:aws:sts::111122223333:assumed-role/Admin/Sampleuser01", 
                  "accountId": "111122223333", 
                  "userName": "Admin" 
              }, 
              "webIdFederationData": {}, 
              "attributes": { 
                  "mfaAuthenticated": "false", 
                  "creationDate": "2021-04-22T17:02:00Z" 
 } 
         }, 
         "invokedBy": "entityresolution.amazonaws.com" 
     }, 
     "eventTime": "2021-04-22T17:07:02Z", 
     "eventSource": "kms.amazonaws.com", 
     "eventName": "CreateGrant", 
     "awsRegion": "us-west-2",
```

```
 "sourceIPAddress": "172.12.34.56", 
     "userAgent": "ExampleDesktop/1.0 (V1; OS)", 
     "requestParameters": { 
         "retiringPrincipal": "entityresolution.region.amazonaws.com", 
         "operations": [ 
              "GenerateDataKey", 
              "Decrypt", 
         ], 
         "keyId": "arn:aws:kms:us-
west-2:111122223333:key/1234abcd-12ab-34cd-56ef-123456SAMPLE", 
         "granteePrincipal": "entityresolution.region.amazonaws.com" 
     }, 
     "responseElements": { 
         "grantId": 
  "0ab0ac0d0b000f00ea00cc0a0e00fc00bce000c000f0000000c0bc0a0000aaafSAMPLE", 
         "keyId": "arn:aws:kms:us-
west-2:111122223333:key/1234abcd-12ab-34cd-56ef-123456SAMPLE", 
     }, 
     "requestID": "ff000af-00eb-00ce-0e00-ea000fb0fba0SAMPLE", 
     "eventID": "ff000af-00eb-00ce-0e00-ea000fb0fba0SAMPLE", 
     "readOnly": false, 
     "resources": [ 
         { 
              "accountId": "111122223333", 
             "type": "AWS::KMS::Key",
              "ARN": "arn:aws:kms:us-
west-2:111122223333:key/1234abcd-12ab-34cd-56ef-123456SAMPLE" 
 } 
     ], 
     "eventType": "AwsApiCall", 
     "managementEvent": true, 
     "eventCategory": "Management", 
     "recipientAccountId": "111122223333"
}
```
#### <span id="page-115-0"></span>**DescribeKey**

AWS Entity Resolution uses the DescribeKey operation to verify if the AWS KMS customer managed key associated with your matching resource exists in the account and Region.

The following example event records the DescribeKey operation.

{

```
 "eventVersion": "1.08", 
     "userIdentity": { 
         "type": "AssumedRole", 
         "principalId": "AROAIGDTESTANDEXAMPLE:Sampleuser01", 
         "arn": "arn:aws:sts::111122223333:assumed-role/Admin/Sampleuser01", 
         "accountId": "111122223333", 
         "accessKeyId": "AKIAIOSFODNN7EXAMPLE3", 
         "sessionContext": { 
              "sessionIssuer": { 
                  "type": "Role", 
                  "principalId": "AROAIGDTESTANDEXAMPLE:Sampleuser01", 
                  "arn": "arn:aws:sts::111122223333:assumed-role/Admin/Sampleuser01", 
                  "accountId": "111122223333", 
                  "userName": "Admin" 
              }, 
              "webIdFederationData": {}, 
              "attributes": { 
                  "mfaAuthenticated": "false", 
                  "creationDate": "2021-04-22T17:02:00Z" 
 } 
         }, 
         "invokedBy": "entityresolution.amazonaws.com" 
     }, 
     "eventTime": "2021-04-22T17:07:02Z", 
     "eventSource": "kms.amazonaws.com", 
     "eventName": "DescribeKey", 
     "awsRegion": "us-west-2", 
     "sourceIPAddress": "172.12.34.56", 
     "userAgent": "ExampleDesktop/1.0 (V1; OS)", 
     "requestParameters": { 
         "keyId": "00dd0db0-0000-0000-ac00-b0c000SAMPLE" 
     }, 
     "responseElements": null, 
     "requestID": "ff000af-00eb-00ce-0e00-ea000fb0fba0SAMPLE", 
     "eventID": "ff000af-00eb-00ce-0e00-ea000fb0fba0SAMPLE", 
     "readOnly": true, 
     "resources": [ 
         { 
              "accountId": "111122223333", 
             "type": "AWS::KMS::Key",
              "ARN": "arn:aws:kms:us-
west-2:111122223333:key/1234abcd-12ab-34cd-56ef-123456SAMPLE" 
         } 
     ],
```

```
 "eventType": "AwsApiCall", 
     "managementEvent": true, 
     "eventCategory": "Management", 
     "recipientAccountId": "111122223333"
}
```
#### <span id="page-117-0"></span>**GenerateDataKey**

When you enable an AWS KMS customer managed key for your matching workflow resource, AWS Entity Resolution sends a GenerateDataKey request through Amazon Simple Storage Service (Amazon S3) to AWS KMS that specifies the AWS KMS customer managed key for the resource.

The following example event records the GenerateDataKey operation.

```
{ 
     "eventVersion": "1.08", 
     "userIdentity": { 
         "type": "AWSService", 
         "invokedBy": "s3.amazonaws.com" 
     }, 
     "eventTime": "2021-04-22T17:07:02Z", 
     "eventSource": "kms.amazonaws.com", 
     "eventName": "GenerateDataKey", 
     "awsRegion": "us-west-2", 
     "sourceIPAddress": "172.12.34.56", 
     "userAgent": "ExampleDesktop/1.0 (V1; OS)", 
     "requestParameters": { 
         "keySpec": "AES_256", 
         "keyId": "arn:aws:kms:us-
west-2:111122223333:key/1234abcd-12ab-34cd-56ef-123456SAMPLE" 
     }, 
     "responseElements": null, 
     "requestID": "ff000af-00eb-00ce-0e00-ea000fb0fba0SAMPLE", 
     "eventID": "ff000af-00eb-00ce-0e00-ea000fb0fba0SAMPLE", 
     "readOnly": true, 
     "resources": [ 
\overline{\mathcal{L}} "accountId": "111122223333", 
              "type": "AWS::KMS::Key", 
              "ARN": "arn:aws:kms:us-
west-2:111122223333:key/1234abcd-12ab-34cd-56ef-123456SAMPLE" 
 } 
     ],
```

```
 "eventType": "AwsApiCall", 
     "managementEvent": true, 
     "eventCategory": "Management", 
     "recipientAccountId": "111122223333", 
     "sharedEventID": "57f5dbee-16da-413e-979f-2c4c6663475e"
}
```
#### <span id="page-118-0"></span>**Decrypt**

When you enable an AWS KMS customer managed key for your matching workflow resource, AWS Entity Resolution sends a Decrypt request through Amazon Simple Storage Service (Amazon S3) to AWS KMS that specifies the AWS KMS customer managed key for the resource.

The following example event records the Decrypt operation.

```
{ 
     "eventVersion": "1.08", 
     "userIdentity": { 
         "type": "AWSService", 
         "invokedBy": "s3.amazonaws.com" 
     }, 
     "eventTime": "2021-04-22T17:10:51Z", 
     "eventSource": "kms.amazonaws.com", 
     "eventName": "Decrypt", 
     "awsRegion": "us-west-2", 
     "sourceIPAddress": "172.12.34.56", 
     "userAgent": "ExampleDesktop/1.0 (V1; OS)", 
     "requestParameters": { 
         "keyId": "arn:aws:kms:us-
west-2:111122223333:key/1234abcd-12ab-34cd-56ef-123456SAMPLE", 
         "encryptionAlgorithm": "SYMMETRIC_DEFAULT" 
     }, 
     "responseElements": null, 
     "requestID": "ff000af-00eb-00ce-0e00-ea000fb0fba0SAMPLE", 
     "eventID": "ff000af-00eb-00ce-0e00-ea000fb0fba0SAMPLE", 
     "readOnly": true, 
     "resources": [ 
         { 
              "accountId": "111122223333", 
              "type": "AWS::KMS::Key", 
              "ARN": "arn:aws:kms:us-
west-2:111122223333:key/1234abcd-12ab-34cd-56ef-123456SAMPLE" 
         }
```

```
 ], 
     "eventType": "AwsApiCall", 
     "managementEvent": true, 
     "eventCategory": "Management", 
     "recipientAccountId": "111122223333", 
     "sharedEventID": "dc129381-1d94-49bd-b522-f56a3482d088"
}
```
#### **Considerations**

AWS Entity Resolution doesn't support updating a matching workflow with a new customer managed KMS key. In such cases, you can create a new workflow with the customer managed KMS key.

#### **Learn more**

The following resources provide more information about data encryption at rest.

For more information about AWS Key [Management](https://docs.aws.amazon.com/kms/latest/developerguide/concepts.html) Service basic concepts, see the *AWS Key Management Service Developer Guide*.

For more information about Security best practices for AWS Key [Management](https://docs.aws.amazon.com/kms/latest/developerguide/best-practices.html) Service, see the *AWS Key Management Service Developer Guide*.

# **Access AWS Entity Resolution using an interface endpoint (AWS PrivateLink)**

You can use AWS PrivateLink to create a private connection between your VPC and AWS Entity Resolution. You can access AWS Entity Resolution as if it were in your VPC, without the use of an internet gateway, NAT device, VPN connection, or AWS Direct Connect connection. Instances in your VPC don't need public IP addresses to access AWS Entity Resolution.

You establish this private connection by creating an *interface endpoint*, powered by AWS PrivateLink. We create an endpoint network interface in each subnet that you enable for the interface endpoint. These are requester-managed network interfaces that serve as the entry point for traffic destined for AWS Entity Resolution.

For more information, see Access AWS services through AWS [PrivateLink](https://docs.aws.amazon.com/vpc/latest/privatelink/privatelink-access-aws-services.html) in the *AWS PrivateLink Guide*.

#### **Considerations for AWS Entity Resolution**

Before you set up an interface endpoint for AWS Entity Resolution, review [Considerations](https://docs.aws.amazon.com/vpc/latest/privatelink/create-interface-endpoint.html#considerations-interface-endpoints) in the *AWS PrivateLink Guide*.

AWS Entity Resolution supports making calls to all of its API actions through the interface endpoint.

VPC endpoint policies are not supported for AWS Entity Resolution. By default, full access to AWS Entity Resolution is allowed through the interface endpoint. Alternatively, you can associate a security group with the endpoint network interfaces to control traffic to AWS Entity Resolution through the interface endpoint.

#### **Create an interface endpoint for AWS Entity Resolution**

You can create an interface endpoint for AWS Entity Resolution using either the Amazon VPC console or the AWS Command Line Interface (AWS CLI). For more information, see [Create](https://docs.aws.amazon.com/vpc/latest/privatelink/create-interface-endpoint.html#create-interface-endpoint-aws) an interface [endpoint](https://docs.aws.amazon.com/vpc/latest/privatelink/create-interface-endpoint.html#create-interface-endpoint-aws) in the *AWS PrivateLink Guide*.

Create an interface endpoint for AWS Entity Resolution using the following service name:

com.amazonaws.*region*.entityresolution

If you enable private DNS for the interface endpoint, you can make API requests to AWS Entity Resolution using its default Regional DNS name. For example, entityresolution.useast-1.amazonaws.com.

#### **Create an endpoint policy for your interface endpoint**

An endpoint policy is an IAM resource that you can attach to an interface endpoint. The default endpoint policy allows full access to AWS Entity Resolution through the interface endpoint. To control the access allowed to AWS Entity Resolution from your VPC, attach a custom endpoint policy to the interface endpoint.

An endpoint policy specifies the following information:

- The principals that can perform actions (AWS accounts, IAM users, and IAM roles).
- The actions that can be performed.
- The resources on which the actions can be performed.

For more information, see Control access to services using [endpoint](https://docs.aws.amazon.com/vpc/latest/privatelink/vpc-endpoints-access.html) policies in the *AWS PrivateLink Guide*.

#### **Example: VPC endpoint policy for AWS Entity Resolution actions**

The following is an example of a custom endpoint policy. When you attach this policy to your interface endpoint, it grants access to the listed AWS Entity Resolution actions for all principals on all resources.

```
{ 
    "Statement": [ 
        { 
           "Principal": "*", 
           "Effect": "Allow", 
           "Action": [ 
               "entityresolution:CreateMatchingWorkflow", 
               "entityresolution:StartMatchingJob", 
               "entityresolution:GetMatchingJob" 
           ], 
           "Resource":"*" 
        } 
    ]
}
```
# **Identity and access management for AWS Entity Resolution**

AWS Identity and Access Management (IAM) is an AWS service that helps an administrator securely control access to AWS resources. IAM administrators control who can be *authenticated* (signed in) and *authorized* (have permissions) to use AWS Entity Resolution resources. IAM is an AWS service that you can use with no additional charge.

#### *(i)* Note

AWS Entity Resolution supports cross account policies. For more information, see [Cross](https://docs.aws.amazon.com/IAM/latest/UserGuide/access_policies-cross-account-resource-access.html) account [resource](https://docs.aws.amazon.com/IAM/latest/UserGuide/access_policies-cross-account-resource-access.html) access in IAM in the *IAM User Guide*.

#### **Topics**

• [Audience](#page-122-0)

- [Authenticating with identities](#page-122-1)
- [Managing](#page-126-0) access using policies
- How AWS Entity [Resolution](#page-128-0) works with IAM
- [Identity-based](#page-135-0) policy examples for AWS Entity Resolution
- AWS managed policies for AWS Entity [Resolution](#page-138-0)
- [Troubleshooting](#page-143-0) AWS Entity Resolution identity and access

# <span id="page-122-0"></span>**Audience**

How you use AWS Identity and Access Management (IAM) differs, depending on the work that you do in AWS Entity Resolution.

**Service user** – If you use the AWS Entity Resolution service to do your job, then your administrator provides you with the credentials and permissions that you need. As you use more AWS Entity Resolution features to do your work, you might need additional permissions. Understanding how access is managed can help you request the right permissions from your administrator. If you cannot access a feature in AWS Entity Resolution, see [Troubleshooting](#page-143-0) AWS Entity Resolution [identity](#page-143-0) and access.

**Service administrator** – If you're in charge of AWS Entity Resolution resources at your company, you probably have full access to AWS Entity Resolution. It's your job to determine which AWS Entity Resolution features and resources your service users should access. You must then submit requests to your IAM administrator to change the permissions of your service users. Review the information on this page to understand the basic concepts of IAM. To learn more about how your company can use IAM with AWS Entity Resolution, see How AWS Entity [Resolution](#page-128-0) works with IAM.

**IAM administrator** – If you're an IAM administrator, you might want to learn details about how you can write policies to manage access to AWS Entity Resolution. To view example AWS Entity Resolution identity-based policies that you can use in IAM, see [Identity-based](#page-135-0) policy examples for AWS Entity [Resolution](#page-135-0).

# <span id="page-122-1"></span>**Authenticating with identities**

Authentication is how you sign in to AWS using your identity credentials. You must be *authenticated* (signed in to AWS) as the AWS account root user, as an IAM user, or by assuming an IAM role.

You can sign in to AWS as a federated identity by using credentials provided through an identity source. AWS IAM Identity Center (IAM Identity Center) users, your company's single sign-on authentication, and your Google or Facebook credentials are examples of federated identities. When you sign in as a federated identity, your administrator previously set up identity federation using IAM roles. When you access AWS by using federation, you are indirectly assuming a role.

Depending on the type of user you are, you can sign in to the AWS Management Console or the AWS access portal. For more information about signing in to AWS, see How to sign in to your [AWS](https://docs.aws.amazon.com/signin/latest/userguide/how-to-sign-in.html) [account](https://docs.aws.amazon.com/signin/latest/userguide/how-to-sign-in.html) in the *AWS Sign-In User Guide*.

If you access AWS programmatically, AWS provides a software development kit (SDK) and a command line interface (CLI) to cryptographically sign your requests by using your credentials. If you don't use AWS tools, you must sign requests yourself. For more information about using the recommended method to sign requests yourself, see Signing AWS API [requests](https://docs.aws.amazon.com/IAM/latest/UserGuide/reference_aws-signing.html) in the *IAM User Guide*.

Regardless of the authentication method that you use, you might be required to provide additional security information. For example, AWS recommends that you use multi-factor authentication (MFA) to increase the security of your account. To learn more, see Multi-factor [authentication](https://docs.aws.amazon.com/singlesignon/latest/userguide/enable-mfa.html) in the *AWS IAM Identity Center User Guide* and Using multi-factor [authentication](https://docs.aws.amazon.com/IAM/latest/UserGuide/id_credentials_mfa.html) (MFA) in AWS in the *IAM User Guide*.

#### **AWS account root user**

When you create an AWS account, you begin with one sign-in identity that has complete access to all AWS services and resources in the account. This identity is called the AWS account *root user* and is accessed by signing in with the email address and password that you used to create the account. We strongly recommend that you don't use the root user for your everyday tasks. Safeguard your root user credentials and use them to perform the tasks that only the root user can perform. For the complete list of tasks that require you to sign in as the root user, see Tasks that [require](https://docs.aws.amazon.com/IAM/latest/UserGuide/root-user-tasks.html) root user [credentials](https://docs.aws.amazon.com/IAM/latest/UserGuide/root-user-tasks.html) in the *IAM User Guide*.

## **Federated identity**

As a best practice, require human users, including users that require administrator access, to use federation with an identity provider to access AWS services by using temporary credentials.

A *federated identity* is a user from your enterprise user directory, a web identity provider, the AWS Directory Service, the Identity Center directory, or any user that accesses AWS services by using

credentials provided through an identity source. When federated identities access AWS accounts, they assume roles, and the roles provide temporary credentials.

For centralized access management, we recommend that you use AWS IAM Identity Center. You can create users and groups in IAM Identity Center, or you can connect and synchronize to a set of users and groups in your own identity source for use across all your AWS accounts and applications. For information about IAM Identity Center, see What is IAM [Identity](https://docs.aws.amazon.com/singlesignon/latest/userguide/what-is.html) Center? in the *AWS IAM Identity Center User Guide*.

#### **IAM users and groups**

An *[IAM user](https://docs.aws.amazon.com/IAM/latest/UserGuide/id_users.html)* is an identity within your AWS account that has specific permissions for a single person or application. Where possible, we recommend relying on temporary credentials instead of creating IAM users who have long-term credentials such as passwords and access keys. However, if you have specific use cases that require long-term credentials with IAM users, we recommend that you rotate access keys. For more information, see Rotate access keys [regularly](https://docs.aws.amazon.com/IAM/latest/UserGuide/best-practices.html#rotate-credentials) for use cases that require longterm [credentials](https://docs.aws.amazon.com/IAM/latest/UserGuide/best-practices.html#rotate-credentials) in the *IAM User Guide*.

An *[IAM group](https://docs.aws.amazon.com/IAM/latest/UserGuide/id_groups.html)* is an identity that specifies a collection of IAM users. You can't sign in as a group. You can use groups to specify permissions for multiple users at a time. Groups make permissions easier to manage for large sets of users. For example, you could have a group named *IAMAdmins* and give that group permissions to administer IAM resources.

Users are different from roles. A user is uniquely associated with one person or application, but a role is intended to be assumable by anyone who needs it. Users have permanent long-term credentials, but roles provide temporary credentials. To learn more, see When to [create](https://docs.aws.amazon.com/IAM/latest/UserGuide/id.html#id_which-to-choose) an IAM user [\(instead](https://docs.aws.amazon.com/IAM/latest/UserGuide/id.html#id_which-to-choose) of a role) in the *IAM User Guide*.

#### **IAM roles**

An *[IAM role](https://docs.aws.amazon.com/IAM/latest/UserGuide/id_roles.html)* is an identity within your AWS account that has specific permissions. It is similar to an IAM user, but is not associated with a specific person. You can temporarily assume an IAM role in the AWS Management Console by [switching](https://docs.aws.amazon.com/IAM/latest/UserGuide/id_roles_use_switch-role-console.html) roles. You can assume a role by calling an AWS CLI or AWS API operation or by using a custom URL. For more information about methods for using roles, see [Using](https://docs.aws.amazon.com/IAM/latest/UserGuide/id_roles_use.html) IAM roles in the *IAM User Guide*.

IAM roles with temporary credentials are useful in the following situations:

• **Federated user access** – To assign permissions to a federated identity, you create a role and define permissions for the role. When a federated identity authenticates, the identity

is associated with the role and is granted the permissions that are defined by the role. For information about roles for federation, see Creating a role for a [third-party](https://docs.aws.amazon.com/IAM/latest/UserGuide/id_roles_create_for-idp.html) Identity Provider in the *IAM User Guide*. If you use IAM Identity Center, you configure a permission set. To control what your identities can access after they authenticate, IAM Identity Center correlates the permission set to a role in IAM. For information about permissions sets, see [Permission](https://docs.aws.amazon.com/singlesignon/latest/userguide/permissionsetsconcept.html) sets in the *AWS IAM Identity Center User Guide*.

- **Temporary IAM user permissions** An IAM user or role can assume an IAM role to temporarily take on different permissions for a specific task.
- **Cross-account access** You can use an IAM role to allow someone (a trusted principal) in a different account to access resources in your account. Roles are the primary way to grant crossaccount access. However, with some AWS services, you can attach a policy directly to a resource (instead of using a role as a proxy). To learn the difference between roles and resource-based policies for cross-account access, see Cross account [resource](https://docs.aws.amazon.com/IAM/latest/UserGuide/access_policies-cross-account-resource-access.html) access in IAM in the *IAM User Guide*.
- **Cross-service access** Some AWS services use features in other AWS services. For example, when you make a call in a service, it's common for that service to run applications in Amazon EC2 or store objects in Amazon S3. A service might do this using the calling principal's permissions, using a service role, or using a service-linked role.
	- **Forward access sessions (FAS)** When you use an IAM user or role to perform actions in AWS, you are considered a principal. When you use some services, you might perform an action that then initiates another action in a different service. FAS uses the permissions of the principal calling an AWS service, combined with the requesting AWS service to make requests to downstream services. FAS requests are only made when a service receives a request that requires interactions with other AWS services or resources to complete. In this case, you must have permissions to perform both actions. For policy details when making FAS requests, see [Forward](https://docs.aws.amazon.com/IAM/latest/UserGuide/access_forward_access_sessions.html) access sessions.
	- **Service role** A service role is an [IAM](https://docs.aws.amazon.com/IAM/latest/UserGuide/id_roles.html) role that a service assumes to perform actions on your behalf. An IAM administrator can create, modify, and delete a service role from within IAM. For more information, see Creating a role to delegate [permissions](https://docs.aws.amazon.com/IAM/latest/UserGuide/id_roles_create_for-service.html) to an AWS service in the *IAM User Guide*.
	- **Service-linked role** A service-linked role is a type of service role that is linked to an AWS service. The service can assume the role to perform an action on your behalf. Service-linked roles appear in your AWS account and are owned by the service. An IAM administrator can view, but not edit the permissions for service-linked roles.
- **Applications running on Amazon EC2** You can use an IAM role to manage temporary credentials for applications that are running on an EC2 instance and making AWS CLI or AWS API

requests. This is preferable to storing access keys within the EC2 instance. To assign an AWS role to an EC2 instance and make it available to all of its applications, you create an instance profile that is attached to the instance. An instance profile contains the role and enables programs that are running on the EC2 instance to get temporary credentials. For more information, see Using an IAM role to grant permissions to [applications](https://docs.aws.amazon.com/IAM/latest/UserGuide/id_roles_use_switch-role-ec2.html) running on Amazon EC2 instances in the *IAM User Guide*.

To learn whether to use IAM roles or IAM users, see When to create an IAM role [\(instead](https://docs.aws.amazon.com/IAM/latest/UserGuide/id.html#id_which-to-choose_role) of a user) in the *IAM User Guide*.

# <span id="page-126-0"></span>**Managing access using policies**

You control access in AWS by creating policies and attaching them to AWS identities or resources. A policy is an object in AWS that, when associated with an identity or resource, defines their permissions. AWS evaluates these policies when a principal (user, root user, or role session) makes a request. Permissions in the policies determine whether the request is allowed or denied. Most policies are stored in AWS as JSON documents. For more information about the structure and contents of JSON policy documents, see [Overview](https://docs.aws.amazon.com/IAM/latest/UserGuide/access_policies.html#access_policies-json) of JSON policies in the *IAM User Guide*.

Administrators can use AWS JSON policies to specify who has access to what. That is, which **principal** can perform **actions** on what **resources**, and under what **conditions**.

By default, users and roles have no permissions. To grant users permission to perform actions on the resources that they need, an IAM administrator can create IAM policies. The administrator can then add the IAM policies to roles, and users can assume the roles.

IAM policies define permissions for an action regardless of the method that you use to perform the operation. For example, suppose that you have a policy that allows the iam:GetRole action. A user with that policy can get role information from the AWS Management Console, the AWS CLI, or the AWS API.

## **Identity-based policies**

Identity-based policies are JSON permissions policy documents that you can attach to an identity, such as an IAM user, group of users, or role. These policies control what actions users and roles can perform, on which resources, and under what conditions. To learn how to create an identity-based policy, see [Creating](https://docs.aws.amazon.com/IAM/latest/UserGuide/access_policies_create.html) IAM policies in the *IAM User Guide*.

Identity-based policies can be further categorized as *inline policies* or *managed policies*. Inline policies are embedded directly into a single user, group, or role. Managed policies are standalone policies that you can attach to multiple users, groups, and roles in your AWS account. Managed policies include AWS managed policies and customer managed policies. To learn how to choose between a managed policy or an inline policy, see Choosing between [managed](https://docs.aws.amazon.com/IAM/latest/UserGuide/access_policies_managed-vs-inline.html#choosing-managed-or-inline) policies and inline [policies](https://docs.aws.amazon.com/IAM/latest/UserGuide/access_policies_managed-vs-inline.html#choosing-managed-or-inline) in the *IAM User Guide*.

## **Resource-based policies**

Resource-based policies are JSON policy documents that you attach to a resource. Examples of resource-based policies are IAM *role trust policies* and Amazon S3 *bucket policies*. In services that support resource-based policies, service administrators can use them to control access to a specific resource. For the resource where the policy is attached, the policy defines what actions a specified principal can perform on that resource and under what conditions. You must specify a [principal](https://docs.aws.amazon.com/IAM/latest/UserGuide/reference_policies_elements_principal.html) in a resource-based policy. Principals can include accounts, users, roles, federated users, or AWS services.

Resource-based policies are inline policies that are located in that service. You can't use AWS managed policies from IAM in a resource-based policy.

## **Access control lists (ACLs)**

Access control lists (ACLs) control which principals (account members, users, or roles) have permissions to access a resource. ACLs are similar to resource-based policies, although they do not use the JSON policy document format.

Amazon S3, AWS WAF, and Amazon VPC are examples of services that support ACLs. To learn more about ACLs, see Access control list (ACL) [overview](https://docs.aws.amazon.com/AmazonS3/latest/dev/acl-overview.html) in the *Amazon Simple Storage Service Developer Guide*.

## **Other policy types**

AWS supports additional, less-common policy types. These policy types can set the maximum permissions granted to you by the more common policy types.

• **Permissions boundaries** – A permissions boundary is an advanced feature in which you set the maximum permissions that an identity-based policy can grant to an IAM entity (IAM user or role). You can set a permissions boundary for an entity. The resulting permissions are the intersection of an entity's identity-based policies and its permissions boundaries. Resource-based policies that specify the user or role in the Principal field are not limited by the permissions boundary. An explicit deny in any of these policies overrides the allow. For more information about permissions boundaries, see [Permissions](https://docs.aws.amazon.com/IAM/latest/UserGuide/access_policies_boundaries.html) boundaries for IAM entities in the *IAM User Guide*.

- **Service control policies (SCPs)** SCPs are JSON policies that specify the maximum permissions for an organization or organizational unit (OU) in AWS Organizations. AWS Organizations is a service for grouping and centrally managing multiple AWS accounts that your business owns. If you enable all features in an organization, then you can apply service control policies (SCPs) to any or all of your accounts. The SCP limits permissions for entities in member accounts, including each AWS account root user. For more information about Organizations and SCPs, see How [SCPs](https://docs.aws.amazon.com/organizations/latest/userguide/orgs_manage_policies_about-scps.html) [work](https://docs.aws.amazon.com/organizations/latest/userguide/orgs_manage_policies_about-scps.html) in the *AWS Organizations User Guide*.
- **Session policies** Session policies are advanced policies that you pass as a parameter when you programmatically create a temporary session for a role or federated user. The resulting session's permissions are the intersection of the user or role's identity-based policies and the session policies. Permissions can also come from a resource-based policy. An explicit deny in any of these policies overrides the allow. For more information, see [Session policies](https://docs.aws.amazon.com/IAM/latest/UserGuide/access_policies.html#policies_session) in the *IAM User Guide*.

## **Multiple policy types**

When multiple types of policies apply to a request, the resulting permissions are more complicated to understand. To learn how AWS determines whether to allow a request when multiple policy types are involved, see Policy [evaluation](https://docs.aws.amazon.com/IAM/latest/UserGuide/reference_policies_evaluation-logic.html) logic in the *IAM User Guide*.

# <span id="page-128-0"></span>**How AWS Entity Resolution works with IAM**

Before you use IAM to manage access to AWS Entity Resolution, learn what IAM features are available to use with AWS Entity Resolution.

#### **IAM features you can use with AWS Entity Resolution**

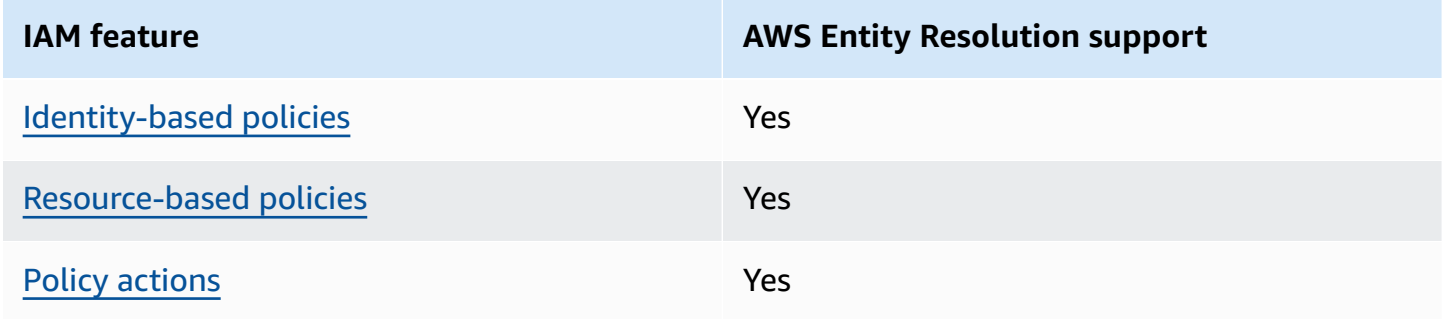

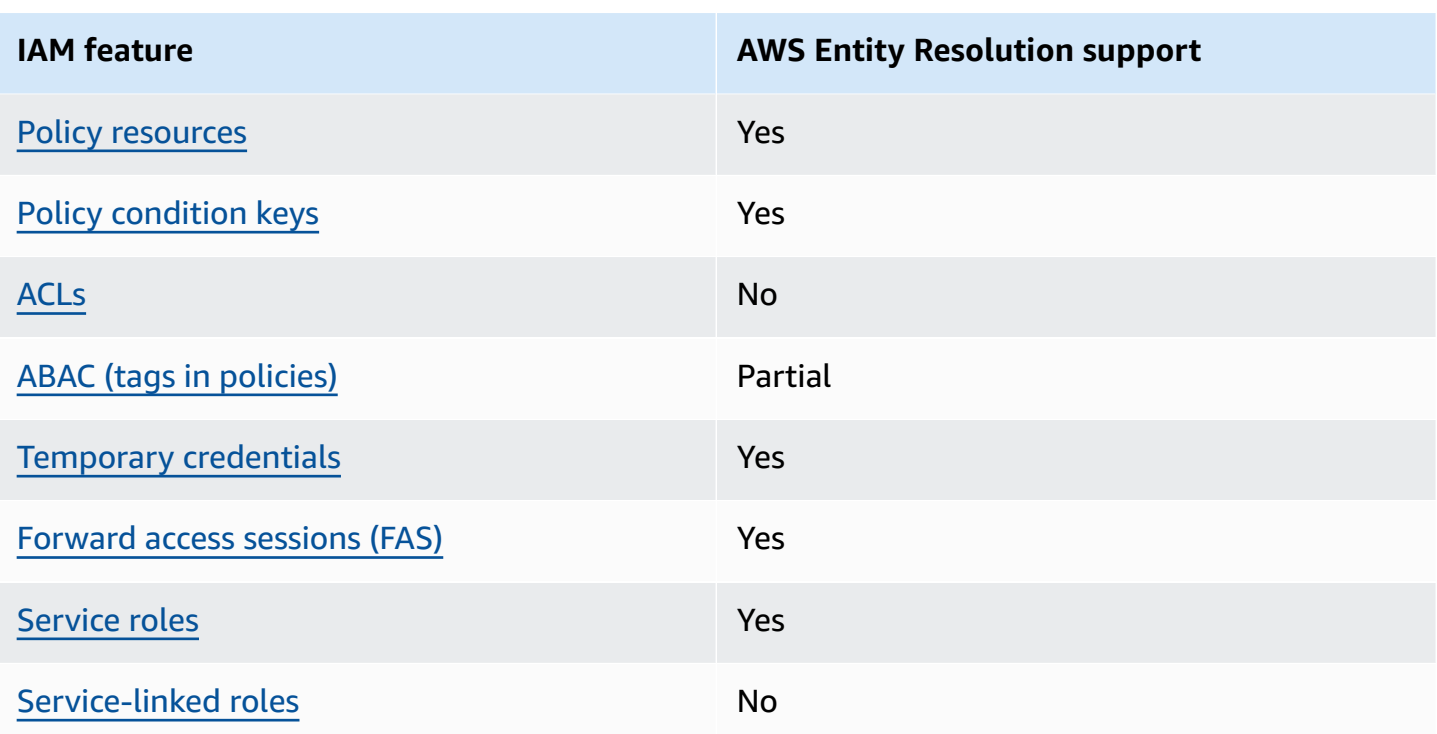

To get a high-level view of how AWS Entity Resolution and other AWS services work with most IAM features, see AWS [services](https://docs.aws.amazon.com/IAM/latest/UserGuide/reference_aws-services-that-work-with-iam.html) that work with IAM in the *IAM User Guide*.

#### <span id="page-129-0"></span>**Identity-based policies for AWS Entity Resolution**

Supports identity-based policies The Mass of the Yes

Identity-based policies are JSON permissions policy documents that you can attach to an identity, such as an IAM user, group of users, or role. These policies control what actions users and roles can perform, on which resources, and under what conditions. To learn how to create an identity-based policy, see [Creating](https://docs.aws.amazon.com/IAM/latest/UserGuide/access_policies_create.html) IAM policies in the *IAM User Guide*.

With IAM identity-based policies, you can specify allowed or denied actions and resources as well as the conditions under which actions are allowed or denied. You can't specify the principal in an identity-based policy because it applies to the user or role to which it is attached. To learn about all of the elements that you can use in a JSON policy, see IAM JSON policy elements [reference](https://docs.aws.amazon.com/IAM/latest/UserGuide/reference_policies_elements.html) in the *IAM User Guide*.

#### **Identity-based policy examples for AWS Entity Resolution**

To view examples of AWS Entity Resolution identity-based policies, see [Identity-based](#page-135-0) policy examples for AWS Entity [Resolution.](#page-135-0)

#### <span id="page-130-0"></span>**Resource-based policies within AWS Entity Resolution**

Supports resource-based policies The Messing Supports resource-

Resource-based policies are JSON policy documents that you attach to a resource. Examples of resource-based policies are IAM *role trust policies* and Amazon S3 *bucket policies*. In services that support resource-based policies, service administrators can use them to control access to a specific resource. For the resource where the policy is attached, the policy defines what actions a specified principal can perform on that resource and under what conditions. You must specify a [principal](https://docs.aws.amazon.com/IAM/latest/UserGuide/reference_policies_elements_principal.html) in a resource-based policy. Principals can include accounts, users, roles, federated users, or AWS services.

To enable cross-account access, you can specify an entire account or IAM entities in another account as the principal in a resource-based policy. Adding a cross-account principal to a resourcebased policy is only half of establishing the trust relationship. When the principal and the resource are in different AWS accounts, an IAM administrator in the trusted account must also grant the principal entity (user or role) permission to access the resource. They grant permission by attaching an identity-based policy to the entity. However, if a resource-based policy grants access to a principal in the same account, no additional identity-based policy is required. For more information, see Cross account [resource](https://docs.aws.amazon.com/IAM/latest/UserGuide/access_policies-cross-account-resource-access.html) access in IAM in the *IAM User Guide*.

#### <span id="page-130-1"></span>**Policy actions for AWS Entity Resolution**

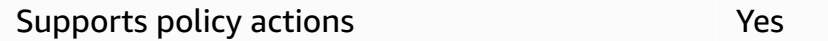

Administrators can use AWS JSON policies to specify who has access to what. That is, which **principal** can perform **actions** on what **resources**, and under what **conditions**.

The Action element of a JSON policy describes the actions that you can use to allow or deny access in a policy. Policy actions usually have the same name as the associated AWS API operation. There are some exceptions, such as *permission-only actions* that don't have a matching API operation. There are also some operations that require multiple actions in a policy. These additional actions are called *dependent actions*.

Include actions in a policy to grant permissions to perform the associated operation.

To see a list of AWS Entity Resolution actions, see Actions Defined by AWS Entity [Resolution](https://docs.aws.amazon.com/IAM/latest/UserGuide/list_your_service.html#your_service-actions-as-permissions) in the *Service Authorization Reference*.

Policy actions in AWS Entity Resolution use the following prefix before the action:

```
entityresolution
```
To specify multiple actions in a single statement, separate them with commas.

```
"Action": [ 
       "entityresolution:action1", 
       "entityresolution:action2" 
 ]
```
To view examples of AWS Entity Resolution identity-based policies, see [Identity-based](#page-135-0) policy examples for AWS Entity [Resolution.](#page-135-0)

#### <span id="page-131-0"></span>**Policy resources for AWS Entity Resolution**

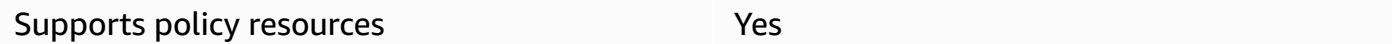

Administrators can use AWS JSON policies to specify who has access to what. That is, which **principal** can perform **actions** on what **resources**, and under what **conditions**.

The Resource JSON policy element specifies the object or objects to which the action applies. Statements must include either a Resource or a NotResource element. As a best practice, specify a resource using its Amazon [Resource](https://docs.aws.amazon.com/general/latest/gr/aws-arns-and-namespaces.html) Name (ARN). You can do this for actions that support a specific resource type, known as *resource-level permissions*.

For actions that don't support resource-level permissions, such as listing operations, use a wildcard (\*) to indicate that the statement applies to all resources.

```
"Resource": "*"
```
To see a list of AWS Entity Resolution resource types and their ARNs, see [Resources](https://docs.aws.amazon.com/IAM/latest/UserGuide/list_your_service.html#your_service-resources-for-iam-policies) Defined by AWS Entity [Resolution](https://docs.aws.amazon.com/IAM/latest/UserGuide/list_your_service.html#your_service-resources-for-iam-policies) in the *Service Authorization Reference*. To learn with which actions you can specify the ARN of each resource, see Actions Defined by AWS Entity [Resolution.](https://docs.aws.amazon.com/IAM/latest/UserGuide/list_your_service.html#your_service-actions-as-permissions)

To view examples of AWS Entity Resolution identity-based policies, see [Identity-based](#page-135-0) policy examples for AWS Entity [Resolution.](#page-135-0)

#### <span id="page-132-0"></span>**Policy condition keys for AWS Entity Resolution**

Supports service-specific policy condition keys Yes

Administrators can use AWS JSON policies to specify who has access to what. That is, which **principal** can perform **actions** on what **resources**, and under what **conditions**.

The Condition element (or Condition *block*) lets you specify conditions in which a statement is in effect. The Condition element is optional. You can create conditional expressions that use condition [operators,](https://docs.aws.amazon.com/IAM/latest/UserGuide/reference_policies_elements_condition_operators.html) such as equals or less than, to match the condition in the policy with values in the request.

If you specify multiple Condition elements in a statement, or multiple keys in a single Condition element, AWS evaluates them using a logical AND operation. If you specify multiple values for a single condition key, AWS evaluates the condition using a logical OR operation. All of the conditions must be met before the statement's permissions are granted.

You can also use placeholder variables when you specify conditions. For example, you can grant an IAM user permission to access a resource only if it is tagged with their IAM user name. For more information, see IAM policy [elements:](https://docs.aws.amazon.com/IAM/latest/UserGuide/reference_policies_variables.html) variables and tags in the *IAM User Guide*.

AWS supports global condition keys and service-specific condition keys. To see all AWS global condition keys, see AWS global [condition](https://docs.aws.amazon.com/IAM/latest/UserGuide/reference_policies_condition-keys.html) context keys in the *IAM User Guide*.

To see a list of AWS Entity Resolution condition keys, see Condition Keys for AWS Entity [Resolution](https://docs.aws.amazon.com/IAM/latest/UserGuide/list_your_service.html#your_service-policy-keys) in the *Service Authorization Reference*. To learn with which actions and resources you can use a condition key, see Actions Defined by AWS Entity [Resolution](https://docs.aws.amazon.com/IAM/latest/UserGuide/list_your_service.html#your_service-actions-as-permissions).

To view examples of AWS Entity Resolution identity-based policies, see [Identity-based](#page-135-0) policy examples for AWS Entity [Resolution.](#page-135-0)

#### <span id="page-133-0"></span>**ACLs in AWS Entity Resolution**

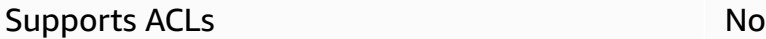

Access control lists (ACLs) control which principals (account members, users, or roles) have permissions to access a resource. ACLs are similar to resource-based policies, although they do not use the JSON policy document format.

## <span id="page-133-1"></span>**ABAC with AWS Entity Resolution**

Supports ABAC (tags in policies) Fartial

Attribute-based access control (ABAC) is an authorization strategy that defines permissions based on attributes. In AWS, these attributes are called *tags*. You can attach tags to IAM entities (users or roles) and to many AWS resources. Tagging entities and resources is the first step of ABAC. Then you design ABAC policies to allow operations when the principal's tag matches the tag on the resource that they are trying to access.

ABAC is helpful in environments that are growing rapidly and helps with situations where policy management becomes cumbersome.

To control access based on tags, you provide tag information in the [condition](https://docs.aws.amazon.com/IAM/latest/UserGuide/reference_policies_elements_condition.html) element of a policy using the aws:ResourceTag/*key-name*, aws:RequestTag/*key-name*, or aws:TagKeys condition keys.

If a service supports all three condition keys for every resource type, then the value is **Yes** for the service. If a service supports all three condition keys for only some resource types, then the value is **Partial**.

For more information about ABAC, see What is [ABAC?](https://docs.aws.amazon.com/IAM/latest/UserGuide/introduction_attribute-based-access-control.html) in the *IAM User Guide*. To view a tutorial with steps for setting up ABAC, see Use [attribute-based](https://docs.aws.amazon.com/IAM/latest/UserGuide/tutorial_attribute-based-access-control.html) access control (ABAC) in the *IAM User Guide*.

## <span id="page-133-2"></span>**Using temporary credentials with AWS Entity Resolution**

Supports temporary credentials Yes

Some AWS services don't work when you sign in using temporary credentials. For additional information, including which AWS services work with temporary credentials, see AWS [services](https://docs.aws.amazon.com/IAM/latest/UserGuide/reference_aws-services-that-work-with-iam.html) that [work](https://docs.aws.amazon.com/IAM/latest/UserGuide/reference_aws-services-that-work-with-iam.html) with IAM in the *IAM User Guide*.

You are using temporary credentials if you sign in to the AWS Management Console using any method except a user name and password. For example, when you access AWS using your company's single sign-on (SSO) link, that process automatically creates temporary credentials. You also automatically create temporary credentials when you sign in to the console as a user and then switch roles. For more information about switching roles, see [Switching](https://docs.aws.amazon.com/IAM/latest/UserGuide/id_roles_use_switch-role-console.html) to a role (console) in the *IAM User Guide*.

You can manually create temporary credentials using the AWS CLI or AWS API. You can then use those temporary credentials to access AWS. AWS recommends that you dynamically generate temporary credentials instead of using long-term access keys. For more information, see Temporary security [credentials](https://docs.aws.amazon.com/IAM/latest/UserGuide/id_credentials_temp.html) in IAM.

#### <span id="page-134-0"></span>**Forward access sessions for AWS Entity Resolution**

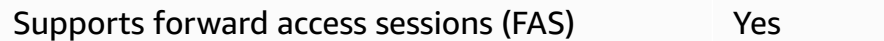

When you use an IAM user or role to perform actions in AWS, you are considered a principal. When you use some services, you might perform an action that then initiates another action in a different service. FAS uses the permissions of the principal calling an AWS service, combined with the requesting AWS service to make requests to downstream services. FAS requests are only made when a service receives a request that requires interactions with other AWS services or resources to complete. In this case, you must have permissions to perform both actions. For policy details when making FAS requests, see [Forward](https://docs.aws.amazon.com/IAM/latest/UserGuide/access_forward_access_sessions.html) access sessions.

#### <span id="page-134-1"></span>**Service roles for AWS Entity Resolution**

Supports service roles The Test of the Yes

A service role is an [IAM](https://docs.aws.amazon.com/IAM/latest/UserGuide/id_roles.html) role that a service assumes to perform actions on your behalf. An IAM administrator can create, modify, and delete a service role from within IAM. For more information, see Creating a role to delegate [permissions](https://docs.aws.amazon.com/IAM/latest/UserGuide/id_roles_create_for-service.html) to an AWS service in the *IAM User Guide*.

## **Warning**

Changing the permissions for a service role might break AWS Entity Resolution functionality. Edit service roles only when AWS Entity Resolution provides guidance to do so.

## <span id="page-135-1"></span>**Service-linked roles for AWS Entity Resolution**

Supports service-linked roles No

A service-linked role is a type of service role that is linked to an AWS service. The service can assume the role to perform an action on your behalf. Service-linked roles appear in your AWS account and are owned by the service. An IAM administrator can view, but not edit the permissions for service-linked roles.

For details about creating or managing service-linked roles, see AWS [services](https://docs.aws.amazon.com/IAM/latest/UserGuide/reference_aws-services-that-work-with-iam.html) that work with IAM. Find a service in the table that includes a Yes in the **Service-linked role** column. Choose the **Yes** link to view the service-linked role documentation for that service.

# <span id="page-135-0"></span>**Identity-based policy examples for AWS Entity Resolution**

By default, users and roles don't have permission to create or modify AWS Entity Resolution resources. They also can't perform tasks by using the AWS Management Console, AWS Command Line Interface (AWS CLI), or AWS API. To grant users permission to perform actions on the resources that they need, an IAM administrator can create IAM policies. The administrator can then add the IAM policies to roles, and users can assume the roles.

To learn how to create an IAM identity-based policy by using these example JSON policy documents, see [Creating](https://docs.aws.amazon.com/IAM/latest/UserGuide/access_policies_create-console.html) IAM policies in the *IAM User Guide*.

For details about actions and resource types defined by AWS Entity Resolution, including the format of the ARNs for each of the resource types, see Actions, [Resources,](https://docs.aws.amazon.com/IAM/latest/UserGuide/list_your_service.html) and Condition Keys for AWS Entity [Resolution](https://docs.aws.amazon.com/IAM/latest/UserGuide/list_your_service.html) in the *Service Authorization Reference*.

#### **Topics**

• Policy best [practices](#page-136-0)

- Using the AWS Entity [Resolution](#page-137-0) console
- Allow users to view their own [permissions](#page-137-1)

#### <span id="page-136-0"></span>**Policy best practices**

Identity-based policies determine whether someone can create, access, or delete AWS Entity Resolution resources in your account. These actions can incur costs for your AWS account. When you create or edit identity-based policies, follow these guidelines and recommendations:

- **Get started with AWS managed policies and move toward least-privilege permissions** To get started granting permissions to your users and workloads, use the *AWS managed policies* that grant permissions for many common use cases. They are available in your AWS account. We recommend that you reduce permissions further by defining AWS customer managed policies that are specific to your use cases. For more information, see AWS [managed](https://docs.aws.amazon.com/IAM/latest/UserGuide/access_policies_managed-vs-inline.html#aws-managed-policies) policies or [AWS](https://docs.aws.amazon.com/IAM/latest/UserGuide/access_policies_job-functions.html) managed policies for job [functions](https://docs.aws.amazon.com/IAM/latest/UserGuide/access_policies_job-functions.html) in the *IAM User Guide*.
- **Apply least-privilege permissions** When you set permissions with IAM policies, grant only the permissions required to perform a task. You do this by defining the actions that can be taken on specific resources under specific conditions, also known as *least-privilege permissions*. For more information about using IAM to apply permissions, see Policies and [permissions](https://docs.aws.amazon.com/IAM/latest/UserGuide/access_policies.html) in IAM in the *IAM User Guide*.
- **Use conditions in IAM policies to further restrict access** You can add a condition to your policies to limit access to actions and resources. For example, you can write a policy condition to specify that all requests must be sent using SSL. You can also use conditions to grant access to service actions if they are used through a specific AWS service, such as AWS CloudFormation. For more information, see IAM JSON policy elements: [Condition](https://docs.aws.amazon.com/IAM/latest/UserGuide/reference_policies_elements_condition.html) in the *IAM User Guide*.
- **Use IAM Access Analyzer to validate your IAM policies to ensure secure and functional permissions** – IAM Access Analyzer validates new and existing policies so that the policies adhere to the IAM policy language (JSON) and IAM best practices. IAM Access Analyzer provides more than 100 policy checks and actionable recommendations to help you author secure and functional policies. For more information, see IAM Access Analyzer policy [validation](https://docs.aws.amazon.com/IAM/latest/UserGuide/access-analyzer-policy-validation.html) in the *IAM User Guide*.
- **Require multi-factor authentication (MFA)** If you have a scenario that requires IAM users or a root user in your AWS account, turn on MFA for additional security. To require MFA when API operations are called, add MFA conditions to your policies. For more information, see Configuring [MFA-protected](https://docs.aws.amazon.com/IAM/latest/UserGuide/id_credentials_mfa_configure-api-require.html) API access in the *IAM User Guide*.

For more information about best practices in IAM, see Security best [practices](https://docs.aws.amazon.com/IAM/latest/UserGuide/best-practices.html) in IAM in the *IAM User Guide*.

## <span id="page-137-0"></span>**Using the AWS Entity Resolution console**

To access the AWS Entity Resolution console, you must have a minimum set of permissions. These permissions must allow you to list and view details about the AWS Entity Resolution resources in your AWS account. If you create an identity-based policy that is more restrictive than the minimum required permissions, the console won't function as intended for entities (users or roles) with that policy.

You don't need to allow minimum console permissions for users that are making calls only to the AWS CLI or the AWS API. Instead, allow access to only the actions that match the API operation that they're trying to perform.

To ensure that users and roles can still use the AWS Entity Resolution console, also attach the AWS Entity Resolution *ConsoleAccess* or *ReadOnly* AWS managed policy to the entities. For more information, see Adding [permissions](https://docs.aws.amazon.com/IAM/latest/UserGuide/id_users_change-permissions.html#users_change_permissions-add-console) to a user in the *IAM User Guide*.

#### <span id="page-137-1"></span>**Allow users to view their own permissions**

This example shows how you might create a policy that allows IAM users to view the inline and managed policies that are attached to their user identity. This policy includes permissions to complete this action on the console or programmatically using the AWS CLI or AWS API.

```
{ 
     "Version": "2012-10-17", 
     "Statement": [ 
         \{ "Sid": "ViewOwnUserInfo", 
              "Effect": "Allow", 
              "Action": [ 
                   "iam:GetUserPolicy", 
                   "iam:ListGroupsForUser", 
                   "iam:ListAttachedUserPolicies", 
                   "iam:ListUserPolicies", 
                   "iam:GetUser" 
              ], 
               "Resource": ["arn:aws:iam::*:user/${aws:username}"] 
          }, 
          { 
               "Sid": "NavigateInConsole",
```

```
 "Effect": "Allow", 
               "Action": [ 
                    "iam:GetGroupPolicy", 
                    "iam:GetPolicyVersion", 
                    "iam:GetPolicy", 
                    "iam:ListAttachedGroupPolicies", 
                    "iam:ListGroupPolicies", 
                    "iam:ListPolicyVersions", 
                    "iam:ListPolicies", 
                    "iam:ListUsers" 
               ], 
               "Resource": "*" 
          } 
    \mathbf{I}}
```
# <span id="page-138-0"></span>**AWS managed policies for AWS Entity Resolution**

An AWS managed policy is a standalone policy that is created and administered by AWS. AWS managed policies are designed to provide permissions for many common use cases so that you can start assigning permissions to users, groups, and roles.

Keep in mind that AWS managed policies might not grant least-privilege permissions for your specific use cases because they're available for all AWS customers to use. We recommend that you reduce permissions further by defining [customer managed policies](https://docs.aws.amazon.com/IAM/latest/UserGuide/access_policies_managed-vs-inline.html#customer-managed-policies) that are specific to your use cases.

You cannot change the permissions defined in AWS managed policies. If AWS updates the permissions defined in an AWS managed policy, the update affects all principal identities (users, groups, and roles) that the policy is attached to. AWS is most likely to update an AWS managed policy when a new AWS service is launched or new API operations become available for existing services.

For more information, see AWS [managed](https://docs.aws.amazon.com/IAM/latest/UserGuide/access_policies_managed-vs-inline.html#aws-managed-policies) policies in the *IAM User Guide*.

## **AWS managed policy: AWSEntityResolutionConsoleFullAccess**

You can attach the AWSEntityResolutionConsoleFullAccess policy to your IAM identities.

This policy grants full access to AWS Entity Resolution endpoints and resources.

This policy also allows certain read access to related AWS services like S3, AWS Glue, Tagging and AWS KMS so that the console can display choices and use the selected ones to perform entity resolution actions. Some resources are narrowed down to contain the service name entityresolution.

Because AWS Entity Resolution relies on a passed role to perform actions on related AWS resources, this policy also grants the permissions to select and pass a desired role.

#### **Permissions details**

This policy includes the following permissions.

- EntityResolutionAccess Allows principals full access to AWS Entity Resolution endpoints and resources.
- GlueSourcesConsoleDisplay Grants the access to list AWS Glue tables as data source options and import table schema of a data source for user experience.
- S3BucketsConsoleDisplay Grants the access to list all S3 buckets as data source options.
- S3SourcesConsoleDisplay Grants the access to display S3 buckets as data source options.
- TaggingConsoleDisplay Grants the access to read tagging keys and values.
- KMSConsoleDisplay Grants the access to describe keys and list aliases in AWS Key Management Service to decrypt and encrypt data sources.
- ListRolesToPickForPassing Grants the access to list all roles so that the user can pick the role to be passed.
- PassRoleToEntityResolutionService Grants the access to pass a narrowed down role to the AWS Entity Resolution service.
- ManageEventBridgeRules Grants the access to create, update, and delete the Amazon EventBridge rule for getting S3 notifications.
- ADXReadAccess Grants the access to AWS Data Exchange to verify if the customer has an entitlement or a subscription.

```
{ 
     "Version": "2012-10-17", 
     "Statement": [ 
          { 
               "Sid": "EntityResolutionAccess", 
               "Effect": "Allow", 
               "Action": [
```

```
 "entityresolution:*" 
     ], 
     "Resource": "*" 
 }, 
 { 
     "Sid": "GlueSourcesConsoleDisplay", 
     "Effect": "Allow", 
     "Action": [ 
          "glue:GetSchema", 
          "glue:SearchTables", 
          "glue:GetSchemaByDefinition", 
          "glue:GetSchemaVersion", 
          "glue:GetSchemaVersionsDiff", 
          "glue:GetDatabase", 
          "glue:GetDatabases", 
          "glue:GetTable", 
          "glue:GetTables", 
          "glue:GetTableVersion", 
          "glue:GetTableVersions" 
     ], 
     "Resource": "*" 
 }, 
 { 
     "Sid": "S3BucketsConsoleDisplay", 
     "Effect": "Allow", 
     "Action": [ 
          "s3:ListAllMyBuckets" 
     ], 
     "Resource": "*" 
 }, 
 { 
     "Sid": "S3SourcesConsoleDisplay", 
     "Effect": "Allow", 
     "Action": [ 
          "s3:ListBucket", 
          "s3:GetBucketLocation", 
          "s3:ListBucketVersions", 
          "s3:GetBucketVersioning" 
     ], 
     "Resource": "*" 
 }, 
 { 
     "Sid": "TaggingConsoleDisplay", 
     "Effect": "Allow",
```

```
 "Action": [ 
                       "tag:GetTagKeys", 
                       "tag:GetTagValues" 
                 ], 
                  "Resource": "*" 
           }, 
            { 
                 "Sid": "KMSConsoleDisplay", 
                  "Effect": "Allow", 
                 "Action": [ 
                       "kms:DescribeKey", 
                       "kms:ListAliases" 
                 ], 
                  "Resource": "*" 
           }, 
            { 
                  "Sid": "ListRolesToPickRoleForPassing", 
                 "Effect": "Allow", 
                 "Action": [ 
                       "iam:ListRoles" 
                 ], 
                  "Resource": "*" 
            }, 
            { 
                 "Sid": "PassRoleToEntityResolutionService", 
                  "Effect": "Allow", 
                 "Action": [ 
                       "iam:PassRole" 
                 ], 
                  "Resource": "arn:aws:iam::*:role/*entityresolution*", 
                  "Condition": { 
                       "StringEquals": { 
                             "iam:PassedToService": [ 
                                   "entityresolution.amazonaws.com" 
\sim 100 \sim 100 \sim 100 \sim 100 \sim 100 \sim 100 \sim 100 \sim 100 \sim 100 \sim 100 \sim 100 \sim 100 \sim 100 \sim 100 \sim 100 \sim 100 \sim 100 \sim 100 \sim 100 \sim 100 \sim 100 \sim 100 \sim 100 \sim 100 \sim 
 } 
                 } 
           }, 
            { 
                "Sid": "ManageEventBridgeRules", 
                "Effect": "Allow", 
                "Action": [ 
                    "events:PutRule", 
                    "events:DeleteRule",
```

```
 "events:PutTargets", 
             ], 
             "Resource": [ 
                   "arn:aws:events:*:*:rule/entity-resolution-automatic*" 
 ] 
         }, 
          { 
              "Sid": "ADXReadAccess", 
              "Effect": "Allow", 
              "Action": [ 
                   "dataexchange:GetDataSet" 
              ], 
              "Resource": "*" 
          }, 
     ]
}
```
## **AWS managed policy: AWSEntityResolutionConsoleReadOnlyAccess**

You can attach AWSEntityResolutionConsoleReadOnlyAccess to your IAM entities.

This policy grants read-only access to AWS Entity Resolution endpoints and resources.

#### **Permissions details**

This policy includes the following permissions.

• EntityResolutionRead – Allows principals read-only access to AWS Entity Resolution endpoints and resources.

```
{ 
     "Version": "2012-10-17", 
     "Statement": [ 
          { 
               "Sid": "EntityResolutionRead", 
               "Effect": "Allow", 
               "Action": [ 
                    "entityresolution:Get*", 
                    "entityresolution:List*" 
               ], 
               "Resource": "*" 
          },
```
]

}

## **AWS Entity Resolution updates to AWS managed policies**

View details about updates to AWS managed policies for AWS Entity Resolution since this service began tracking these changes. For automatic alerts about changes to this page, subscribe to the RSS feed on the AWS Entity Resolution Document history page.

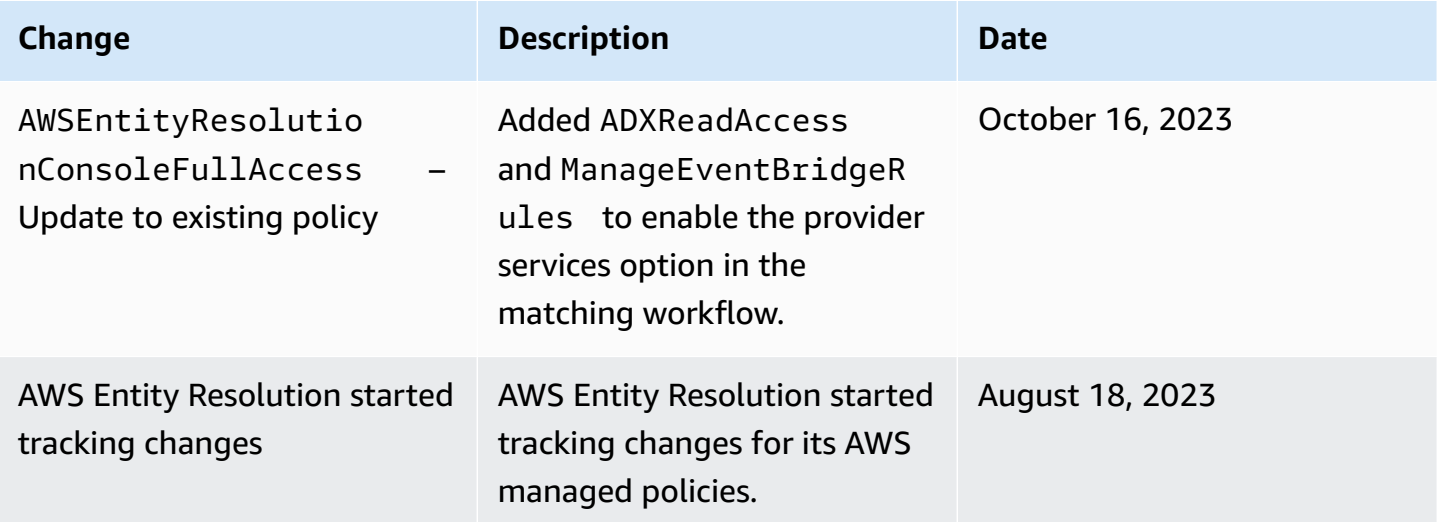

# <span id="page-143-0"></span>**Troubleshooting AWS Entity Resolution identity and access**

Use the following information to help you diagnose and fix common issues that you might encounter when working with AWS Entity Resolution and IAM.

#### **Topics**

- I am not [authorized](#page-143-1) to perform an action in AWS Entity Resolution
- I am not authorized to perform [iam:PassRole](#page-144-0)
- I want to allow people outside of my AWS account to access my AWS Entity [Resolution](#page-144-1) resources

#### <span id="page-143-1"></span>**I am not authorized to perform an action in AWS Entity Resolution**

If the AWS Management Console tells you that you're not authorized to perform an action, then you must contact your administrator for assistance. Your administrator is the person that provided you with your user name and password.
The following example error occurs when the mateojackson IAM user tries to use the console to view details about a fictional *my-example-widget* resource but does not have the fictional entityresolution:*GetWidget* permissions.

```
User: arn:aws:iam::123456789012:user/mateojackson is not authorized to perform: 
  entityresolution:GetWidget on resource: my-example-widget
```
In this case, Mateo asks his administrator to update his policies to allow him to access the *myexample-widget* resource using the entityresolution:*GetWidget* action.

#### **I am not authorized to perform iam:PassRole**

If you receive an error that you're not authorized to perform the iam:PassRole action, your policies must be updated to allow you to pass a role to AWS Entity Resolution.

Some AWS services allow you to pass an existing role to that service instead of creating a new service role or service-linked role. To do this, you must have permissions to pass the role to the service.

The following example error occurs when an IAM user named marymajor tries to use the console to perform an action in AWS Entity Resolution. However, the action requires the service to have permissions that are granted by a service role. Mary does not have permissions to pass the role to the service.

```
User: arn:aws:iam::123456789012:user/marymajor is not authorized to perform: 
  iam:PassRole
```
In this case, Mary's policies must be updated to allow her to perform the iam:PassRole action.

If you need help, contact your AWS administrator. Your administrator is the person who provided you with your sign-in credentials.

#### **I want to allow people outside of my AWS account to access my AWS Entity Resolution resources**

You can create a role that users in other accounts or people outside of your organization can use to access your resources. You can specify who is trusted to assume the role. For services that support resource-based policies or access control lists (ACLs), you can use those policies to grant people access to your resources.

To learn more, consult the following:

- To learn whether AWS Entity [Resolution](#page-128-0) supports these features, see How AWS Entity Resolution [works](#page-128-0) with IAM.
- To learn how to provide access to your resources across AWS accounts that you own, see [Providing](https://docs.aws.amazon.com/IAM/latest/UserGuide/id_roles_common-scenarios_aws-accounts.html) access to an IAM user in another AWS account that you own in the *IAM User Guide*.
- To learn how to provide access to your resources to third-party AWS accounts, see [Providing](https://docs.aws.amazon.com/IAM/latest/UserGuide/id_roles_common-scenarios_third-party.html) access to AWS [accounts](https://docs.aws.amazon.com/IAM/latest/UserGuide/id_roles_common-scenarios_third-party.html) owned by third parties in the *IAM User Guide*.
- To learn how to provide access through identity federation, see Providing access to [externally](https://docs.aws.amazon.com/IAM/latest/UserGuide/id_roles_common-scenarios_federated-users.html) [authenticated](https://docs.aws.amazon.com/IAM/latest/UserGuide/id_roles_common-scenarios_federated-users.html) users (identity federation) in the *IAM User Guide*.
- To learn the difference between using roles and resource-based policies for cross-account access, see Cross account [resource](https://docs.aws.amazon.com/IAM/latest/UserGuide/access_policies-cross-account-resource-access.html) access in IAM in the *IAM User Guide*.

### **Compliance validation for AWS Entity Resolution**

To learn whether an AWS service is within the scope of specific compliance programs, see [AWS](https://aws.amazon.com/compliance/services-in-scope/) services in Scope by [Compliance](https://aws.amazon.com/compliance/services-in-scope/) Program and choose the compliance program that you are interested in. For general information, see AWS [Compliance](https://aws.amazon.com/compliance/programs/) Programs.

You can download third-party audit reports using AWS Artifact. For more information, see [Downloading](https://docs.aws.amazon.com/artifact/latest/ug/downloading-documents.html) Reports in AWS Artifact.

Your compliance responsibility when using AWS services is determined by the sensitivity of your data, your company's compliance objectives, and applicable laws and regulations. AWS provides the following resources to help with compliance:

- Security and [Compliance](https://aws.amazon.com/quickstart/?awsf.filter-tech-category=tech-category%23security-identity-compliance) Quick Start Guides These deployment guides discuss architectural considerations and provide steps for deploying baseline environments on AWS that are security and compliance focused.
- [Architecting](https://docs.aws.amazon.com/whitepapers/latest/architecting-hipaa-security-and-compliance-on-aws/welcome.html) for HIPAA Security and Compliance on Amazon Web Services This whitepaper describes how companies can use AWS to create HIPAA-eligible applications.

#### **A** Note

Not all AWS services are HIPAA eligible. For more information, see the HIPAA [Eligible](https://aws.amazon.com/compliance/hipaa-eligible-services-reference/) Services [Reference](https://aws.amazon.com/compliance/hipaa-eligible-services-reference/).

- AWS [Compliance](https://aws.amazon.com/compliance/resources/) Resources This collection of workbooks and guides might apply to your industry and location.
- AWS Customer [Compliance](https://d1.awsstatic.com/whitepapers/compliance/AWS_Customer_Compliance_Guides.pdf) Guides Understand the shared responsibility model through the lens of compliance. The guides summarize the best practices for securing AWS services and map the guidance to security controls across multiple frameworks (including National Institute of Standards and Technology (NIST), Payment Card Industry Security Standards Council (PCI), and International Organization for Standardization (ISO)).
- [Evaluating](https://docs.aws.amazon.com/config/latest/developerguide/evaluate-config.html) Resources with Rules in the *AWS Config Developer Guide* The AWS Config service assesses how well your resource configurations comply with internal practices, industry guidelines, and regulations.
- AWS [Security](https://docs.aws.amazon.com/securityhub/latest/userguide/what-is-securityhub.html) Hub This AWS service provides a comprehensive view of your security state within AWS. Security Hub uses security controls to evaluate your AWS resources and to check your compliance against security industry standards and best practices. For a list of supported services and controls, see Security Hub controls [reference.](https://docs.aws.amazon.com/securityhub/latest/userguide/securityhub-controls-reference.html)
- Amazon [GuardDuty](https://docs.aws.amazon.com/guardduty/latest/ug/what-is-guardduty.html) This AWS service detects potential threats to your AWS accounts, workloads, containers, and data by monitoring your environment for suspicious and malicious activities. GuardDuty can help you address various compliance requirements, like PCI DSS, by meeting intrusion detection requirements mandated by certain compliance frameworks.
- AWS Audit [Manager](https://docs.aws.amazon.com/audit-manager/latest/userguide/what-is.html) This AWS service helps you continuously audit your AWS usage to simplify how you manage risk and compliance with regulations and industry standards.

### **Resilience in AWS Entity Resolution**

The AWS global infrastructure is built around AWS Regions and Availability Zones. AWS Regions provide multiple physically separated and isolated Availability Zones, which are connected with low-latency, high-throughput, and highly redundant networking. With Availability Zones, you can design and operate applications and databases that automatically fail over between zones without interruption. Availability Zones are more highly available, fault tolerant, and scalable than traditional single or multiple data center infrastructures.

For more information about AWS Regions and Availability Zones, see AWS Global [Infrastructure](https://aws.amazon.com/about-aws/global-infrastructure/).

In addition to the AWS global infrastructure, AWS Entity Resolution offers several features to help support your data resiliency and backup needs.

# **Monitoring AWS Entity Resolution**

Monitoring is an important part of maintaining the reliability, availability, and performance of AWS Entity Resolution and your other AWS solutions. AWS provides the following monitoring tools to watch AWS Entity Resolution, report when something is wrong, and take automatic actions when appropriate:

• *AWS CloudTrail* captures API calls and related events made by or on behalf of your AWS account and delivers the log files to an Amazon S3 bucket that you specify. You can identify which users and accounts called AWS, the source IP address from which the calls were made, and when the calls occurred. For more information, see the AWS [CloudTrail](https://docs.aws.amazon.com/awscloudtrail/latest/userguide/) User Guide.

#### **Topics**

• Logging AWS Entity [Resolution](#page-147-0) API calls using AWS CloudTrail

## <span id="page-147-0"></span>**Logging AWS Entity Resolution API calls using AWS CloudTrail**

AWS Entity Resolution is integrated with AWS CloudTrail, a service that provides a record of actions taken by a user, role, or an AWS service in AWS Entity Resolution. CloudTrail captures all API calls for AWS Entity Resolution as events. The calls captured include calls from the AWS Entity Resolution console and code calls to the AWS Entity Resolution API operations. If you create a trail, you can enable continuous delivery of CloudTrail events to an Amazon S3 bucket, including events for AWS Entity Resolution. If you don't configure a trail, you can still view the most recent events in the CloudTrail console in **Event history**. Using the information collected by CloudTrail, you can determine the request that was made to AWS Entity Resolution, the IP address from which the request was made, who made the request, when it was made, and additional details.

To learn more about CloudTrail, see the AWS [CloudTrail](https://docs.aws.amazon.com/awscloudtrail/latest/userguide/cloudtrail-user-guide.html) User Guide.

### **AWS Entity Resolution information in CloudTrail**

CloudTrail is enabled on your AWS account when you create the account. When activity occurs in AWS Entity Resolution, that activity is recorded in a CloudTrail event along with other AWS service events in **Event history**. You can view, search, and download recent events in your AWS account. For more information, see Viewing events with [CloudTrail](https://docs.aws.amazon.com/awscloudtrail/latest/userguide/view-cloudtrail-events.html) Event history.

For an ongoing record of events in your AWS account, including events for AWS Entity Resolution, create a trail. A *trail* enables CloudTrail to deliver log files to an Amazon S3 bucket. By default, when you create a trail in the console, the trail applies to all AWS Regions. The trail logs events from all Regions in the AWS partition and delivers the log files to the Amazon S3 bucket that you specify. Additionally, you can configure other AWS services to further analyze and act upon the event data collected in CloudTrail logs. For more information, see the following:

- [Overview](https://docs.aws.amazon.com/awscloudtrail/latest/userguide/cloudtrail-create-and-update-a-trail.html) for creating a trail
- CloudTrail supported services and [integrations](https://docs.aws.amazon.com/awscloudtrail/latest/userguide/cloudtrail-aws-service-specific-topics.html)
- Configuring Amazon SNS [notifications](https://docs.aws.amazon.com/awscloudtrail/latest/userguide/configure-sns-notifications-for-cloudtrail.html) for CloudTrail
- Receiving [CloudTrail](https://docs.aws.amazon.com/awscloudtrail/latest/userguide/receive-cloudtrail-log-files-from-multiple-regions.html) log files from multiple regions and Receiving [CloudTrail](https://docs.aws.amazon.com/awscloudtrail/latest/userguide/cloudtrail-receive-logs-from-multiple-accounts.html) log files from multiple [accounts](https://docs.aws.amazon.com/awscloudtrail/latest/userguide/cloudtrail-receive-logs-from-multiple-accounts.html)

All AWS Entity Resolution actions are logged by CloudTrail and are documented in the AWS [Entity](https://docs.aws.amazon.com/entityresolution/latest/apireference/Welcome.html) [Resolution](https://docs.aws.amazon.com/entityresolution/latest/apireference/Welcome.html) API Reference.

Every event or log entry contains information about who generated the request. The identity information helps you determine the following:

- Whether the request was made with root or AWS Identity and Access Management (IAM) user credentials.
- Whether the request was made with temporary security credentials for a role or federated user.
- Whether the request was made by another AWS service.

For more information, see the CloudTrail [userIdentity](https://docs.aws.amazon.com/awscloudtrail/latest/userguide/cloudtrail-event-reference-user-identity.html) element.

#### **Understanding AWS Entity Resolution log file entries**

A trail is a configuration that enables delivery of events as log files to an Amazon S3 bucket that you specify. CloudTrail log files contain one or more log entries. An event represents a single request from any source and includes information about the requested action, the date and time of the action, request parameters, and so on. CloudTrail log files aren't an ordered stack trace of the public API calls, so they don't appear in any specific order.

# **Creating AWS Entity Resolution resources with AWS CloudFormation**

AWS Entity Resolution is integrated with AWS CloudFormation, a service that helps you to model and set up your AWS resources so that you can spend less time creating and managing your resources and infrastructure. You create a template that describes all the AWS resources that you want (such as AWS::EntityResolution::MatchingWorkflow, AWS::EntityResolution::SchemaMapping, AWS::EntityResolution:IdMappingWorkflow, AWS::EntityResolution::IdNamespace and AWS::EntityResolution::PolicyStatement), and AWS CloudFormation provisions and configures those resources for you.

When you use AWS CloudFormation, you can reuse your template to set up your AWS Entity Resolution resources consistently and repeatedly. Describe your resources once, and then provision the same resources over and over in multiple AWS accounts and Regions.

## **AWS Entity Resolution and AWS CloudFormation templates**

To provision and configure resources for AWS Entity Resolution and related services, you must understand AWS [CloudFormation](https://docs.aws.amazon.com/AWSCloudFormation/latest/UserGuide/template-guide.html) templates. Templates are formatted text files in JSON or YAML. These templates describe the resources that you want to provision in your AWS CloudFormation stacks. If you're unfamiliar with JSON or YAML, you can use AWS CloudFormation Designer to help you get started with AWS CloudFormation templates. For more information, see [What](https://docs.aws.amazon.com/AWSCloudFormation/latest/UserGuide/working-with-templates-cfn-designer.html) is AWS [CloudFormation](https://docs.aws.amazon.com/AWSCloudFormation/latest/UserGuide/working-with-templates-cfn-designer.html) Designer? in the *AWS CloudFormation User Guide*.

AWS Entity Resolution supports creating AWS::EntityResolution::MatchingWorkflow, AWS::EntityResolution::SchemaMapping, AWS::EntityResolution:IdMappingWorkflow, AWS::EntityResolution::IdNamespace and AWS::EntityResolution::PolicyStatement in AWS CloudFormation. For more information, including examples of JSON and YAML templates for AWS::EntityResolution::MatchingWorkflow, AWS::EntityResolution::SchemaMapping, AWS::EntityResolution:IdMappingWorkflow, AWS::EntityResolution::IdNamespace and AWS::EntityResolution::PolicyStatement, see the AWS Entity [Resolution](https://docs.aws.amazon.com/AWSCloudFormation/latest/UserGuide/AWS_EntityResolution.html) resource type reference in the *AWS CloudFormation User Guide*.

The following templates are available:

• *Matching workflow*

Create a MatchingWorkflow object, which stores the configuration of the data processing job to be run.

For more information, see the following topics:

[AWS::EntityResolution::MatchingWorkflow](https://docs.aws.amazon.com/AWSCloudFormation/latest/UserGuide/aws-resource-entityresolution-matchingworkflow.html) in the *AWS CloudFormation User Guide*

[CreateMatchingWorkflow](https://docs.aws.amazon.com/entityresolution/latest/apireference/API_CreateMatchingWorkflow.html) in the *AWS Entity Resolution API Reference*

• *Schema mapping*

Create a schema mapping, which defines the schema of the input customer records table.

For more information, see the following topics:

[AWS::EntityResolution::SchemaMapping](https://docs.aws.amazon.com/AWSCloudFormation/latest/UserGuide/aws-resource-entityresolution-schemamapping.html) in the *AWS CloudFormation User Guide*

[CreateSchemaMapping](https://docs.aws.amazon.com/entityresolution/latest/apireference/API_CreateSchemaMapping.html) in the *AWS Entity Resolution API Reference*

• *ID mapping workflow*

Create an IdMappingWorkflow object, which stores the configuration of the data processing job to run.

For more information, see the following topics:

[AWS::EntityResolution::IdMappingWorkflow](https://docs.aws.amazon.com/AWSCloudFormation/latest/UserGuide/aws-resource-entityresolution-idmappingworkflow.html) in the *AWS CloudFormation User Guide*

[CreateIdMappingWorkflow](https://docs.aws.amazon.com/entityresolution/latest/apireference/API_CreateIdMappingWorkflow.html) in the *AWS Entity Resolution API Reference*

• *ID namespace*

Create an IdNamespace object, which stores the metadata explaining the dataset and how to use it.

For more information, see the following topics:

[AWS::EntityResolution::IdNamespace](https://docs.aws.amazon.com/AWSCloudFormation/latest/UserGuide/aws-resource-entityresolution-idnamespace.html) in the *AWS CloudFormation User Guide*

[CreateIdNamespace](https://docs.aws.amazon.com/entityresolution/latest/apireference/API_CreateIdNamespace.html) in the *AWS Entity Resolution API Reference*

• *PolicyStatement*

Create an PolicyStatement object.

AWS Entity Resolution and AWS CloudFormation templates 145

For more information, see the following topics:

[AWS::EntityResolution::PolicyStatement](https://docs.aws.amazon.com/AWSCloudFormation/latest/UserGuide/aws-resource-entityresolution-policystatement.html) in the *AWS CloudFormation User Guide*

[AddPolicyStatement](https://docs.aws.amazon.com/entityresolution/latest/apireference/API_AddPolicyStatement.html) in the *AWS Entity Resolution API Reference*

#### **Learn more about AWS CloudFormation**

To learn more about AWS CloudFormation, see the following resources:

- AWS [CloudFormation](https://aws.amazon.com/cloudformation/)
- AWS [CloudFormation](https://docs.aws.amazon.com/AWSCloudFormation/latest/UserGuide/Welcome.html) User Guide
- AWS [CloudFormation](https://docs.aws.amazon.com/AWSCloudFormation/latest/APIReference/Welcome.html) API Reference
- AWS [CloudFormation](https://docs.aws.amazon.com/cloudformation-cli/latest/userguide/what-is-cloudformation-cli.html) Command Line Interface User Guide

## **Quotas for AWS Entity Resolution**

Your AWS account has default quotas, formerly referred to as limits, for each AWS service. Unless otherwise noted, each quota is Region-specific. You can request increases for some quotas, but other quotas can't be increased.

To view the quotas for AWS Entity Resolution, open the Service Quotas [console.](https://console.aws.amazon.com/servicequotas/home) In the navigation pane, choose **AWS services** and select **AWS Entity Resolution**.

To request a quota increase, see [Requesting](https://docs.aws.amazon.com/servicequotas/latest/userguide/request-quota-increase.html) a Quota Increase in the *Service Quotas User Guide*. If the quota isn't yet available in Service Quotas, use the limit [increase](https://console.aws.amazon.com/support/home#/case/create?issueType=service-limit-increase) form.

Your AWS account has the following quotas related to AWS Entity Resolution.

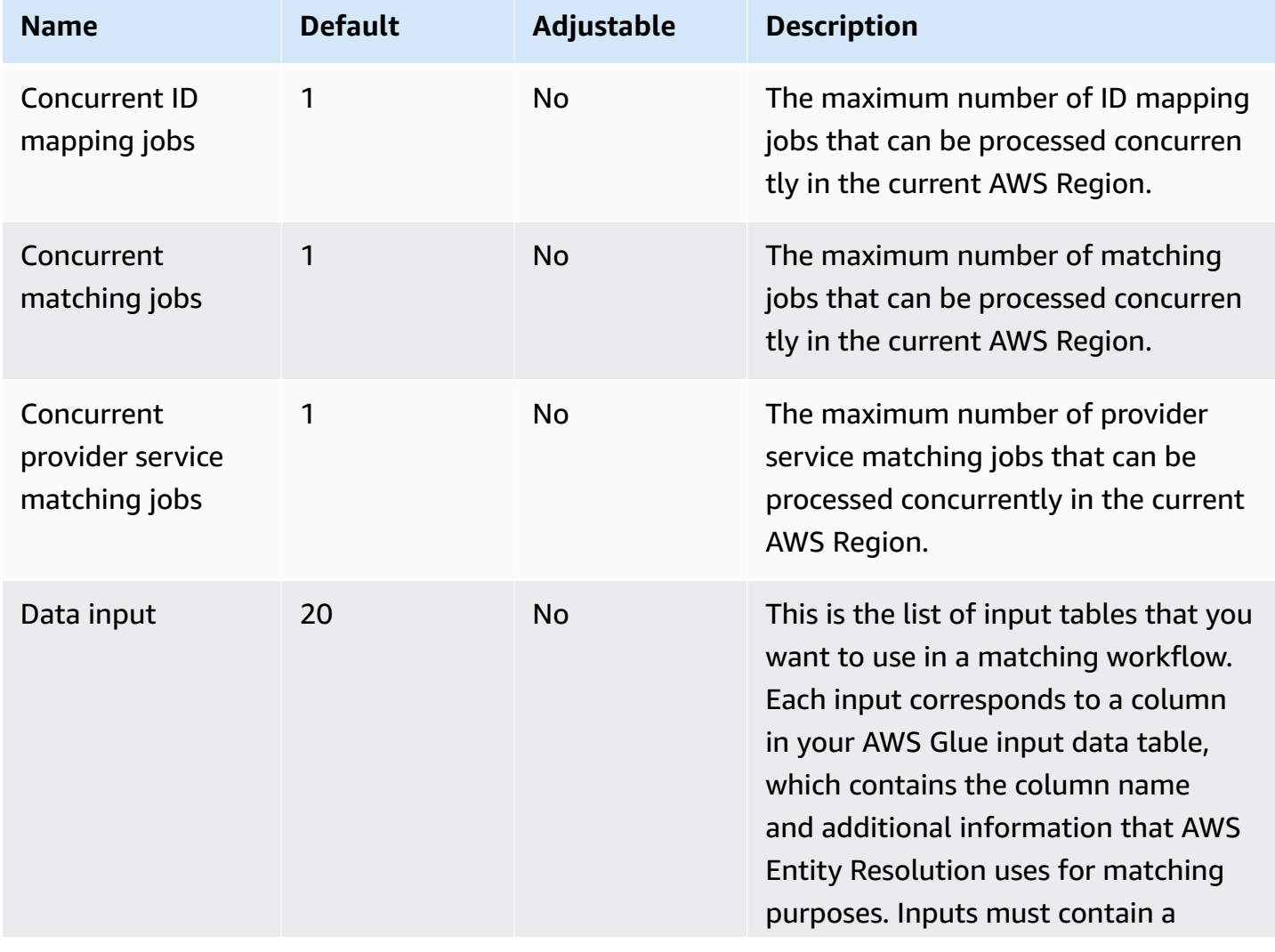

AWS Entity Resolution User Guide

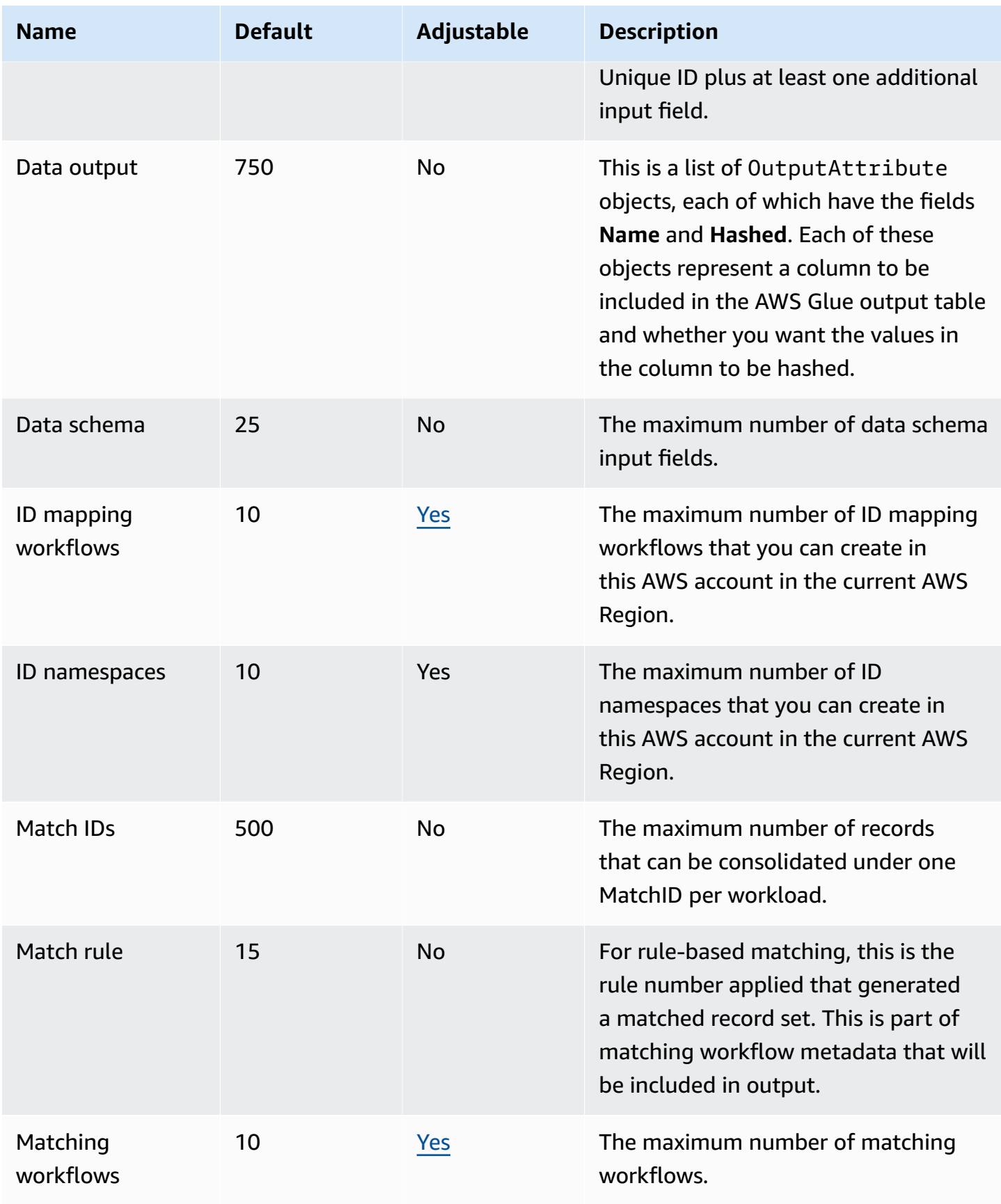

AWS Entity Resolution User Guide

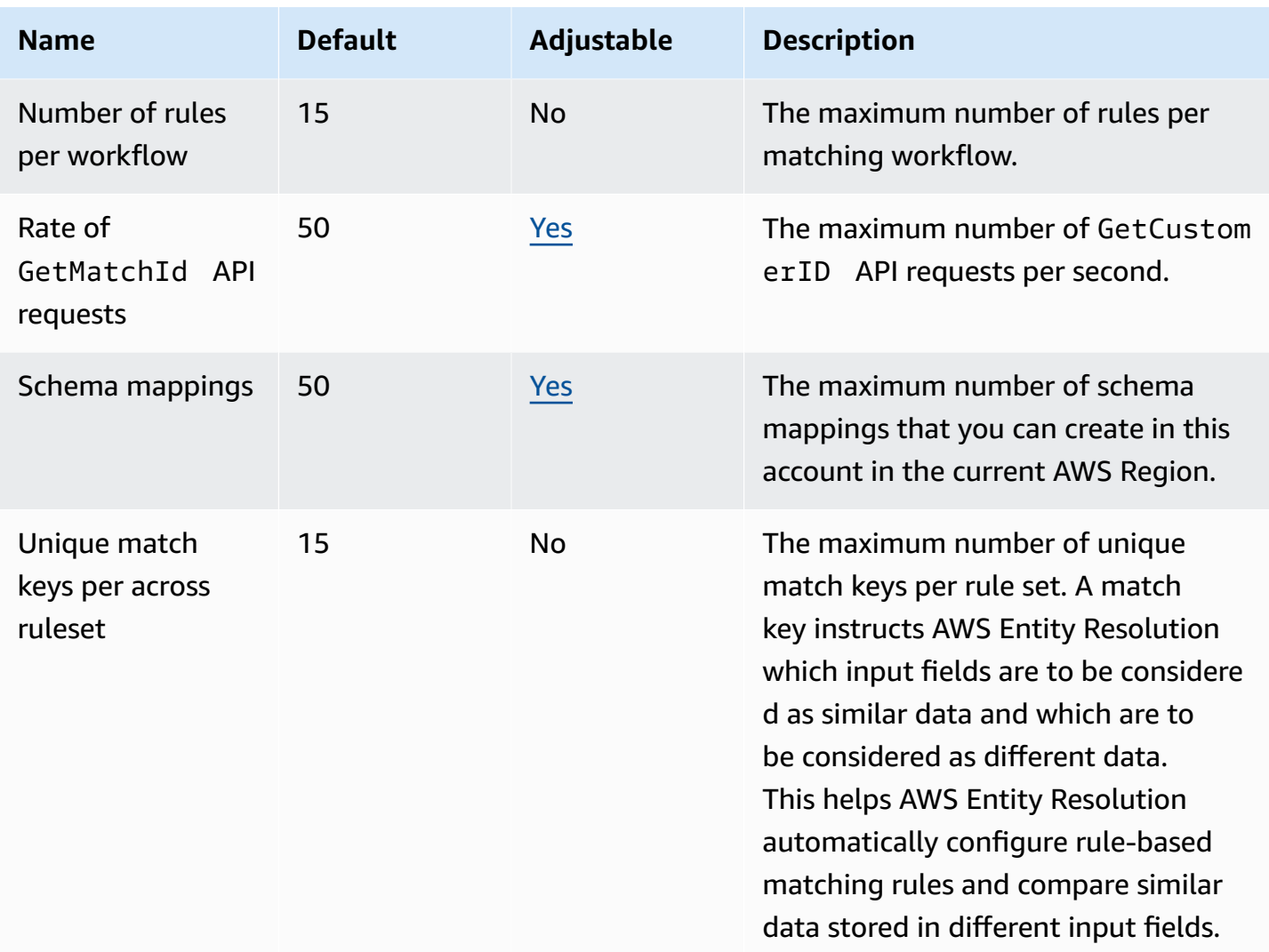

#### **API throttling quotas**

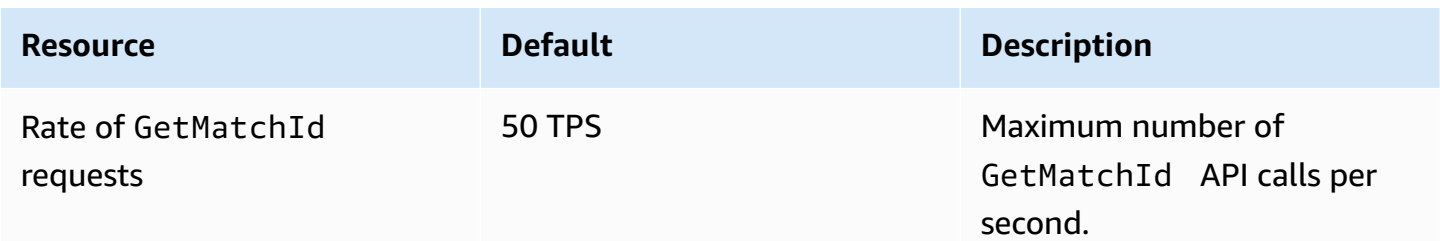

# <span id="page-155-0"></span>**Document history for the AWS Entity Resolution User Guide**

The following table describes the documentation releases for AWS Entity Resolution.

For notification about updates to this documentation, you can subscribe to the RSS feed. To subscribe to RSS updates, you must have an RSS plug-in enabled for the browser you are using.

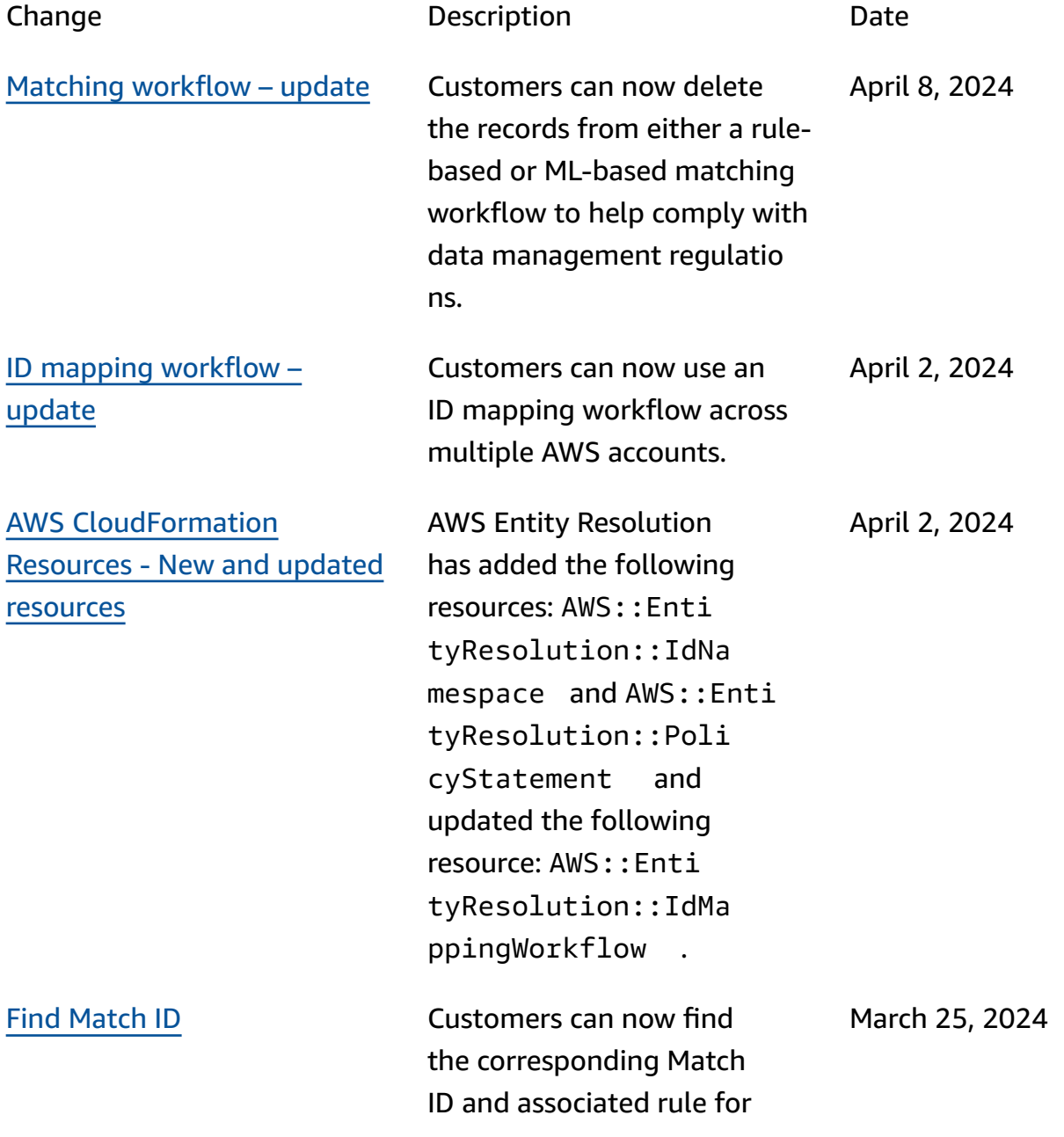

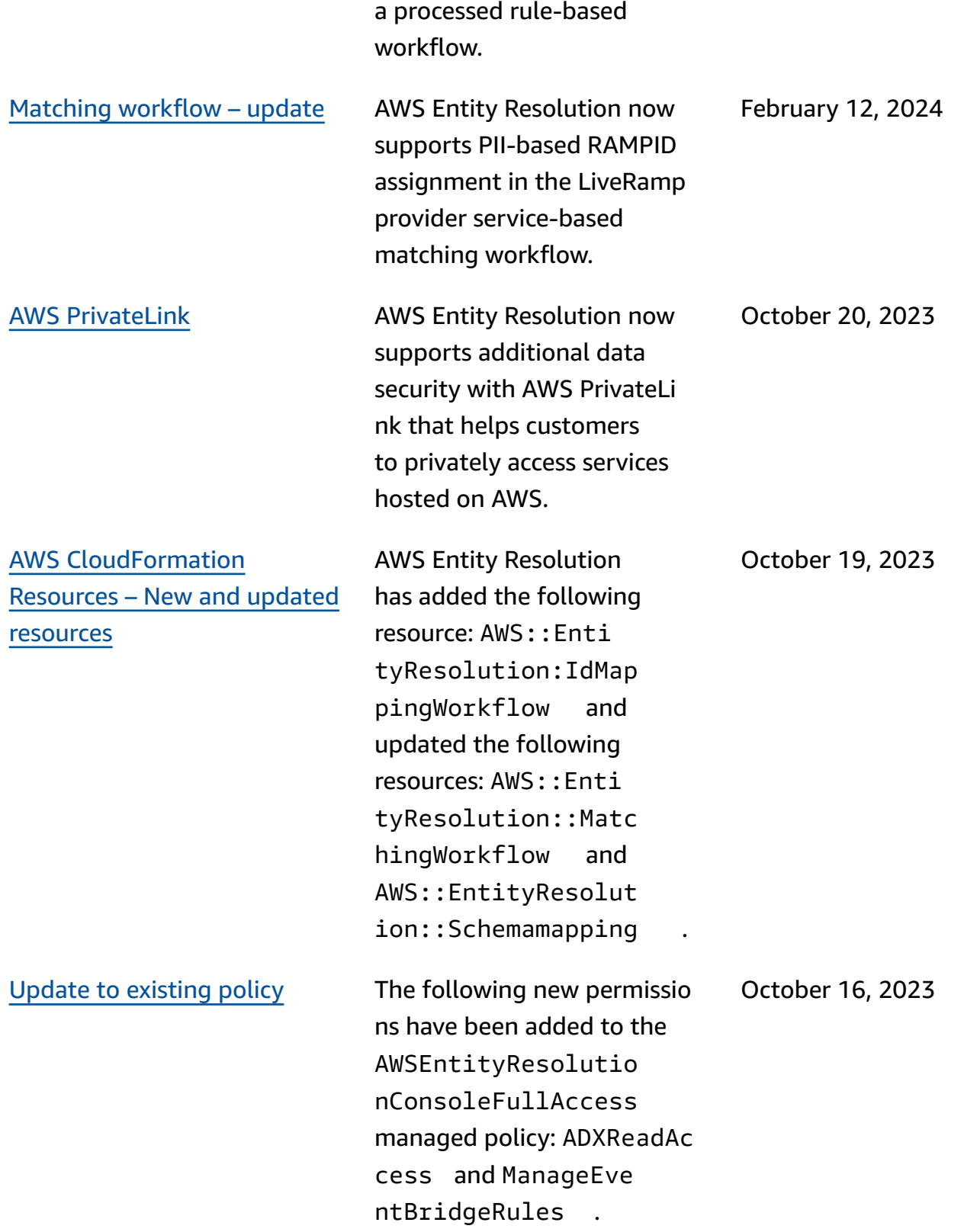

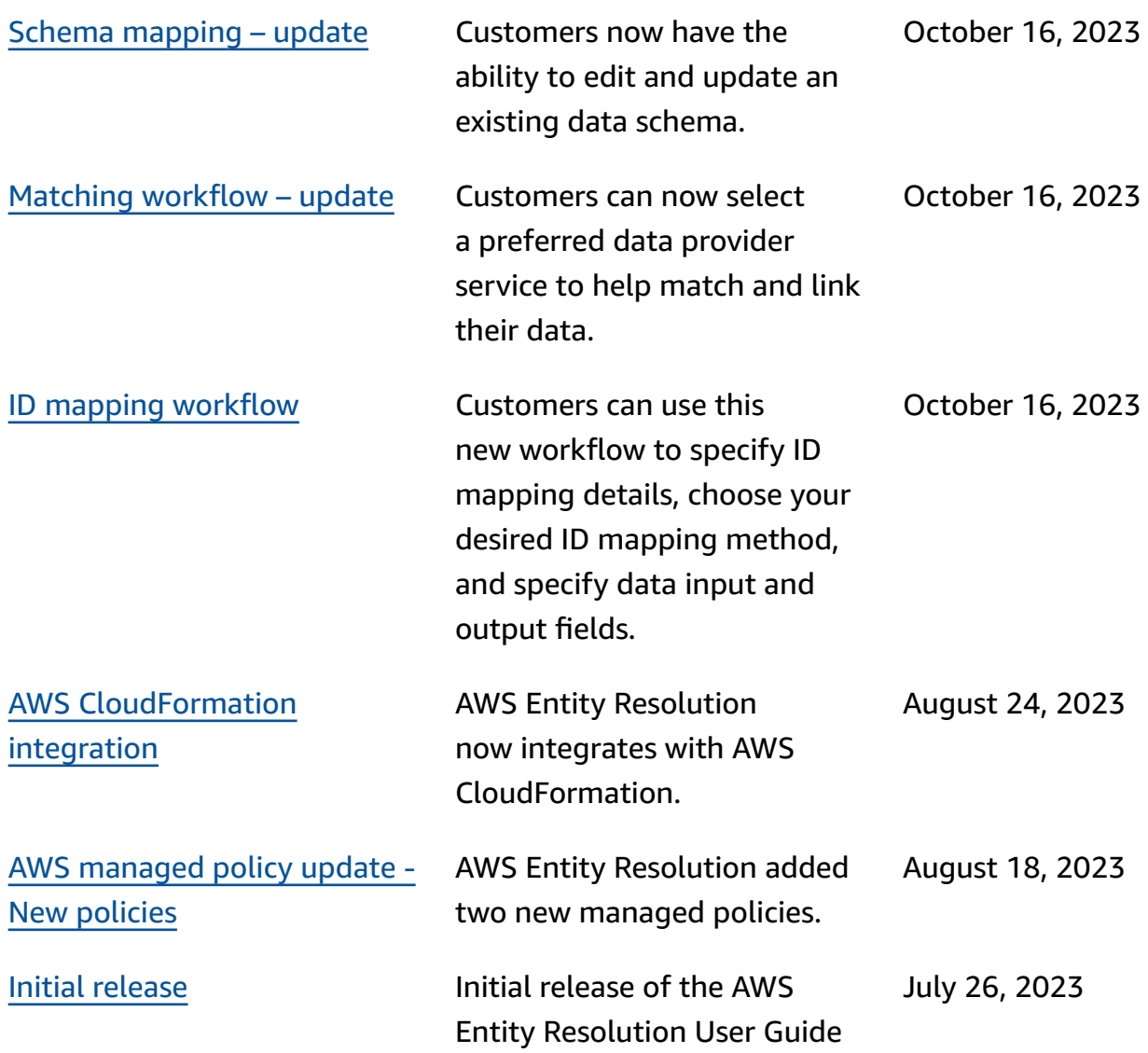

## **AWS Entity Resolution Glossary**

### **Amazon Resource Name (ARN)**

A unique identifier for AWS resources. ARNs are required when you need to specify a resource unambiguously across all of AWS Entity Resolution, such as in AWS Entity Resolution policies, Amazon Relational Database Service (Amazon RDS) tags, and API calls.

### **Automatic processing**

A processing cadence option for a matching workflow job that enables it to be run on automatically when your data input changes.

This option is available for [rule-based matching](#page-168-0) only.

By default, the processing cadence for a matching workflow job is set to **[Manual](#page-161-0)**, which enables it to be run on demand. You can set up **Automatic** processing to run your matching workflow job automatically when your data input changes. This keeps your matching workflow output up-todate.

### **AWS KMS key ARN**

This is your AWS KMS Amazon Resource Name (ARN) for encryption at rest. If not provided, system will use an AWS Entity Resolution managed KMS key.

### **Cleartext**

<span id="page-158-0"></span>Data that isn't cryptographically protected.

### **Confidence level (ConfidenceLevel)**

For ML matching, this is the confidence level applied by AWS Entity Resolution when ML identifies a matched record set. This is part of the matching workflow [metadata](#page-163-0) that will be included in output.

## **Decryption**

The process of transforming encrypted data back to its original form. Decryption can only be performed if you have access to the secret key.

## **Encryption**

The process of encoding data into a form that appears random using a secret value called a key. It's impossible to determine the original plaintext without access to the key.

### **Group name**

The **Group name** references the entire group of input fields and can help you to group parsed data together for matching purposes.

For example, if there are three input fields: **first\_name**, **middle\_name**, and **last\_name**, you can group them together by entering in the **Group name** as **full\_name** for matching and output.

## **Hash**

Hashing means applying a cryptographic algorithm that produces an irreversible and unique string of characters of a fixed size—called a hash. AWS Entity Resolution uses Secure Hash Algorithm 256-bit (SHA256) hash protocol and will output a 32-byte character string. In AWS Entity Resolution, you can choose whether to hash data values in your output.

## **Hash protocol (HashingProtocol)**

AWS Entity Resolution uses Secure Hash Algorithm 256-bit (SHA256) hash protocol and will output a 32-byte character string. This is part of the matching workflow [metadata](#page-163-0) that will be included in output.

## <span id="page-159-0"></span>**ID mapping workflow**

The process that you set up to specify the input data to translate your IDs and how you want the ID mapping to be performed.

AWS Entity Resolution currently supports LiveRamp as the ID mapping method. You must have a subscription to LiveRamp through AWS Data Exchange to use the ID mapping workflow.

For more information, see [Subscribe](#page-12-0) to a provider service on AWS Data Exchange.

### **ID namespace**

A resource in AWS Entity Resolution that contains metadata explaining datasets across multiple AWS accounts and how to use these datasets in an ID mapping [workflow.](#page-159-0)

There are two types of ID namespaces: SOURCE and TARGET. The SOURCE contains configurations for the source data that will be processed in an ID mapping workflow. The TARGET contains a configuration of the target data to which all sources will resolve to. To define the input data that you want to resolve across two AWS accounts, create an ID namespace source and an ID namespace target to translate your data from one set (SOURCE) to another (TARGET).

After you and another member create ID namespaces and run an ID mapping workflow, you can join a collaboration in AWS Clean Rooms to run a multi table join on the ID mapping table, and analyze the data.

For more information, see the AWS Clean [Rooms](https://docs.aws.amazon.com/clean-rooms/latest/userguide/what-is.html) User Guide.

### **Input field**

An input field corresponds to a column name from your AWS Glue input data table.

### **Input Source ARN (InputSourceARN)**

The Amazon Resource Name (ARN) that was generated for an AWS Glue table input. This is part of matching workflow [metadata](#page-163-0) that will be included in output.

### **Input type**

The type of input data. You select it from a pre-configured list of values such as name, address, phone number, or email address. Input type tells AWS Entity Resolution what kind of data that you're presenting it, allowing it to be classified and normalized properly.

## <span id="page-161-2"></span>**Machine learning-based matching**

Machine learning-based matching (ML matching) finds matches across your data that might be incomplete or might not look exactly the same. ML matching is a preset process that will attempt to match records across all of the data you input. ML matching returns a [match ID](#page-161-1) and a [confidence](#page-158-0) [level](#page-158-0) for each matched set of data.

## <span id="page-161-0"></span>**Manual processing**

A processing cadence option for a matching workflow job that enables it to be run on demand.

This option is set by default and is available for both [rule-based matching](#page-168-0) and [machine learning](#page-161-2)  [based matching](#page-161-2).

### <span id="page-161-3"></span>**Many-to-Many matching**

Many-to-many matching compares multiple instances of similar data. Values in input fields that have been assigned the same match key will be matched against each other, regardless of whether they are in the same input field or different input fields.

For example, you might have multiple phone number input fields like mobile\_phone and home\_phone that have the same match key "Phone". Use many-to-many matching to compare data in the mobile\_phone input field with data in the mobile\_phone input field and data in the home\_phone input field.

Matching rules evaluate data in multiple input fields with the same match key with an (or) operation, and one-to-many matching compares values across multiple input fields. This means that if any combination of mobile\_phone or home\_phone matches between two records, the "Phone" match key will return a match. For match key "Phone" to find a match, Record One mobile\_phone = Record Two mobile\_phone OR Record One mobile\_phone = Record Two home\_phone OR Record One home\_phone = Record Two home\_phone OR Record One home\_phone = Record Two mobile\_phone.

## <span id="page-161-1"></span>**Match ID (MatchID)**

For rule-based matching and ML matching, this is the ID generated by AWS Entity Resolution and applied to each matched record set. This is part of the matching workflow [metadata](#page-163-0) that will be included in output.

## **Match key (MatchKey)**

Match key instructs AWS Entity Resolution which input fields to consider as similar data and which to consider as different data. This helps AWS Entity Resolution automatically configure rule-based matching rules and compare similar data stored in different input fields.

If there are multiple types of phone number information like a mobile\_phone input field and a home\_phone input field in your data that you would like compared together, you could give them both the match key "Phone". Then rule-based matching can be configured to compare data using "or" statements in all input fields with the "Phone" match key (see [One-to-One Matching](#page-167-0) and [Many-to-Many](#page-161-3) Matching definitions in Matching Workflow section).

If you want rule-based matching to consider different types of phone number information completely separately, you can create more specific match keys like "Mobile\_Phone" and "Home\_Phone". Then, when setting up a matching workflow, you can specify how each phone match key will be used in rule-based matching.

If no MatchKey is specified for a particular input field, it can't be used in matching but can be carried through the matching workflow process and can be output if desired.

## **Match key name**

The name assigned to a **Match Key**.

## **Match rule (MatchRule)**

For rule-based matching, this is the rule number applied that generated a matched record set. This is part of the matching workflow [metadata](#page-163-0) that will be included in output.

## **Matching**

The process of combining and comparing data from different input fields, tables, or databases and determining which of it is alike – or "matches" – based upon satisfying certain matching criteria (for example, either through matching rules or models).

## <span id="page-163-1"></span>**Matching workflow**

The process that you set up to specify the input data to match together and how the matching should be performed.

### **Matching workflow description**

An optional description of the matching workflow that you might choose to enter. Descriptions help you differentiate between matching workflows if you create more than one.

### **Matching workflow name**

The name for the matching workflow that you specify.

#### **A** Note

Matching workflow names must be unique. They can't have the same name or an error will be returned.

### <span id="page-163-0"></span>**Matching workflow metadata**

Information generated and output by AWS Entity Resolution during a matching workflow job. This information is required on output.

## **Normalization (ApplyNormalization)**

Choose whether to normalize input data as defined in the schema. Normalization standardizes data by removing extra spaces and special characters and standardizing to lowercase format.

For example, if an input field has an input type of PHONE\_NUMBER, and the values in the input table are formatted as (123) 456-7890, AWS Entity Resolution will normalize the values to 1234567890.

The following sections describe the normalization rules.

#### **Topics**

• [Name](#page-164-0)

- [Email](#page-164-1)
- [Phone](#page-164-2)
- [Address](#page-164-3)
- [Hashed](#page-167-1)
- [Source\\_ID](#page-167-2)

#### <span id="page-164-0"></span>**Name**

- **TRIM** = Trims leading and trailing whitespace
- **LOWERCASE** = Lowercases all alpha characters
- **CONVERT\_ACCENT** = Covert accented letter to regular letter
- **REMOVE\_ALL\_NON\_ALPHA** = Removes all non-alpha characters [a-zA-Z]

#### <span id="page-164-1"></span>**Email**

- **TRIM** = Trims leading and trailing whitespace
- **LOWERCASE** = Lowercases all alpha characters
- **CONVERT\_ACCENT** = Covert accented letter to regular letter
- **REMOVE\_ALL\_NON\_EMAIL\_CHARS** = Removes all non-alpha-numeric characters [a-zA-Z0-9] and [.@-]

#### <span id="page-164-2"></span>**Phone**

- **TRIM** = Trims leading and trailing whitespace
- **REMOVE\_ALL\_NON\_NUMERIC** = Removes all non-numeric characters [0-9]
- **REMOVE\_ALL\_LEADING\_ZEROES** = Removes all leading zeroes

#### <span id="page-164-3"></span>**Address**

- **TRIM** = Trims leading and trailing whitespace
- **LOWERCASE** = Lowercases all alpha characters
- **CONVERT\_ACCENT** = Covert accented letter to regular letter
- **REMOVE\_ALL\_NON\_ALPHA** = Removes all non-alpha characters [a-zA-Z]
- **RENAME\_WORDS using ADDRESS\_RENAME\_WORD\_MAP**= replace words in Address string with words from [ADDRESS\\_RENAME\\_WORD\\_MAP](#page-165-0)
- **RENAME\_DELIMITERS using ADDRESS\_RENAME\_DELIMITER\_MAP** = replace delimiters in Address string with string from [ADDRESS\\_RENAME\\_DELIMITER\\_MAP](#page-166-0)
- **RENAME\_DIRECTIONS using ADDRESS\_RENAME\_DIRECTION\_MAP**= replace delimiters in Address string with string from [ADDRESS\\_RENAME\\_DIRECTION\\_MAP](#page-166-1)
- **RENAME\_NUMBERS using ADDRESS\_RENAME\_NUMBER\_MAP** = replace numbers in Address string with string from ADDRESS\_RENAME\_NUMBER\_MAP
- **RENAME\_SPECIAL\_CHARS using ADDRESS\_RENAME\_SPECIAL\_CHAR\_MAP** = replace special characters in Address string with string from ADDRESS\_RENAME\_SPECIAL\_CHAR\_MAP

#### <span id="page-165-0"></span>**ADDRESS\_RENAME\_WORD\_MAP**

These are the words that will be renamed when normalizing the address string.

"avenue": "ave", "bouled": "blvd", "circle": "cir", "circles": "cirs", "court": "ct", "centre": "ctr", "center": "ctr", "drive": "dr", "freeway": "fwy", "frwy": "fwy", "highway": "hwy", "lane": "ln", "parks": "park", "parkways": "pkwy", "pky": "pkwy", "pkway": "pkwy", "pkwys": "pkwy", "parkway": "pkwy", "parkwy": "pkwy", "place": "pl", "plaza": "plz", "plza": "plz", "road": "rd",

```
 "square": "sq", 
 "squ": "sq", 
 "sqr": "sq", 
 "street": "st", 
 "str": "st", 
 "str.": "strasse"
```
#### <span id="page-166-0"></span>**ADDRESS\_RENAME\_DELIMITER\_MAP**

These are the delimiters that will be renamed when normalizing the address string.

",": " ", ".": " ", "[": " ", "]": " ", "/": " ", "-": " ", "#": " number "

#### <span id="page-166-1"></span>**ADDRESS\_RENAME\_DIRECTION\_MAP**

These are the direction identifiers that will be renamed when normalizing the address string.

```
"east": "e",
"north": "n",
"south": "s",
"west": "w",
"northeast": "ne",
"northwest": "nw",
"southeast": "se",
"southwest": "sw"
```
#### **ADDRESS\_RENAME\_NUMBER\_MAP**

These are the number strings that will be renamed when normalizing the address string.

```
"número": "number", 
  "numero": "number", 
  "no": "number", 
  "núm": "number", 
  "num": "number"
```
#### **ADDRESS\_RENAME\_SPECIAL\_CHAR\_MAP**

These are the special characters string that will be renamed when normalizing the address string.

"ß": "ss", "ä": "ae", "ö": "oe", "ü": "ue", "ø": "o", "æ": "ae"

#### <span id="page-167-1"></span>**Hashed**

• **TRIM** = Trims leading and trailing whitespace

#### <span id="page-167-2"></span>**Source\_ID**

• **TRIM** = Trims leading and trailing whitespace

## <span id="page-167-0"></span>**One-to-One matching**

One-to-one matching compares single instances of similar data. Input fields with the same match key and values in the same input field will be matched against each other.

For example, you might have multiple phone number input fields like mobile\_phone and home\_phone that have the same match key "Phone". Use one-to-one matching to compare data in the mobile\_phone input field with data in the mobile\_phone input field and to compare data in the home\_phone input field with data in the home\_phone input field. Data in the mobile\_phone input field won't be compared with data in the home\_phone input field.

Matching rules evaluate data in multiple input fields with the same match key with an (or) operation, and one-to-many matching compares values within a single input field. This means that if mobile\_phone or home\_phone matches between two records, the "Phone" match key will return a match. For match key "Phone" to find a match, Record One mobile\_phone = Record Two mobile\_phone OR Record One home\_phone = Record Two home\_phone.

Matching rules evaluate data in input fields with different match keys with an (and) operation. If you want rule-based matching to consider different types of phone number information

completely separately, you can create more specific match keys like "mobile\_phone" and "home\_phone". If you want to use both match keys in a rule to find matches, Record One mobile\_phone = Record Two mobile\_phone AND Record One home\_phone = Record Two home\_phone.

## **Output**

A list of **OutputAttribute** objects, each of which have the fields **Name** and **Hashed**. Each of these objects represent a column to be included in the AWS Glue output table and whether you want the values in the column to be hashed.

## **OutputS3Path**

The S3 destination to which AWS Entity Resolution will write the output table.

## **OutputSourceConfig**

A list of OutputSource objects, each of which have the fields **OutputS3Path**, **ApplyNormalization**, and **Output**.

## **Provider service-based matching**

Provider service-based matching is process designed to match, link, and enhance your records with preferred data service providers and licensed data sets. You must have a subscription through AWS Data Exchange with the provider service to use this matching technique.

AWS Entity Resolution currently integrates with the following data service providers:

- LiveRamp
- TransUnion
- UID 2.0

# <span id="page-168-0"></span>**Rule-based matching**

Rule-based matching is process designed to find exact matches. Rule-based matching is a hierarchical set of waterfall matching rules, suggested by AWS Entity Resolution, based upon the data that you input and completely configurable by you. All match keys provided within rule criteria must match exactly for compared data to be declared a match and for associated metadata to be output. Rule-based matching returns [a Match ID](#page-161-1) and a rule number for each matched set of data.

We recommend defining rules that can uniquely identify an entity. Order your rules to find more precise matches first.

For example, let's say you have two rules, **Rule 1** and **Rule 2**.

These rules have the following match keys:

- **Rule 1** includes Full name and Address
- **Rule 2** includes Full name, Address, and Phone

Because **Rule 1** runs first, no matches will be found by **Rule 2** because they would have all been found by **Rule 1**.

To find matches that are differentiated by Phone, reorder the rules, like this:

- **Rule 2** includes Full name, Address, and Phone
- **Rule 1** includes Full name and Address

### **Schema**

The term used for a structure or layout defining how a set of data is organized and connected.

### **Schema description**

An optional description of the schema that you can choose to enter. Descriptions help you differentiate between schema mappings if you create more than one.

### **Schema name**

The name of the schema.

#### **A** Note

Schema names must be unique. They can't have the same name or an error will be returned.

## <span id="page-170-0"></span>**Schema mapping**

Schema mapping in AWS Entity Resolution is the process by which you tell AWS Entity Resolution how to interpret your data for matching. You define the schema of the input data table that you want AWS Entity Resolution to read into a matching workflow.

### **Schema mapping ARN**

The Amazon Resource Name (ARN) generated for the [schema mapping.](#page-170-0)

## **Unique ID**

A unique identifier that you designate and that must be assigned to each row of input data that AWS Entity Resolution reads.

#### **Example**

For example: **Primary\_key**, **Row\_ID**, or **Record\_ID**.

The **Unique ID** column is required.

The **Unique ID** must be a unique identifier within a single table.

Across different tables, the **Unique ID** can have duplicate values.

When the [matching](#page-163-1) workflow is run, the record will be rejected if the **Unique ID**:

- isn't specified
- isn't unique within the same table
- overlaps in terms of attribute name across sources.